**5680 Inspiron**

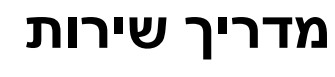

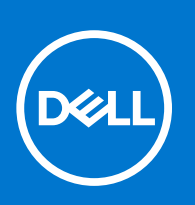

**דגם תקינה M27D: סוג תקינה 002M27D: יוני 2021 מהדורה 03A** 

#### הערות, התראות ואזהרות

**הערה** " הערה" מציינת מידע חשוב שמסייע להשתמש במוצר ביתר יעילות.

**התראה " זהירות" מציינת נזק אפשרי לחומרה או אובדן נתונים, ומסבירה כיצד ניתן למנוע את הבעיה.**

**אזהרה אזהרה מציינת אפשרות לנזקי רכוש, נזקי גוף או מוות.**

 .Inc Dell 2017-2021 © או החברות הבנות שלה. כל הזכויות שמורות Dell, EMC. והסימנים המסחריים האחרים הם סימנים מסחריים של Inc Dell. או חברות הבת שלה. סימנים מסחריים אחרים עשויים להיות סימנים מסחריים של בעליהם בהתאמה.

# <mark>תוכן עניינים</mark>

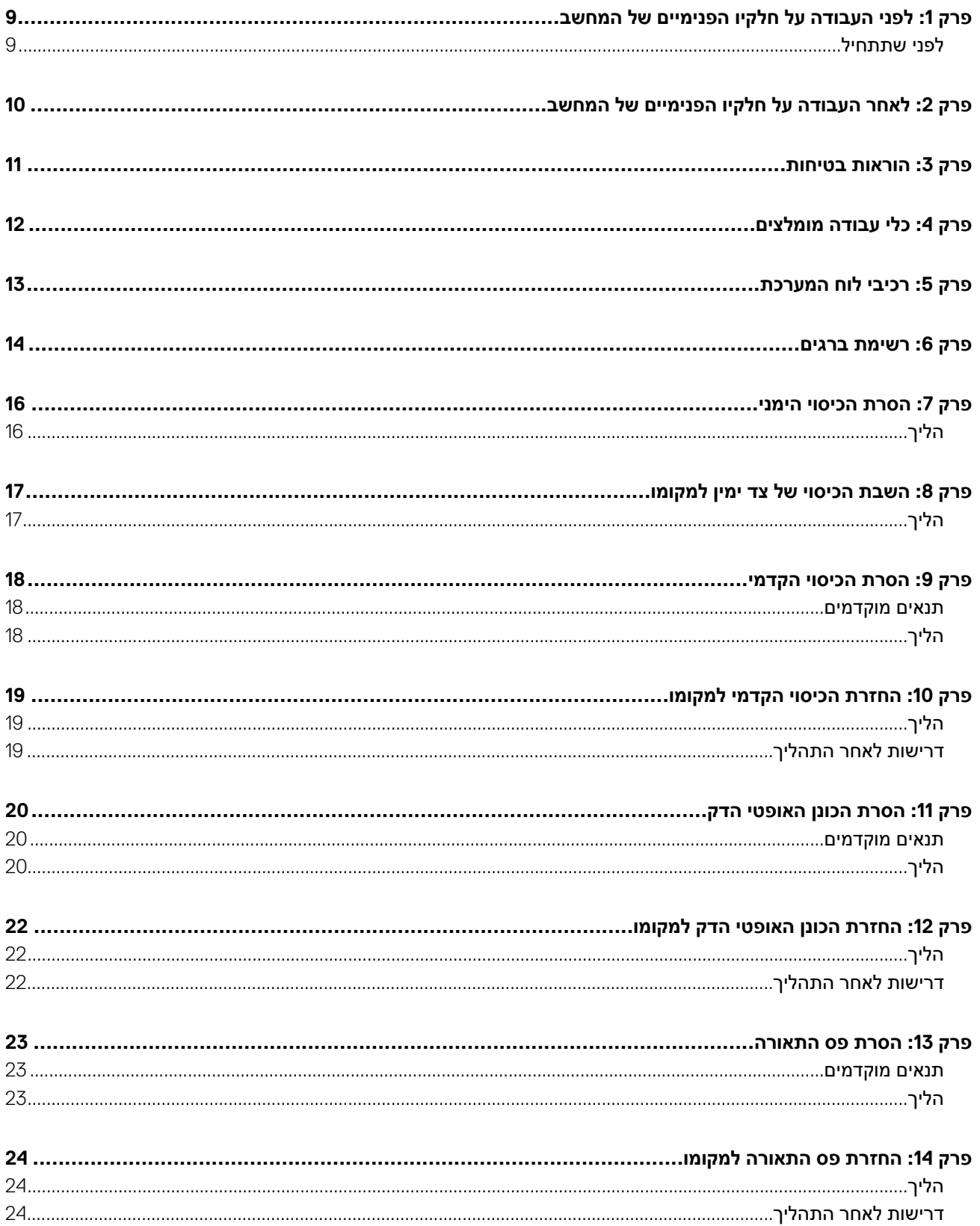

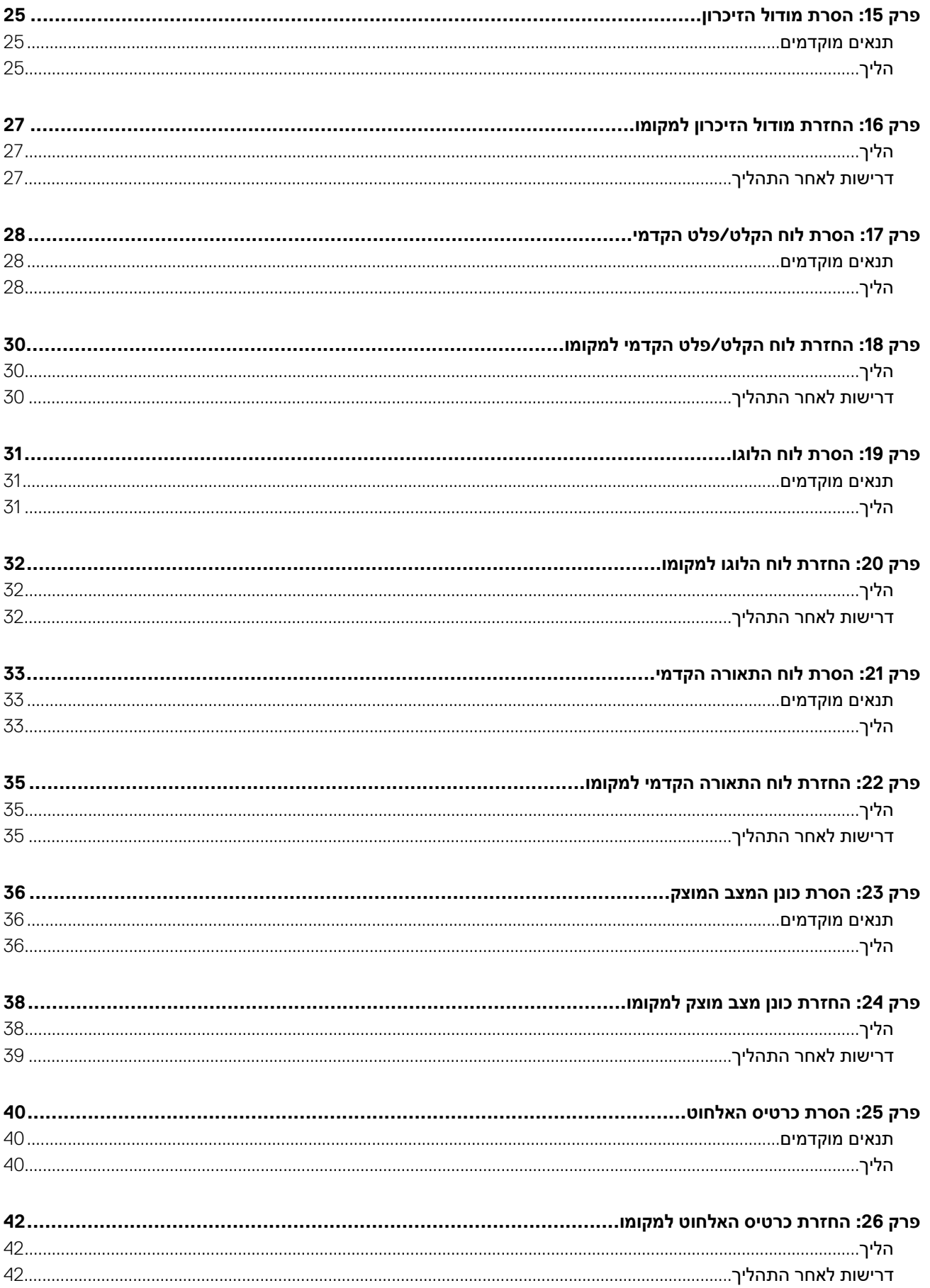

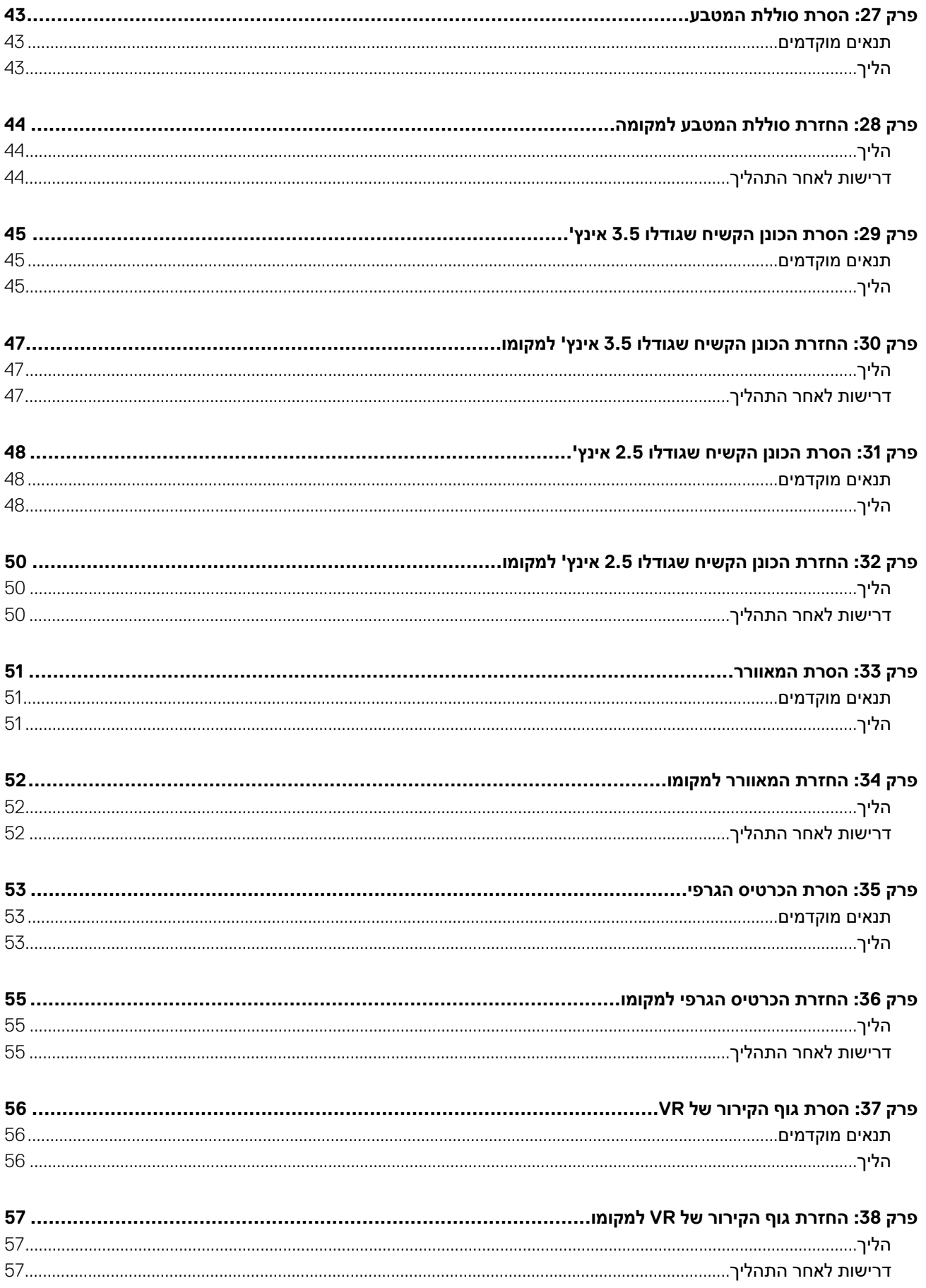

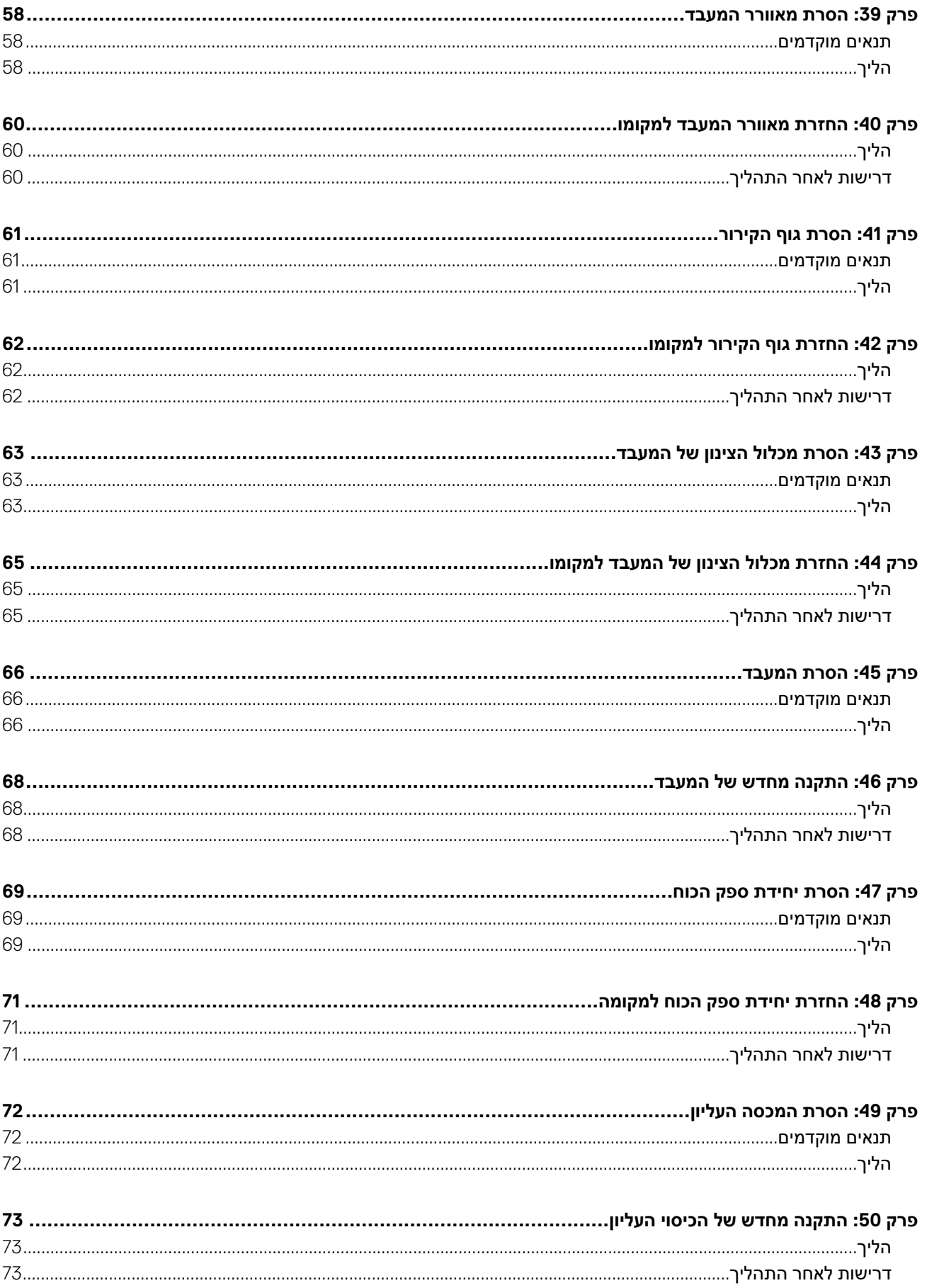

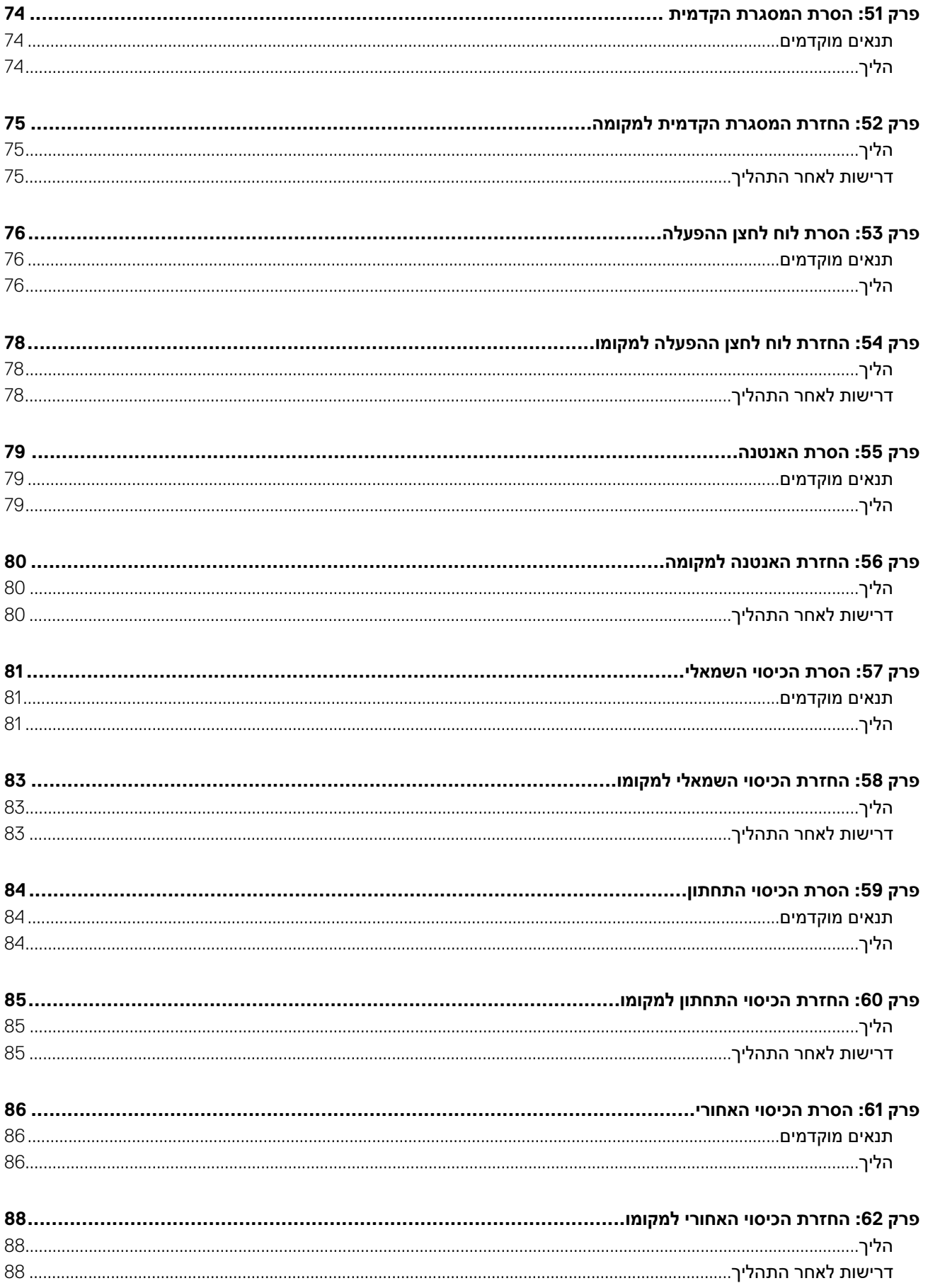

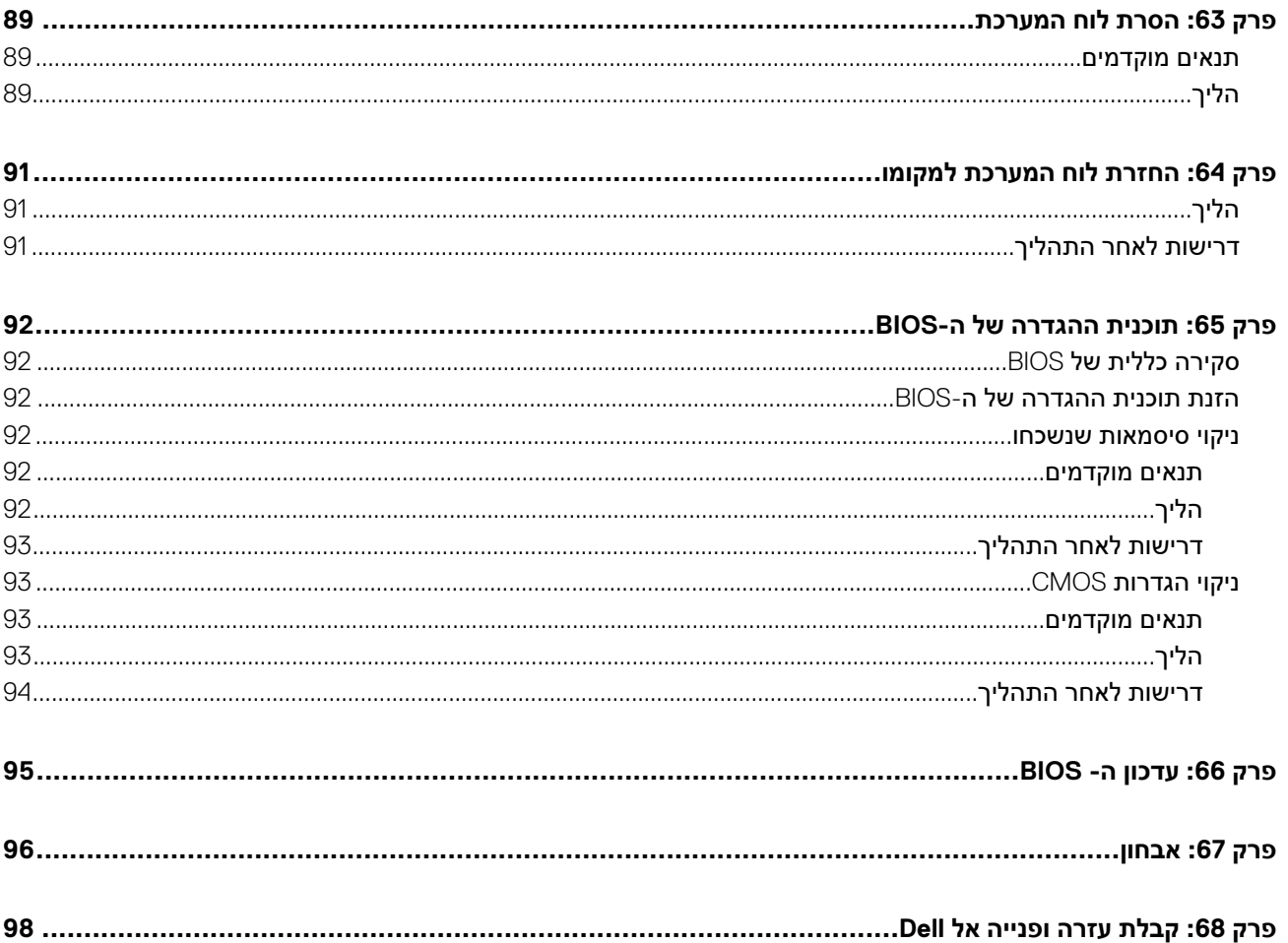

# <span id="page-8-0"></span>**לפני העבודה על חלקיו הפנימיים של המחשב**

**1**

**הערה** ייתכן שהתמונות במסמך זה לא יהיו זהות למחשב שלך, בהתאם לתצורה שהזמנת.

#### **נושאים:**

• לפני שתתחיל

### **לפני שתתחיל**

- 1. שמור וסגור את כל הקבצים הפתוחים וצא מכל היישומים הפתוחים.
	- 2. כבה את המחשב. לחץ על **התחל** > **הפעלה** > **כיבוי**.

**הערה** אם אתה משתמש במערכת הפעלה אחרת, עיין בתיעוד של מערכת ההפעלה שברשותך לקבלת הוראות כיבוי.

- 3. נתק את המחשב ואת כל ההתקנים המחוברים משקעי החשמל שלהם.
- 4. נתק מהמחשב את כל ההתקנים והציוד ההיקפי של הרשת, כגון מקלדת, עכבר וצג.
	- 5. הסר מהמחשב את כרטיסי המדיה ואת הדיסק האופטי, אם רלוונטי.
- 6. כאשר המחשב מנותק מהכבלים, לחץ לחיצה ממושכת על לחצן ההפעלה למשך 5 שניות, כדי לבצע הארקה של לוח המערכת.

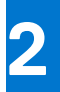

# <span id="page-9-0"></span>**לאחר העבודה על חלקיו הפנימיים של המחשב**

**התראה השארת ברגים חופשיים או משוחררים בתוך המחשב עלולה לגרום נזק חמור למחשב.**

- 1. הברג את כל הברגים חזרה למקומם ובדוק שלא נותרו ברגים חופשיים בתוך המחשב.
- 2. חבר את כל ההתקנים החיצוניים, הציוד ההיקפי או הכבלים שהסרת לפני העבודה על המחשב.
- 3. החזר למקומם את כל כרטיסי המדיה, הדיסקים וכל החלקים האחרים שהסרת לפני העבודה על המחשב.
	- 4. חבר את המחשב ואת כל ההתקנים המחוברים לשקעי החשמל שלהם.
		- 5. הפעל את המחשב.

### <span id="page-10-0"></span>**הוראות בטיחות**

היעזר בהוראות הבטיחות הבאות כדי להגן על המחשב מפני נזק אפשרי וכדי להבטיח את ביטחונך האישי.

- **הערה** לפני העבודה על חלקיו הפנימיים של המחשב, קרא את מידע הבטיחות שצורף למחשב. לקבלת מידע נוסף על נוהלי בטיחות מומלצים, עיין בדף הבית של התאימות לתקינה בכתובת www.dell.com/regulatory\_compliance.
- **הערה** נתק את כל מקורות החשמל לפני פתיחה של כיסוי המחשב או של לוחות. לאחר סיום העבודה על חלקיו הפנימיים של המחשב, החזר למקומם את כל הכיסויים, הלוחות והברגים לפני חיבור המחשב למקור חשמל.
	- **התראה כדי להימנע מגרימת נזק למחשב, ודא שמשטח העבודה שטוח ונקי.**
	- , <mark>התראה טפל ברכיבים ובכרטיסים בזהירות. אל תיגע ברכיבים או במגעים בכרטיס. החזק כרטיס בשוליו או בתושבת ההרכבה ממתכת. יש</mark> **לאחוז ברכיבים כגון מעבד בקצוות ולא בפינים.**
- , <mark>התראה יש לבצע פתרון בעיות ותיקונים אך ורק בהרשאה או הנחיה מצוות הסיוע הטכני של Dell. האחריות אינה מכסה נזק שייגרם עקב טיפול</mark> **שאינו מאושר על-ידי . Dell עיין בהוראות הבטיחות המצורפות למוצר, או בכתובת [compliance\\_regulatory/com.dell.www.](https://www.dell.com/regulatory_compliance)**
- התראה לפני שאתה נוגע ברכיבים הפנימיים של המחשב, פרוק מעצמך חשמל סטטי באמצעות רצועת הארקה לפרק היד או על ידי נגיעה $\wedge$ במשטח מתכת לא צבוע, כגון המתכת בגב המחשב. במהלך העבודה, גע מדי פעם במשטח מתכת לא צבוע כדי לפרוק כל חשמל סטטי, העלול **לפגוע ברכיבים פנימיים.**
	- התראה בעת ניתוק כבל, יש למשוך את המחבר או את לשונית המשיכה שלו ולא את הכבל עצמו. חלק מהכבלים כוללים מחברים עם לשוניות \ נעילה או בורגי מארז שעליך לנתק לפני ניתוק הכבל. בעת ניתוק הכבלים, יש להקפיד שהם ישרים, כדי להימנע מעיקום פינים של מחברים. **בעת חיבור הכבלים, יש לוודא שהיציאות והמחברים מיושרים ופונים לכיוון הנכון.**
		- **התראה לחץ והוצא כל כרטיס שמותקן בקורא כרטיסי המדיה האופציונלי.**

# <span id="page-11-0"></span>**כלי עבודה מומלצים**

כדי לבצע את ההליכים המתוארים במסמך זה, ייתכן שתזדקק לכלים הבאים:

- מברג פיליפס #1
	- להב פלסטיק

# **5**

# <span id="page-12-0"></span>**רכיבי לוח המערכת**

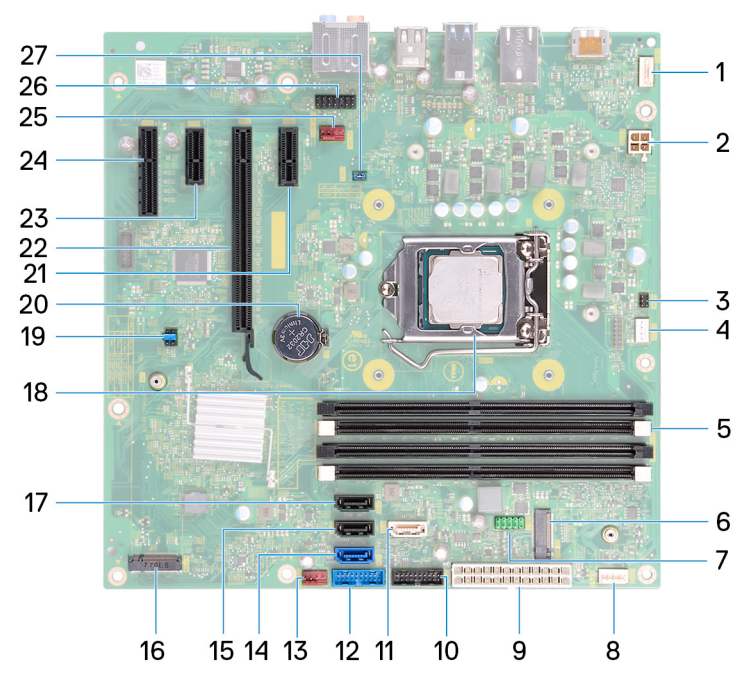

- 
- -
- 7. מחבר כבל 2.0 USB 8. מחבר פס תאורה
	- -
	- 13. מחבר מאוורר של מארז קדמי 14. מחבר 0SATA
		-
		- -
- 21. חריץ כרטיס 1X Express-PCI 22. חריץ לכרטיס גרפי
- 23. חריץ 3X Express-PCI 24. חריץ 4X Express-PCI
	- 25. מחבר של מאוורר המערכת 26. מחבר שמע קדמי
		- 27. תקע מגשר 1CFsel
- 1. מחבר פס תאורה 2. מחבר כבל חשמל של מעבד
- $3$ . מחבר לכבל לוח לחצן ההפעלה  $4$ . מחבר כבל של מאוורר המעבד  $3$ . מחבר כבל של מאוורר המעבד
	- 5. חריץ מודול הזיכרון 6. חריץ כרטיס האלחוט
		-
- 9. מחבר כבל של יחידת ספק הכוח 10. מחבר כבל (C-Type (3.1 USB
	- 11. מחבר 1SATA 12. מחבר כבל 3.0 USB
		-
		- 15. מחבר 2SATA 16. מחבר SSD .2M
			- 17. מחבר SATA3 ו SATA3. שקע למעבד
				- 19. תקע מגשר 20. סוללת מטבע
		-
	- -

### <span id="page-13-0"></span>**רשימת ברגים**

הטבלה הבאה מספקת רשימה של הברגים המשמשים להידוק רכיבים שונים למחשב.

### **טבלה . 1 רשימת ברגים**

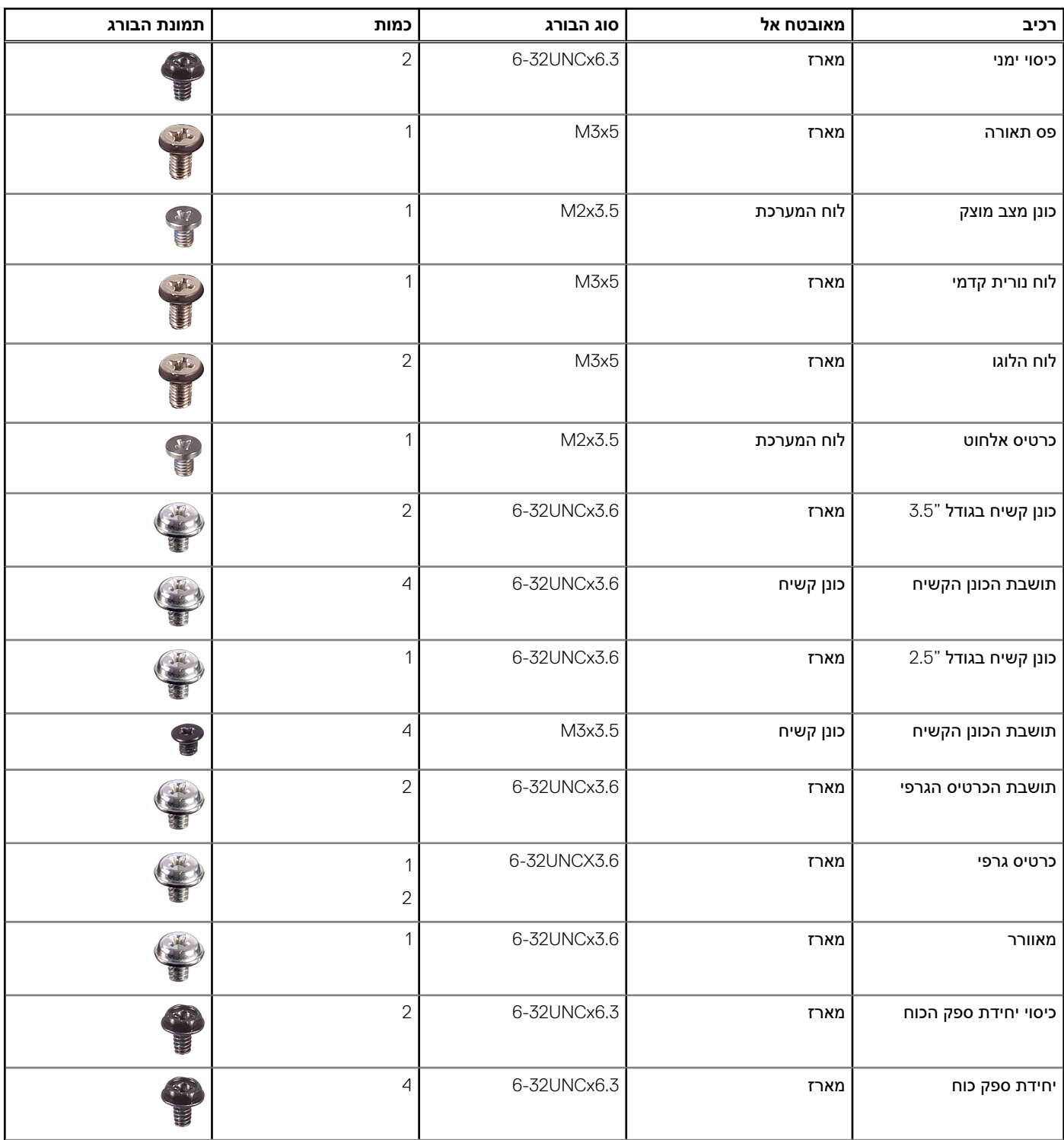

### **טבלה . 1 רשימת ברגים ( המשך)**

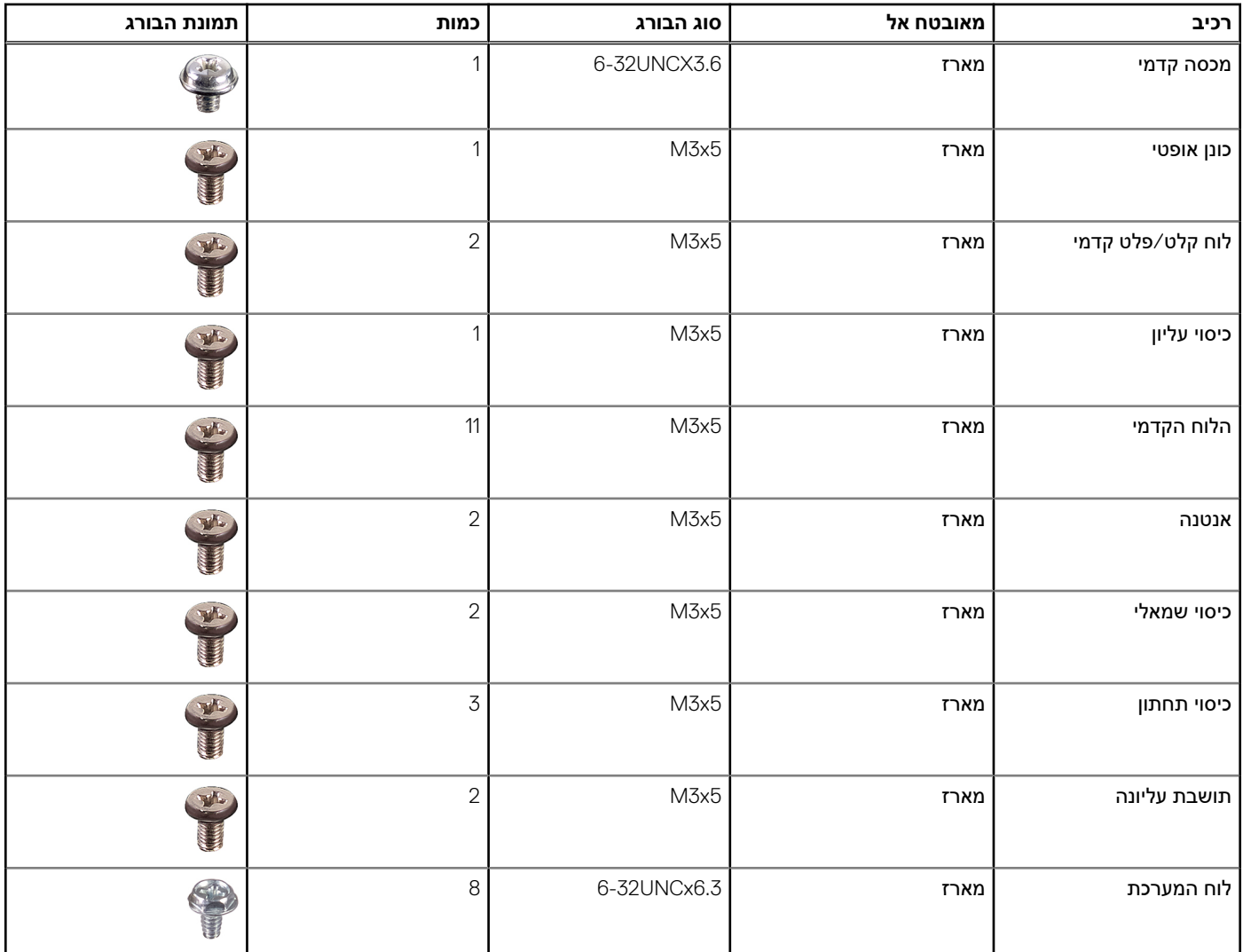

## <span id="page-15-0"></span>**הסרת הכיסוי הימני**

**הערה** לפני תחילת העבודה על חלקיו הפנימיים של המחשב, קרא את מידע הבטיחות שצורף למחשב ופעל על פי השלבים המפורטים בסעיף [לפני](#page-8-0) העבודה על חלקיו [הפנימיים](#page-8-0) של המחשב. לאחר העבודה על חלקיו הפנימיים של המחשב, בצע את ההוראות בסעיף לאחר העבודה על חלקיו [הפנימיים](#page-9-0) של [המחשב](#page-9-0). לקבלת מידע נוסף על נוהלי בטיחות מומלצים, עיין בדף הבית של התאימות לתקינה בכתובת www.dell.com/regulatory\_compliance.

### **נושאים:**

• הליך

- 1. הסר את שני הברגים ) 6.3UNCx6-32 )שמהדקים את הכיסוי למארז.
- 2. שחרר את כיסוי המחשב על ידי החלקתו לכיוון גב המחשב והרם והוצא את הכיסוי מהמארז.

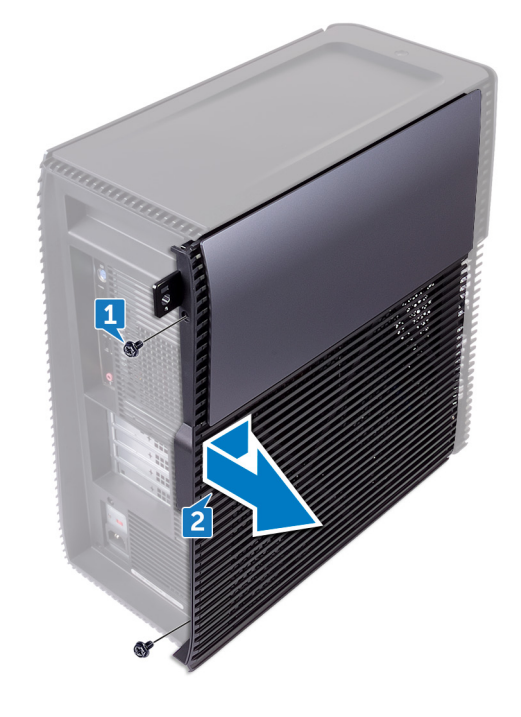

# <span id="page-16-0"></span>**השבת הכיסוי של צד ימין למקומו**

**הערה** לפני תחילת העבודה על חלקיו הפנימיים של המחשב, קרא את מידע הבטיחות שצורף למחשב ופעל על פי השלבים המפורטים בסעיף [לפני](#page-8-0) העבודה על חלקיו [הפנימיים](#page-8-0) של המחשב. לאחר העבודה על חלקיו הפנימיים של המחשב, בצע את ההוראות בסעיף לאחר העבודה על חלקיו [הפנימיים](#page-9-0) של [המחשב](#page-9-0). לקבלת מידע נוסף על נוהלי בטיחות מומלצים, עיין בדף הבית של התאימות לתקינה בכתובת www.dell.com/regulatory\_compliance.

#### **נושאים:**

• הליך

- 1. ישר את הלשוניות שעל כיסוי המחשב עם החריצים שבמארז והחלק אותו לכיוון החלק הקדמי של המחשב.
	- 2. הברג חזרה את שני הברגים ) 6.3UNCx6-32 )שמהדקים את כיסוי המחשב למארז.

## <span id="page-17-0"></span>**הסרת הכיסוי הקדמי**

**הערה** לפני תחילת העבודה על חלקיו הפנימיים של המחשב, קרא את מידע הבטיחות שצורף למחשב ופעל על פי השלבים המפורטים בסעיף [לפני](#page-8-0) העבודה על חלקיו [הפנימיים](#page-8-0) של המחשב. לאחר העבודה על חלקיו הפנימיים של המחשב, בצע את ההוראות בסעיף לאחר העבודה על חלקיו [הפנימיים](#page-9-0) של [המחשב](#page-9-0). לקבלת מידע נוסף על נוהלי בטיחות מומלצים, עיין בדף הבית של התאימות לתקינה בכתובת www.dell.com/regulatory\_compliance.

#### **נושאים:**

- תנאים מוקדמים
	- הליך

### **תנאים מוקדמים**

הסר את [הכיסוי](#page-15-0) של צד ימין.

- 1. הסר את הבורג ) 3.6UNCx6-32 )שמהדק את הכיסוי הקדמי למארז.
- 2. אחוז בלשוניות של הכיסוי הקדמי ושחרר אותן בזו אחר זו מהחלק העליון על ידי הרחקתן ממסגרת הצג הקדמית.

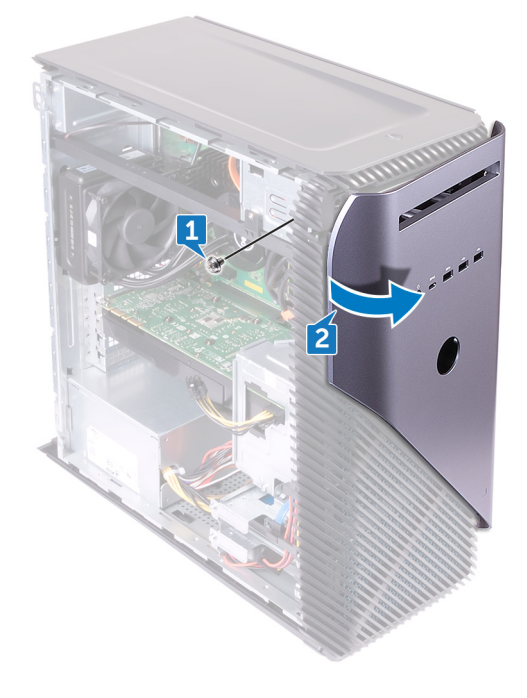

# <span id="page-18-0"></span>**החזרת הכיסוי הקדמי למקומו**

**הערה** לפני תחילת העבודה על חלקיו הפנימיים של המחשב, קרא את מידע הבטיחות שצורף למחשב ופעל על פי השלבים המפורטים בסעיף [לפני](#page-8-0) העבודה על חלקיו [הפנימיים](#page-8-0) של המחשב. לאחר העבודה על חלקיו הפנימיים של המחשב, בצע את ההוראות בסעיף לאחר העבודה על חלקיו [הפנימיים](#page-9-0) של [המחשב](#page-9-0). לקבלת מידע נוסף על נוהלי בטיחות מומלצים, עיין בדף הבית של התאימות לתקינה בכתובת www.dell.com/regulatory\_compliance.

#### **נושאים:**

- הליך
- דרישות לאחר התהליך

# **הליך**

- 1. ישר את לשוניות הכיסוי הקדמי ביחס לחריצי הלוח הקדמי והכנס אותן לחריצים בנקישה.
	- 2. הברג חזרה את הבורג ) 3.6UNCx6-32 )שמהדק את הכיסוי הקדמי למארז.

# **דרישות לאחר התהליך**

החזר למקום את [הכיסוי](#page-16-0) הימני.

# <span id="page-19-0"></span>**הסרת הכונן האופטי הדק**

**הערה** לפני תחילת העבודה על חלקיו הפנימיים של המחשב, קרא את מידע הבטיחות שצורף למחשב ופעל על פי השלבים המפורטים בסעיף [לפני](#page-8-0) העבודה על חלקיו [הפנימיים](#page-8-0) של המחשב. לאחר העבודה על חלקיו הפנימיים של המחשב, בצע את ההוראות בסעיף לאחר העבודה על חלקיו [הפנימיים](#page-9-0) של [המחשב](#page-9-0). לקבלת מידע נוסף על נוהלי בטיחות מומלצים, עיין בדף הבית של התאימות לתקינה בכתובת www.dell.com/regulatory\_compliance.

#### **נושאים:**

- תנאים מוקדמים
	- הליך

### **תנאים מוקדמים**

- 1. הסר את [הכיסוי](#page-15-0) של צד ימין.
	- 2. הסר את הכיסוי [הקדמי](#page-17-0).

- 1. נתק את כבל החשמל מהכונן האופטי.
- 2. נתק את כבל הנתונים מהכונן האופטי.
- 3. משוך כדי להחליק את מכלול הכונן האופטי הדק החוצה דרך החלק הקדמי של המחשב.

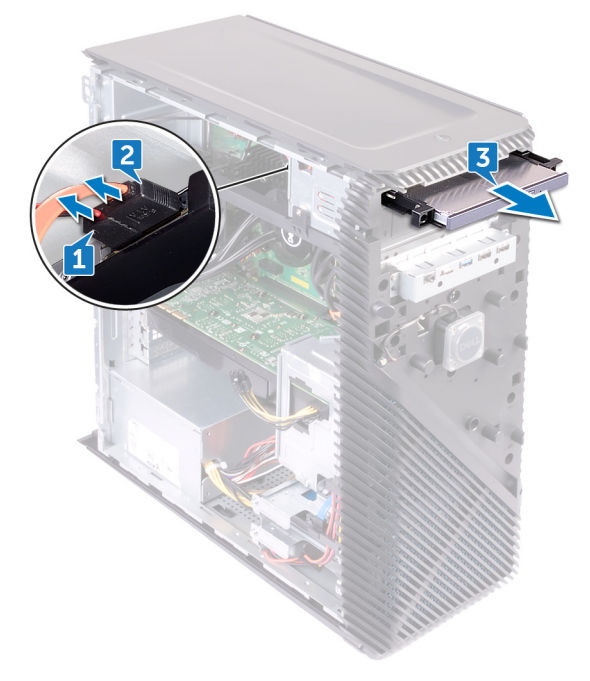

- 4. באמצעות קצות האצבעות, הוצא את התושבת של הכונן האופטי הדק מהכונן האופטי.
	- 5. הרם את מכלול הכונן האופטי הדק והוצא אותו מהתושבת של הכונן האופטי הדק.

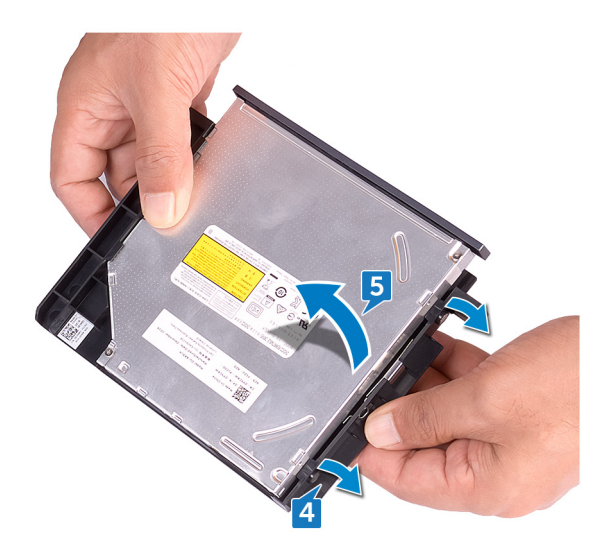

6. הסר את המסגרת של הכונן האופטי הדק מהכונן האופטי.

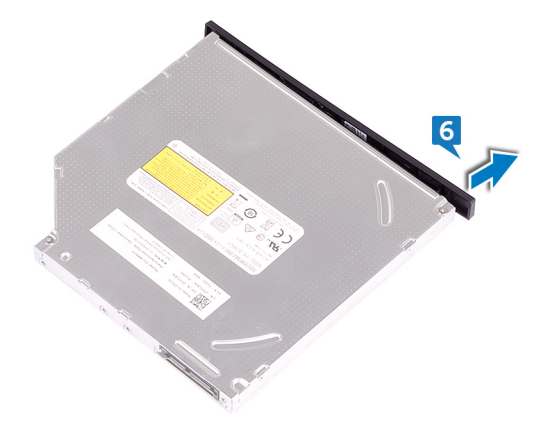

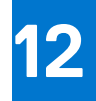

# <span id="page-21-0"></span>**החזרת הכונן האופטי הדק למקומו**

**הערה** לפני תחילת העבודה על חלקיו הפנימיים של המחשב, קרא את מידע הבטיחות שצורף למחשב ופעל על פי השלבים המפורטים בסעיף [לפני](#page-8-0) העבודה על חלקיו [הפנימיים](#page-8-0) של המחשב. לאחר העבודה על חלקיו הפנימיים של המחשב, בצע את ההוראות בסעיף לאחר העבודה על חלקיו [הפנימיים](#page-9-0) של [המחשב](#page-9-0). לקבלת מידע נוסף על נוהלי בטיחות מומלצים, עיין בדף הבית של התאימות לתקינה בכתובת www.dell.com/regulatory\_compliance.

### **נושאים:**

- הליך
- דרישות לאחר התהליך

# **הליך**

- 1. ישר את המסגרת של הכונן האופטי הדק ביחס לכונן האופטי והכנס את המסגרת למקומה בנקישה.
- 2. הנח את מכלול הכונן האופטי הדק על התושבת של הכונן האופטי הדק והכנס את מכלול הכונן האופטי הדק למקומו בנקישה.
	- 3. החלק את מכלול הכונן האופטי הדק למפרץ הכונן האופטי דרך החלק הקדמי של המחשב.
		- 4. חבר את כבל הנתונים ואת כבל החשמל לכונן האופטי.
			- 5. הנח את המחשב במצב זקוף.

## **דרישות לאחר התהליך**

- 1. החזר את הכיסוי [הקדמי](#page-18-0) למקומו.
	- 2. החזר למקום את [הכיסוי](#page-16-0) הימני.

## <span id="page-22-0"></span>**הסרת פס התאורה**

**הערה** לפני תחילת העבודה על חלקיו הפנימיים של המחשב, קרא את מידע הבטיחות שצורף למחשב ופעל על פי השלבים המפורטים בסעיף [לפני](#page-8-0) העבודה על חלקיו [הפנימיים](#page-8-0) של המחשב. לאחר העבודה על חלקיו הפנימיים של המחשב, בצע את ההוראות בסעיף לאחר העבודה על חלקיו [הפנימיים](#page-9-0) של [המחשב](#page-9-0). לקבלת מידע נוסף על נוהלי בטיחות מומלצים, עיין בדף הבית של התאימות לתקינה בכתובת www.dell.com/regulatory\_compliance.

### **נושאים:**

- תנאים מוקדמים
	- הליך

### **תנאים מוקדמים**

הסר את [הכיסוי](#page-15-0) של צד ימין.

- 1. נתק את הכבל של פס התאורה מהמחבר שלו במארז.
- . הסר את הבורג (M3x5) שמהדק את פס התאורה למארז.  $\,$ 
	- 3. החלק את פס התאורה והסר אותו מהמארז.

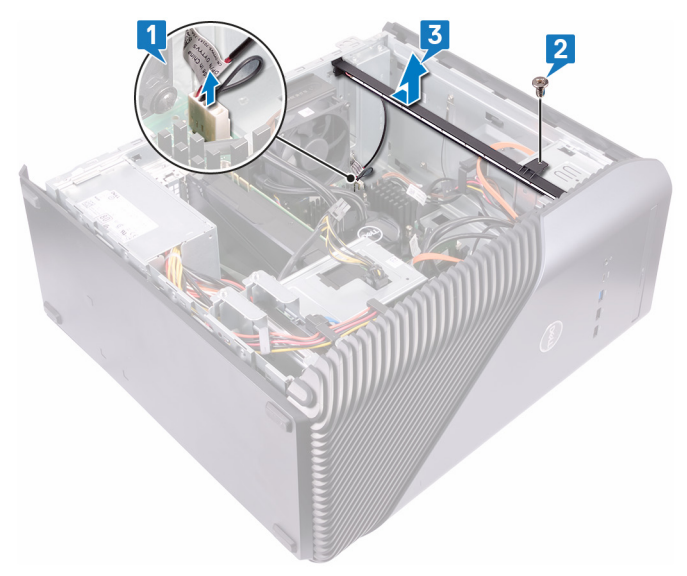

# <span id="page-23-0"></span>**החזרת פס התאורה למקומו**

**הערה** לפני תחילת העבודה על חלקיו הפנימיים של המחשב, קרא את מידע הבטיחות שצורף למחשב ופעל על פי השלבים המפורטים בסעיף [לפני](#page-8-0) העבודה על חלקיו [הפנימיים](#page-8-0) של המחשב. לאחר העבודה על חלקיו הפנימיים של המחשב, בצע את ההוראות בסעיף לאחר העבודה על חלקיו [הפנימיים](#page-9-0) של [המחשב](#page-9-0). לקבלת מידע נוסף על נוהלי בטיחות מומלצים, עיין בדף הבית של התאימות לתקינה בכתובת www.dell.com/regulatory\_compliance.

### **נושאים:**

- הליך
- דרישות לאחר התהליך

# **הליך**

- 1. ישר את פס התאורה והחלק אותו לתוך החריץ שבמארז.
- 2. הברג חזרה את הבורג (M3x5) שמהדק את פס התאורה למארז.
	- 3. חבר את הכבל של פס התאורה למחבר שלו במארז.

### **דרישות לאחר התהליך**

החזר למקום את [הכיסוי](#page-16-0) הימני.

# <span id="page-24-0"></span>**הסרת מודול הזיכרון**

**הערה** לפני תחילת העבודה על חלקיו הפנימיים של המחשב, קרא את מידע הבטיחות שצורף למחשב ופעל על פי השלבים המפורטים בסעיף [לפני](#page-8-0) העבודה על חלקיו [הפנימיים](#page-8-0) של המחשב. לאחר העבודה על חלקיו הפנימיים של המחשב, בצע את ההוראות בסעיף לאחר העבודה על חלקיו [הפנימיים](#page-9-0) של [המחשב](#page-9-0). לקבלת מידע נוסף על נוהלי בטיחות מומלצים, עיין בדף הבית של התאימות לתקינה בכתובת www.dell.com/regulatory\_compliance.

#### **נושאים:**

- תנאים מוקדמים
	- הליך

### **תנאים מוקדמים**

הסר את [הכיסוי](#page-15-0) של צד ימין.

# **הליך**

1. הנח את המחשב על צדו השמאלי ואתר את החריץ של כרטיס זיכרון בלוח המערכת.

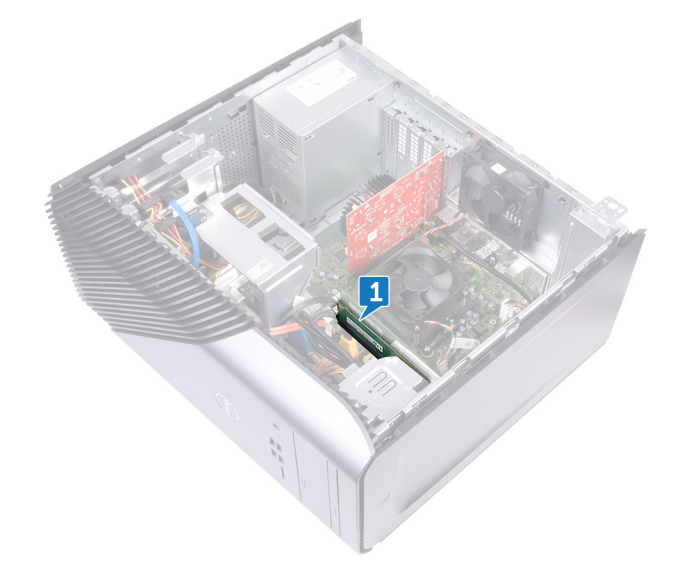

- 2. באמצעות קצות האצבעות, הפרד זה מזה את תפסי ההידוק שבשני קצות חריץ מודול הזיכרון, עד שמודול הזיכרון יישלף ממקומו.
	- 3. החלק והסר את מודול הזיכרון מחריץ מודול הזיכרון.

**הערה** אם קשה להסיר את מודול הזיכרון, הזז בעדינות את מודול הזיכרון קדימה ואחורה כדי להסירו מהחריץ.

התראה כדי למנוע נזק למודול הזיכרון, החזק את מודול הזיכרון בשוליו. אל תיגע ברכיבים שעל מודול הזיכרון. $\bigwedge$ 

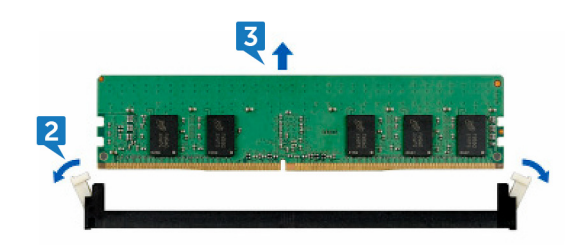

# <span id="page-26-0"></span>**החזרת מודול הזיכרון למקומו**

**הערה** לפני תחילת העבודה על חלקיו הפנימיים של המחשב, קרא את מידע הבטיחות שצורף למחשב ופעל על פי השלבים המפורטים בסעיף [לפני](#page-8-0) העבודה על חלקיו [הפנימיים](#page-8-0) של המחשב. לאחר העבודה על חלקיו הפנימיים של המחשב, בצע את ההוראות בסעיף לאחר העבודה על חלקיו [הפנימיים](#page-9-0) של [המחשב](#page-9-0). לקבלת מידע נוסף על נוהלי בטיחות מומלצים, עיין בדף הבית של התאימות לתקינה בכתובת www.dell.com/regulatory\_compliance.

#### **נושאים:**

- הליך
- דרישות לאחר התהליך

# **הליך**

- 1. ישר את החריץ שבמודול הזיכרון ביחס ללשונית שבחריץ מודול הזיכרון והחלק את מודול הזיכרון לתוך חריץ מודול הזיכרון.
	- 2. לחץ על מודול הזיכרון כלפי מטה עד שיינעל במקומו בנקישה.

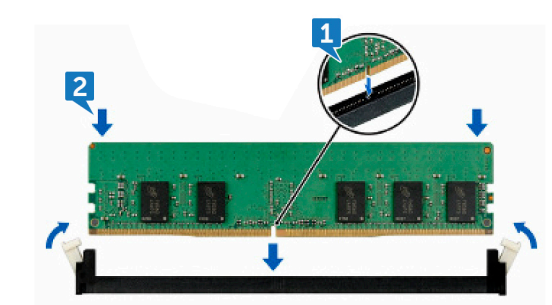

3. הנח את המחשב במצב זקוף.

# **דרישות לאחר התהליך**

החזר למקום את [הכיסוי](#page-16-0) הימני.

# <span id="page-27-0"></span>**הסרת לוח הקלט/פלט הקדמי**

**הערה** לפני תחילת העבודה על חלקיו הפנימיים של המחשב, קרא את מידע הבטיחות שצורף למחשב ופעל על פי השלבים המפורטים בסעיף [לפני](#page-8-0) העבודה על חלקיו [הפנימיים](#page-8-0) של המחשב. לאחר העבודה על חלקיו הפנימיים של המחשב, בצע את ההוראות בסעיף לאחר העבודה על חלקיו [הפנימיים](#page-9-0) של [המחשב](#page-9-0). לקבלת מידע נוסף על נוהלי בטיחות מומלצים, עיין בדף הבית של התאימות לתקינה בכתובת www.dell.com/regulatory\_compliance.

#### **נושאים:**

- תנאים מוקדמים
	- הליך

### **תנאים מוקדמים**

- 1. הסר את [הכיסוי](#page-15-0) של צד ימין.
	- 2. הסר את הכיסוי [הקדמי](#page-17-0).

- 1. הנח את המחשב על צדו השמאלי ונתק את כבל השמע הקדמי מלוח המערכת.
	- 2. נתק את כבל ה 2.0 USB- מלוח המערכת.
	- סלוח המערכת. (Type-C) USB 3.1 נתק את כבל 3.1 USB 3.1 .
		- 4. נתק את כבל ה 3.0 USB- מלוח המערכת.

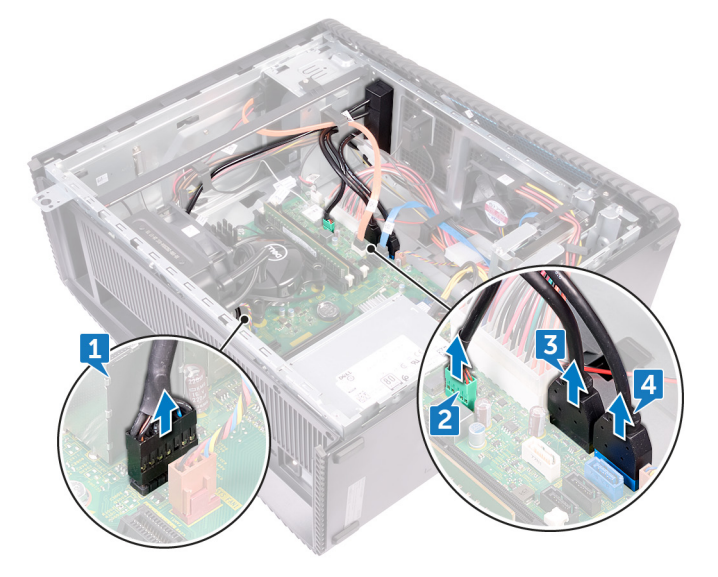

- 5. הסר את שני הברגים (5x5) שמהדקים את לוח הקלט/פלט הקדמי למארז.
- 6. שלוף את לוח הקלט/פלט הקדמי עם הכבלים שלו דרך החלק הקדמי של המחשב.

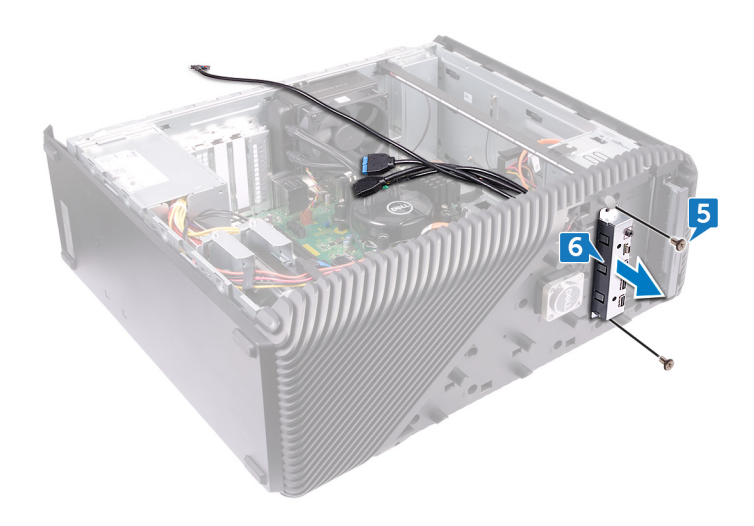

**18**

# <span id="page-29-0"></span>**החזרת לוח הקלט/פלט הקדמי למקומו**

**הערה** לפני תחילת העבודה על חלקיו הפנימיים של המחשב, קרא את מידע הבטיחות שצורף למחשב ופעל על פי השלבים המפורטים בסעיף [לפני](#page-8-0) העבודה על חלקיו [הפנימיים](#page-8-0) של המחשב. לאחר העבודה על חלקיו הפנימיים של המחשב, בצע את ההוראות בסעיף לאחר העבודה על חלקיו [הפנימיים](#page-9-0) של [המחשב](#page-9-0). לקבלת מידע נוסף על נוהלי בטיחות מומלצים, עיין בדף הבית של התאימות לתקינה בכתובת www.dell.com/regulatory\_compliance.

### **נושאים:**

- הליך
- דרישות לאחר התהליך

# **הליך**

- 1. החלק את לוח הקלט/פלט הקדמי לתוך המפרץ של לוח הקלט/פלט הקדמי דרך החלק הקדמי של המחשב.
	- 2. הברג חזרה את שני הברגים (M3x5) שמהדקים את לוח הקלט/פלט הקדמי למארז.
	- 3. חבר אל לוח המערכת את כבל השמע הקדמי, כבל USB 3.0 , כבל USB 3.0 ו USB 3.1 (Type-C).
		- 4. הנח את המחשב במצב זקוף.

### **דרישות לאחר התהליך**

- 1. החזר את הכיסוי [הקדמי](#page-18-0) למקומו.
- 2. החזר למקום את [הכיסוי](#page-16-0) הימני.

# **19**

# <span id="page-30-0"></span>**הסרת לוח הלוגו**

**הערה** לפני תחילת העבודה על חלקיו הפנימיים של המחשב, קרא את מידע הבטיחות שצורף למחשב ופעל על פי השלבים המפורטים בסעיף [לפני](#page-8-0) העבודה על חלקיו [הפנימיים](#page-8-0) של המחשב. לאחר העבודה על חלקיו הפנימיים של המחשב, בצע את ההוראות בסעיף לאחר העבודה על חלקיו [הפנימיים](#page-9-0) של [המחשב](#page-9-0). לקבלת מידע נוסף על נוהלי בטיחות מומלצים, עיין בדף הבית של התאימות לתקינה בכתובת www.dell.com/regulatory\_compliance.

### **נושאים:**

- תנאים מוקדמים
	- הליך

### **תנאים מוקדמים**

- 1. הסר את [הכיסוי](#page-15-0) של צד ימין.
	- 2. הסר את הכיסוי [הקדמי](#page-17-0).

- 1. נתק את כבל לוח הלוגו מלוח הלוגו.
- . נתק את שני הברגים (M3x5) שמהדקים את לוח הלוגו למארז.  $\,$ 
	- 3. הסר את לוח הלוגו מהמארז.

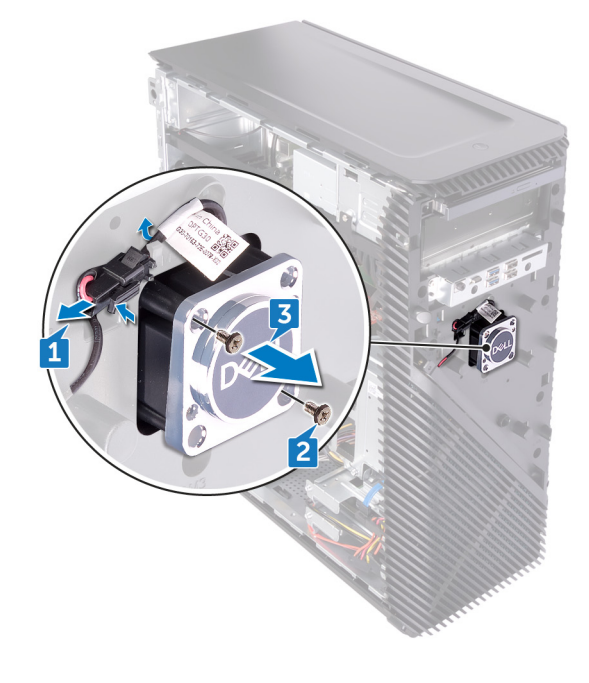

# <span id="page-31-0"></span>**החזרת לוח הלוגו למקומו**

**הערה** לפני תחילת העבודה על חלקיו הפנימיים של המחשב, קרא את מידע הבטיחות שצורף למחשב ופעל על פי השלבים המפורטים בסעיף [לפני](#page-8-0) העבודה על חלקיו [הפנימיים](#page-8-0) של המחשב. לאחר העבודה על חלקיו הפנימיים של המחשב, בצע את ההוראות בסעיף לאחר העבודה על חלקיו [הפנימיים](#page-9-0) של [המחשב](#page-9-0). לקבלת מידע נוסף על נוהלי בטיחות מומלצים, עיין בדף הבית של התאימות לתקינה בכתובת www.dell.com/regulatory\_compliance.

### **נושאים:**

- הליך
- דרישות לאחר התהליך

# **הליך**

- 1. ישר את לוח הלוגו ביחס לחריץ שבמארז והברג חזרה את שני הברגים ) 5x3M )שמהדקים את לוח הלוגו למארז.
	- 2. חבר את כבל לוח הלוגו ללוח הלוגו.

# **דרישות לאחר התהליך**

- 1. החזר את הכיסוי [הקדמי](#page-18-0) למקומו.
	- 2. החזר למקום את [הכיסוי](#page-16-0) הימני.

# <span id="page-32-0"></span>**הסרת לוח התאורה הקדמי**

**הערה** לפני תחילת העבודה על חלקיו הפנימיים של המחשב, קרא את מידע הבטיחות שצורף למחשב ופעל על פי השלבים המפורטים בסעיף [לפני](#page-8-0) העבודה על חלקיו [הפנימיים](#page-8-0) של המחשב. לאחר העבודה על חלקיו הפנימיים של המחשב, בצע את ההוראות בסעיף לאחר העבודה על חלקיו [הפנימיים](#page-9-0) של [המחשב](#page-9-0). לקבלת מידע נוסף על נוהלי בטיחות מומלצים, עיין בדף הבית של התאימות לתקינה בכתובת www.dell.com/regulatory\_compliance.

#### **נושאים:**

- תנאים מוקדמים
	- הליך

### **תנאים מוקדמים**

- 1. הסר את [הכיסוי](#page-15-0) של צד ימין.
	- 2. הסר את הכיסוי [הקדמי](#page-17-0).

- 1. הנח את המחשב על צדו השמאלי ונתק את הכבל של לוח התאורה הקדמי מלוח המערכת.
	- 2. הסר את הכבל של לוח התאורה הקדמי ממכווני הניתוב שבמארז.

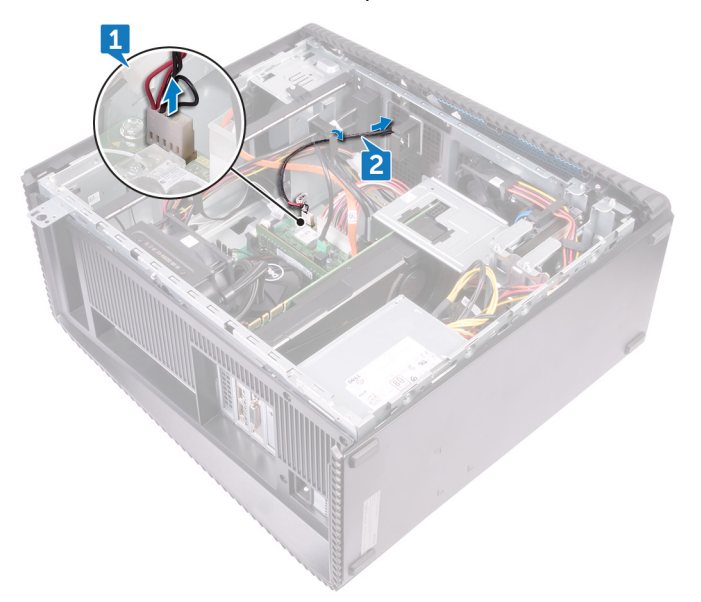

- 3. לחץ על הלשונית ושחרר אותה ממכוון הניתוב שבמארז, ונתק את כבל התאורה הקדמי מלוח הלוגו.
	- 4. הסר את הבורג (M3x5) שמהדק את לוח התאורה הקדמי למארז.
		- 5. הסר את לוח התאורה הקדמי מהמארז.

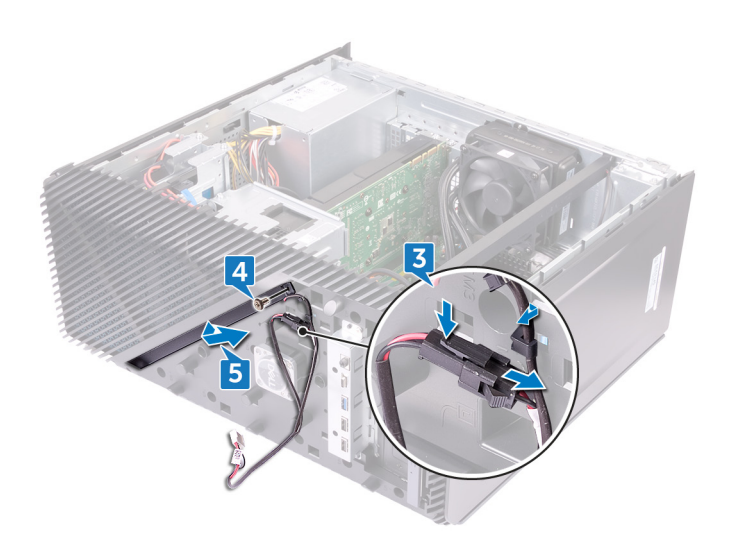

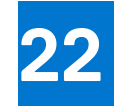

# <span id="page-34-0"></span>**החזרת לוח התאורה הקדמי למקומו**

**הערה** לפני תחילת העבודה על חלקיו הפנימיים של המחשב, קרא את מידע הבטיחות שצורף למחשב ופעל על פי השלבים המפורטים בסעיף [לפני](#page-8-0) העבודה על חלקיו [הפנימיים](#page-8-0) של המחשב. לאחר העבודה על חלקיו הפנימיים של המחשב, בצע את ההוראות בסעיף לאחר העבודה על חלקיו [הפנימיים](#page-9-0) של [המחשב](#page-9-0). לקבלת מידע נוסף על נוהלי בטיחות מומלצים, עיין בדף הבית של התאימות לתקינה בכתובת www.dell.com/regulatory\_compliance.

### **נושאים:**

- הליך
- דרישות לאחר התהליך

# **הליך**

- 1. ישר את הכבל של לוח התאורה הקדמי ביחס לחריץ שבמארז.
- . הברג מחדש את הבורג (M3x5) שמהדק את לוח התאורה הקדמי אל המארז.
	- 3. חבר את הכבל של לוח התאורה הקדמי ללוח הלוגו.
- 4. נתב את הכבלים דרך מכווני הניתוב שבמארז וחבר את הכבל של לוח התאורה הקדמי ללוח המערכת.
	- 5. הנח את המחשב במצב זקוף.

## **דרישות לאחר התהליך**

- 1. החזר את הכיסוי [הקדמי](#page-18-0) למקומו.
	- 2. החזר למקום את [הכיסוי](#page-16-0) הימני.

# <span id="page-35-0"></span>**הסרת כונן המצב המוצק**

**הערה** לפני תחילת העבודה על חלקיו הפנימיים של המחשב, קרא את מידע הבטיחות שצורף למחשב ופעל על פי השלבים המפורטים בסעיף [לפני](#page-8-0) העבודה על חלקיו [הפנימיים](#page-8-0) של המחשב. לאחר העבודה על חלקיו הפנימיים של המחשב, בצע את ההוראות בסעיף לאחר העבודה על חלקיו [הפנימיים](#page-9-0) של [המחשב](#page-9-0). לקבלת מידע נוסף על נוהלי בטיחות מומלצים, עיין בדף הבית של התאימות לתקינה בכתובת www.dell.com/regulatory\_compliance.

**התראה כונני state-Solid הם רכיבים רגישים. נקוט משנה זהירות בעת טיפול בכונן .state-Solid** 

התראה כדי להימנע מאובדן נתונים, אין להסיר את כונן המצב המוצק כאשר המחשב פועל או נמצא במצב שינה. $\bigwedge$ 

#### **נושאים:**

- תנאים מוקדמים
	- הליך

### **תנאים מוקדמים**

הסר את [הכיסוי](#page-15-0) של צד ימין.

# **הליך**

1. הנח את המחשב על צדו השמאלי ואתר את החריץ של כונן Solid State בלוח המערכת.

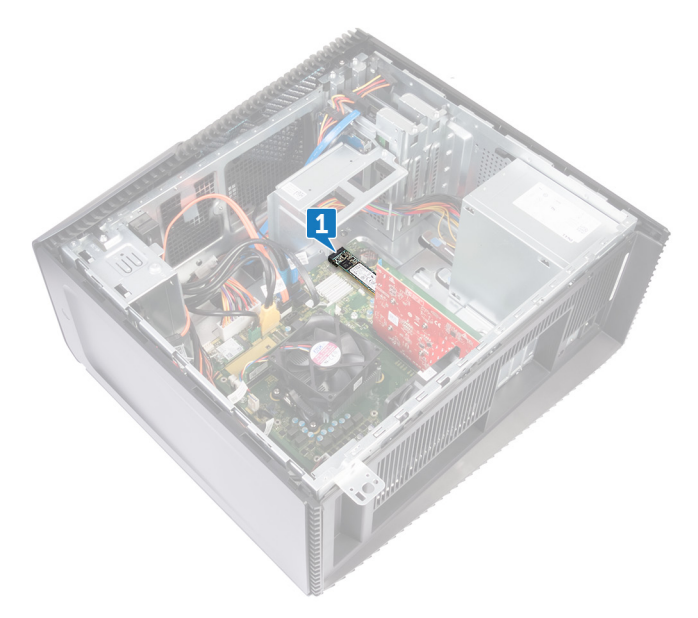

- 2. הסר את הבורג (M2x3.5) שמהדק את כונן Solid-State ללוח המערכת.
	- 3. החלק והרם את כונן המצב המוצק והוצא אותו למכלול לוח המערכת.
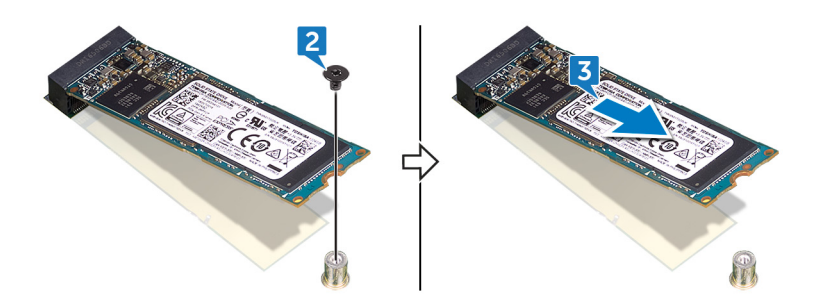

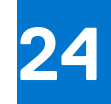

## **החזרת כונן מצב מוצק למקומו**

**הערה** לפני תחילת העבודה על חלקיו הפנימיים של המחשב, קרא את מידע הבטיחות שצורף למחשב ופעל על פי השלבים המפורטים בסעיף [לפני](#page-8-0) העבודה על חלקיו [הפנימיים](#page-8-0) של המחשב. לאחר העבודה על חלקיו הפנימיים של המחשב, בצע את ההוראות בסעיף לאחר העבודה על חלקיו [הפנימיים](#page-9-0) של [המחשב](#page-9-0). לקבלת מידע נוסף על נוהלי בטיחות מומלצים, עיין בדף הבית של התאימות לתקינה בכתובת www.dell.com/regulatory\_compliance.

**התראה כונני state-Solid הם רכיבים רגישים. נקוט משנה זהירות בעת טיפול בכונן .state-Solid** 

#### **נושאים:**

- הליך
- דרישות לאחר [התהליך](#page-38-0)

#### **הליך**

1. הצמד את הרפידה התרמית אל לוח המערכת.

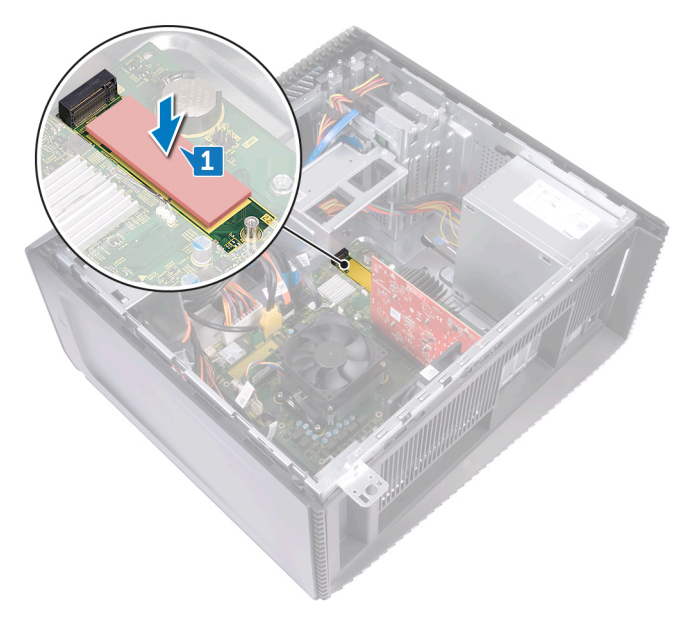

- 2. ישר את התפס בכונן המצב המוצק עם הלשונית שבחריץ כונן המצב המוצק.
- 3. הכנס את כונן ה-Solid-State בזווית של 45 מעלות לתוך החריץ של כונן ה-Solid-State.
- 4. לחץ על הקצה השני של כונן State-Solid כלפי מטה, והברג חזרה את הבורג ) 3.5x2M )שמהדק את כונן State-Solid ללוח המערכת.

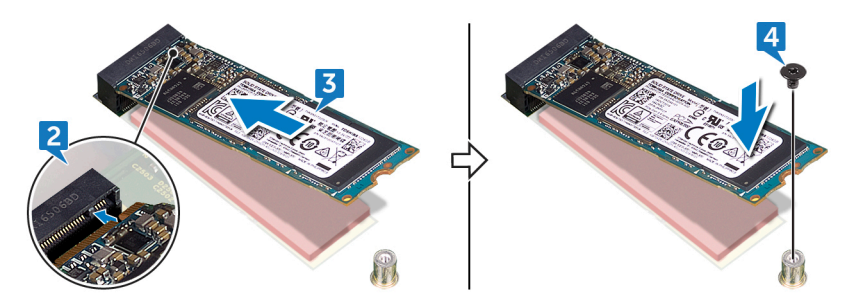

5. הנח את המחשב במצב זקוף.

### <span id="page-38-0"></span>**דרישות לאחר התהליך**

### **הסרת כרטיס האלחוט**

**הערה** לפני תחילת העבודה על חלקיו הפנימיים של המחשב, קרא את מידע הבטיחות שצורף למחשב ופעל על פי השלבים המפורטים בסעיף [לפני](#page-8-0) העבודה על חלקיו [הפנימיים](#page-8-0) של המחשב. לאחר העבודה על חלקיו הפנימיים של המחשב, בצע את ההוראות בסעיף לאחר העבודה על חלקיו [הפנימיים](#page-9-0) של [המחשב](#page-9-0). לקבלת מידע נוסף על נוהלי בטיחות מומלצים, עיין בדף הבית של התאימות לתקינה בכתובת www.dell.com/regulatory\_compliance.

#### **נושאים:**

- תנאים מוקדמים
	- הליך

#### **תנאים מוקדמים**

הסר את [הכיסוי](#page-15-0) של צד ימין.

### **הליך**

1. הנח את המחשב על צדו השמאלי ואתר את כרטיס האלחוט בלוח המערכת.

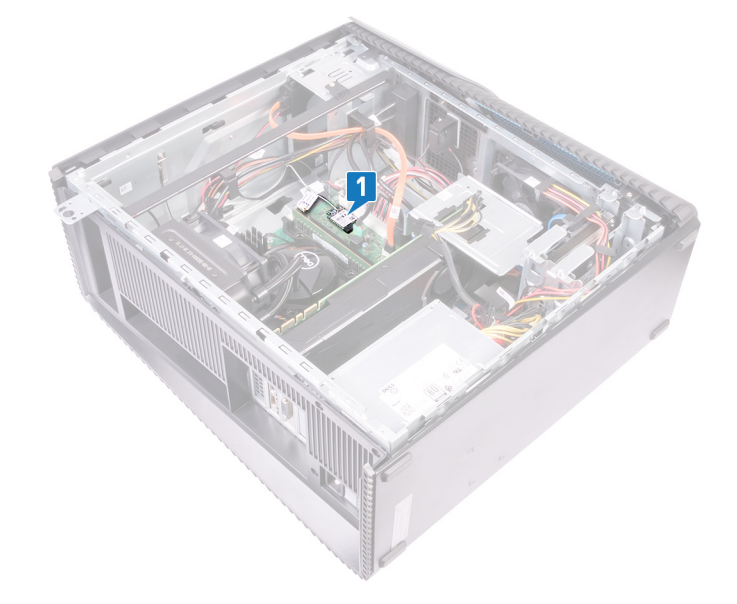

- 2. הסר את הבורג (M2x3.5) שמהדק את הכרטיס האלחוטי ללוח המערכת.
	- 3. הרם את תושבת הכרטיס האלחוט מכרטיס האלחוט.
		- 4. נתק את כבלי האנטנה מכרטיס האלחוט.
	- 5. החלק והוצא את כרטיס האלחוט מחריץ כרטיס האלחוט.

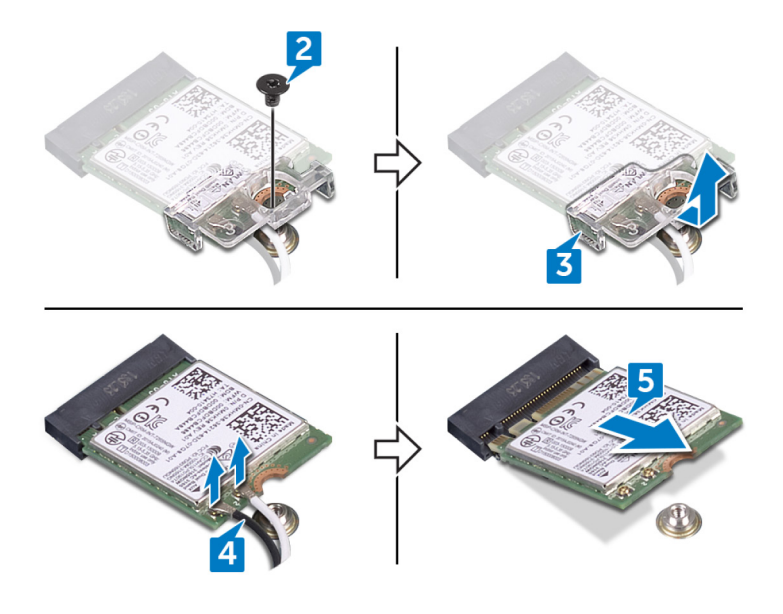

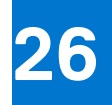

## **החזרת כרטיס האלחוט למקומו**

**הערה** לפני תחילת העבודה על חלקיו הפנימיים של המחשב, קרא את מידע הבטיחות שצורף למחשב ופעל על פי השלבים המפורטים בסעיף [לפני](#page-8-0) העבודה על חלקיו [הפנימיים](#page-8-0) של המחשב. לאחר העבודה על חלקיו הפנימיים של המחשב, בצע את ההוראות בסעיף לאחר העבודה על חלקיו [הפנימיים](#page-9-0) של [המחשב](#page-9-0). לקבלת מידע נוסף על נוהלי בטיחות מומלצים, עיין בדף הבית של התאימות לתקינה בכתובת www.dell.com/regulatory\_compliance.

#### **נושאים:**

- הליך
- דרישות לאחר התהליך

#### **הליך**

- 1. חבר את כבלי האנטנה לכרטיס האלחוט.
- 2. הנח את תושבת הכרטיס האלחוט על כרטיס האלחוט.
- 3. ישר את החריץ שעל הכרטיס האלחוטי ביחס ללשונית שעל חריץ הכרטיס האלחוטי והחלק בזוית את הכרטיס האלחוטי לתוך חריץ הכרטיס האלחוטי.
	- 4. הברג חזרה את הבורג (M2x3.5) שמהדק את הכרטיס האלחוטי ללוח המערכת.

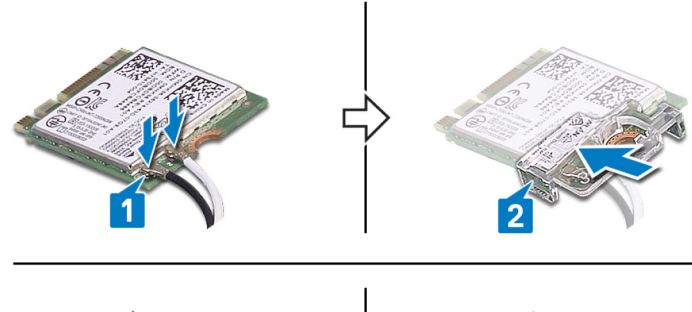

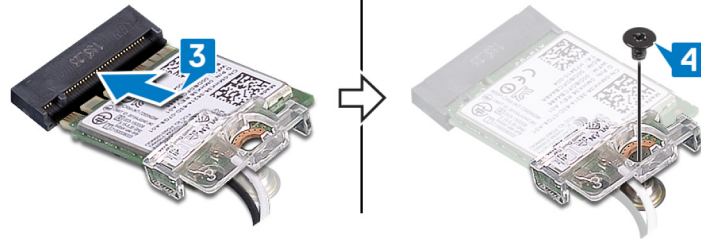

5. הנח את המחשב במצב זקוף.

#### **דרישות לאחר התהליך**

### **הסרת סוללת המטבע**

**הערה** לפני תחילת העבודה על חלקיו הפנימיים של המחשב, קרא את מידע הבטיחות שצורף למחשב ופעל על פי השלבים המפורטים בסעיף [לפני](#page-8-0) העבודה על חלקיו [הפנימיים](#page-8-0) של המחשב. לאחר העבודה על חלקיו הפנימיים של המחשב, בצע את ההוראות בסעיף לאחר העבודה על חלקיו [הפנימיים](#page-9-0) של [המחשב](#page-9-0). לקבלת מידע נוסף על נוהלי בטיחות מומלצים, עיין בדף הבית של התאימות לתקינה בכתובת www.dell.com/regulatory\_compliance.

<mark>∖התראה הסרת סוללת המטבע מאפסת את ההגדרות של תוכנית התקנת ה-BIOS להגדרות ברירת מחדל. מומלץ לשים לב מהן ההגדרות של ∖</mark> **תוכנת התקנת ה BIOS- הקיימות לפני הוצאת סוללת המטבע.**

#### **נושאים:**

- תנאים מוקדמים
	- הליך

#### **תנאים מוקדמים**

הסר את [הכיסוי](#page-15-0) של צד ימין.

### **הליך**

1. הנח את המחשב על צדו השמאלי ואתר את סוללת המטבע בלוח המערכת.

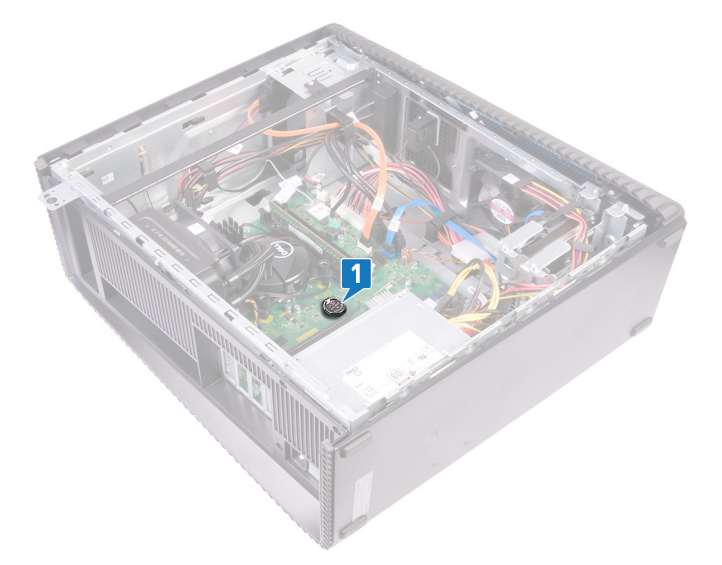

- 2. לחץ על הלשונית שעל שקע סוללת המטבע.
	- 3. הוצא את סוללת המטבע מהשקע שלה.

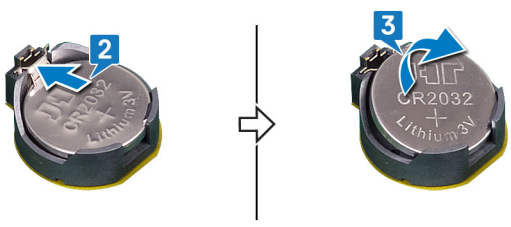

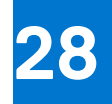

## **החזרת סוללת המטבע למקומה**

**הערה** לפני תחילת העבודה על חלקיו הפנימיים של המחשב, קרא את מידע הבטיחות שצורף למחשב ופעל על פי השלבים המפורטים בסעיף [לפני](#page-8-0) העבודה על חלקיו [הפנימיים](#page-8-0) של המחשב. לאחר העבודה על חלקיו הפנימיים של המחשב, בצע את ההוראות בסעיף לאחר העבודה על חלקיו [הפנימיים](#page-9-0) של [המחשב](#page-9-0). לקבלת מידע נוסף על נוהלי בטיחות מומלצים, עיין בדף הבית של התאימות לתקינה בכתובת www.dell.com/regulatory\_compliance.

#### **נושאים:**

- הליך
- דרישות לאחר התהליך

#### **הליך**

- 1. הכנס את סוללת המטבע לתוך שקע הסוללה כאשר הצד החיובי פונה כלפי מעלה, ודחף את הסוללה למקומה.
	- 2. הנח את המחשב במצב זקוף.

### **דרישות לאחר התהליך**

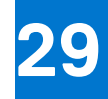

## **הסרת הכונן הקשיח שגודלו 3.5 אינץ'**

**הערה** לפני תחילת העבודה על חלקיו הפנימיים של המחשב, קרא את מידע הבטיחות שצורף למחשב ופעל על פי השלבים המפורטים בסעיף [לפני](#page-8-0) העבודה על חלקיו [הפנימיים](#page-8-0) של המחשב. לאחר העבודה על חלקיו הפנימיים של המחשב, בצע את ההוראות בסעיף לאחר העבודה על חלקיו [הפנימיים](#page-9-0) של [המחשב](#page-9-0). לקבלת מידע נוסף על נוהלי בטיחות מומלצים, עיין בדף הבית של התאימות לתקינה בכתובת www.dell.com/regulatory\_compliance.

#### **נושאים:**

- תנאים מוקדמים
	- הליך

#### **תנאים מוקדמים**

הסר את [הכיסוי](#page-15-0) של צד ימין.

#### **הליך**

- 1. הנח את המחשב על צדו השמאלי ונתק את כבל החשמל מהכונן הקשיח.
	- 2. נתק את כבל הנתונים מהכונן הקשיח.
- 3. הסר את שני הברגים ) 3.6UNCx6-32 )שמהדקים את מכלול הכונן הקשיח למארז הצידי.
	- 4. הרם את מכלול הכונן הקשיח והוצא אותו מהחריץ שבמארז הצידי.

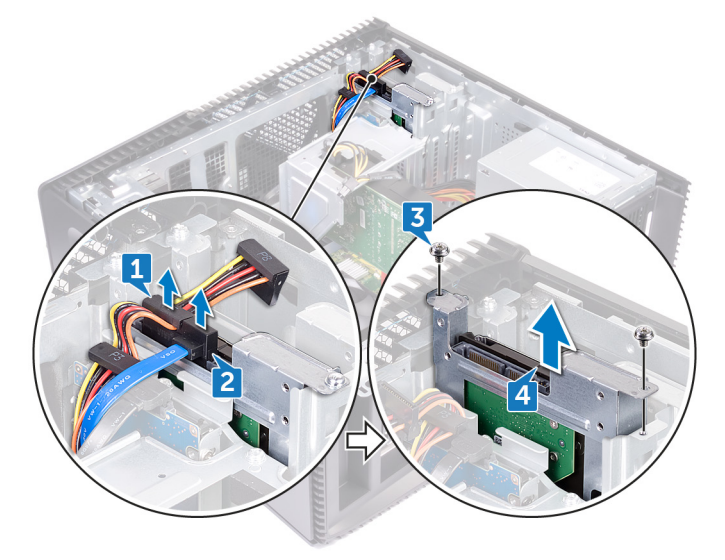

- 5. הסר את ארבעת הברגים ) 3.6UNCx6-32 )שמהדקים את תושבת הכונן הקשיח לכונן הקשיח.
	- 6. הרם את הכונן הקשיח והוצא אותו ממסגרת הכונן הקשיח.

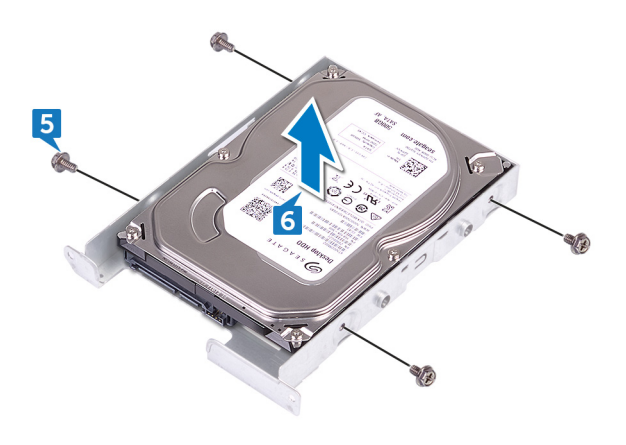

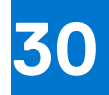

## **החזרת הכונן הקשיח שגודלו 3.5 אינץ' למקומו**

**הערה** לפני תחילת העבודה על חלקיו הפנימיים של המחשב, קרא את מידע הבטיחות שצורף למחשב ופעל על פי השלבים המפורטים בסעיף [לפני](#page-8-0) העבודה על חלקיו [הפנימיים](#page-8-0) של המחשב. לאחר העבודה על חלקיו הפנימיים של המחשב, בצע את ההוראות בסעיף לאחר העבודה על חלקיו [הפנימיים](#page-9-0) של [המחשב](#page-9-0). לקבלת מידע נוסף על נוהלי בטיחות מומלצים, עיין בדף הבית של התאימות לתקינה בכתובת www.dell.com/regulatory\_compliance.

#### **נושאים:**

- הליך
- דרישות לאחר התהליך

#### **הליך**

- 1. הכנס את הכונן הקשיח לתושבת הכונן הקשיח.
- 2. יישר את חורי הברגים שבכונן הקשיח עם חורי הברגים שבתושבת הכונן.
- 3. הברג חזרה את ארבעת הברגים ) 3.6UNCx6-32 )שמהדקים את תושבת הכונן הקשיח לכונן הקשיח.
- 4. החלק את מכלול הכונן הקשיח לתוך החריץ שבמארז הצידי והברג חזרה את שני הברגים ) 3.6UNCx6-32 )שמהדקים את מכלול הכונן הקשיח למארז הצידי.
	- 5. חבר את כבלי הנתונים ואת כבלי החשמל לכונן הקשיח.
		- 6. הנח את המחשב במצב זקוף.

#### **דרישות לאחר התהליך**

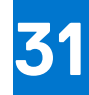

## **הסרת הכונן הקשיח שגודלו 2.5 אינץ'**

**הערה** לפני תחילת העבודה על חלקיו הפנימיים של המחשב, קרא את מידע הבטיחות שצורף למחשב ופעל על פי השלבים המפורטים בסעיף [לפני](#page-8-0) העבודה על חלקיו [הפנימיים](#page-8-0) של המחשב. לאחר העבודה על חלקיו הפנימיים של המחשב, בצע את ההוראות בסעיף לאחר העבודה על חלקיו [הפנימיים](#page-9-0) של [המחשב](#page-9-0). לקבלת מידע נוסף על נוהלי בטיחות מומלצים, עיין בדף הבית של התאימות לתקינה בכתובת www.dell.com/regulatory\_compliance.

#### **נושאים:**

- תנאים מוקדמים
	- הליך

#### **תנאים מוקדמים**

הסר את [הכיסוי](#page-15-0) של צד ימין.

### **הליך**

- 1. הנח את המחשב על צדו השמאלי ונתק את כבל החשמל מהכונן הקשיח שגודלו 3.5 אינץ'.
	- 2. נתק את כבל החשמל מהכונן הקשיח שגודלו 2.5 אינץ'.
	- 3. נתק את כבל הנתונים מהכונן הקשיח שגודלו 3.5 אינץ'.
	- 4. נתק את כבל הנתונים מהכונן הקשיח שגודלו 2.5 אינץ'.
	- 5. הסר את הבורג ) 3.6UNCx6-32 )שמהדק את מכלול הכונן הקשיח למארז הצידי.
		- 6. הרם את מכלול הכונן הקשיח הראשי מהמארז הצידי.
	- **הערה** שים לב לכיוון של הכונן הקשיח כדי שתוכל להחזיר אותו למקומו הנכון.

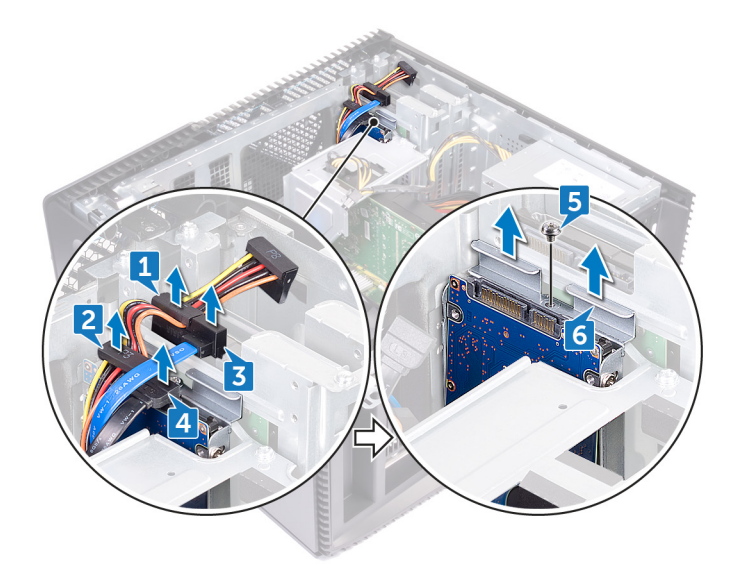

- 7. הסר את ארבעת הברגים (M3x3.5) שמהדקים את תושבת הכונן הקשיח לכונן הקשיח.
	- 8. הרם את הכונן הקשיח והוצא אותו ממסגרת הכונן הקשיח.

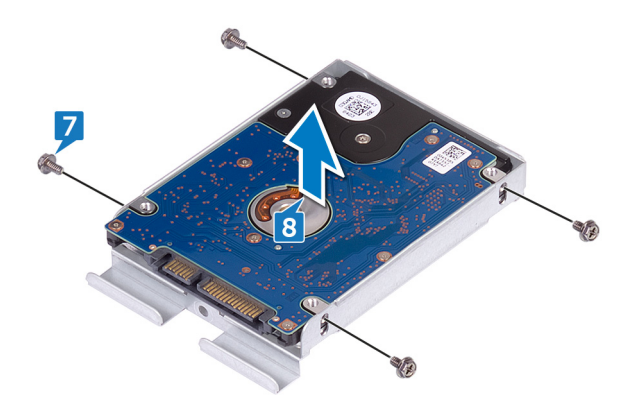

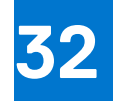

## **החזרת הכונן הקשיח שגודלו 2.5 אינץ' למקומו**

**הערה** לפני תחילת העבודה על חלקיו הפנימיים של המחשב, קרא את מידע הבטיחות שצורף למחשב ופעל על פי השלבים המפורטים בסעיף [לפני](#page-8-0) העבודה על חלקיו [הפנימיים](#page-8-0) של המחשב. לאחר העבודה על חלקיו הפנימיים של המחשב, בצע את ההוראות בסעיף לאחר העבודה על חלקיו [הפנימיים](#page-9-0) של [המחשב](#page-9-0). לקבלת מידע נוסף על נוהלי בטיחות מומלצים, עיין בדף הבית של התאימות לתקינה בכתובת www.dell.com/regulatory\_compliance.

#### **נושאים:**

- הליך
- דרישות לאחר התהליך

#### **הליך**

- 1. הכנס את הכונן הקשיח לתושבת הכונן הקשיח.
- 2. יישר את חורי הברגים שבכונן הקשיח עם חורי הברגים שבתושבת הכונן.
- 3. הברג חזרה את ארבעת הברגים (M3x3.5) שמהדקים את תושבת הכונן הקשיח לכונן הקשיח.
- 4. החלק את מכלול הכונן הקשיח לתוך החריץ שבמארז הצידי והברג חזרה את הבורג ) 3.6UNCx6-32 )שמהדק את מכלול הכונן הקשיח למארז הצידי.
	- 5. חבר את כבל הנתונים ואת כבל החשמל לכונן הקשיח.
		- 6. הנח את המחשב במצב זקוף.

#### **דרישות לאחר התהליך**

#### **הסרת המאוורר**

**הערה** לפני תחילת העבודה על חלקיו הפנימיים של המחשב, קרא את מידע הבטיחות שצורף למחשב ופעל על פי השלבים המפורטים בסעיף [לפני](#page-8-0) העבודה על חלקיו [הפנימיים](#page-8-0) של המחשב. לאחר העבודה על חלקיו הפנימיים של המחשב, בצע את ההוראות בסעיף לאחר העבודה על חלקיו [הפנימיים](#page-9-0) של [המחשב](#page-9-0). לקבלת מידע נוסף על נוהלי בטיחות מומלצים, עיין בדף הבית של התאימות לתקינה בכתובת www.dell.com/regulatory\_compliance.

#### **נושאים:**

- תנאים מוקדמים
	- הליך

#### **תנאים מוקדמים**

הסר את [הכיסוי](#page-15-0) של צד ימין.

## **הליך**

**הערה** שים לב לכיוון של המאוורר בעת הסרתו כדי שתוכל להחזירו למקום הנכון.

**הערה** רלוונטי רק במחשבים שסופקו עם מכלול צינון באמצעות נוזל.

- 1. הנח את המחשב על צדו השמאלי והסר את הכבל של מאוורר המערכת מלוח המערכת.
- 2. משוך את מאוורר המערכת כדי לשחרר אותו מלולאות הגומי שבמארז והסר אותו מהמארז.

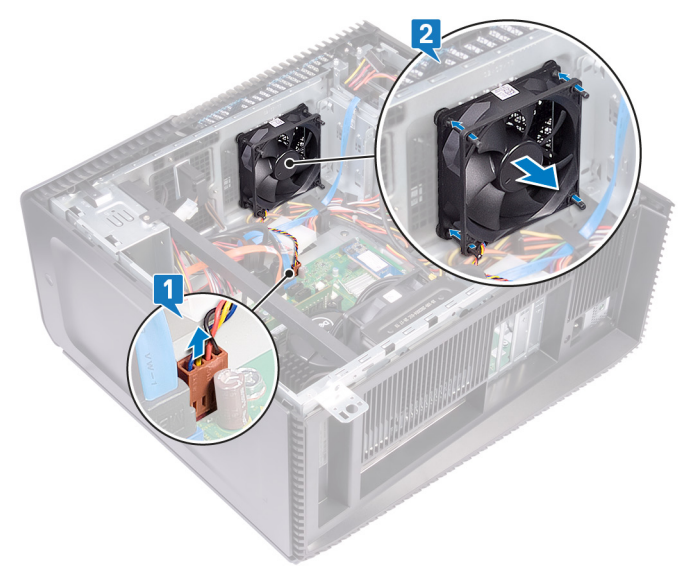

### **החזרת המאוורר למקומו**

**הערה** לפני תחילת העבודה על חלקיו הפנימיים של המחשב, קרא את מידע הבטיחות שצורף למחשב ופעל על פי השלבים המפורטים בסעיף [לפני](#page-8-0) העבודה על חלקיו [הפנימיים](#page-8-0) של המחשב. לאחר העבודה על חלקיו הפנימיים של המחשב, בצע את ההוראות בסעיף לאחר העבודה על חלקיו [הפנימיים](#page-9-0) של [המחשב](#page-9-0). לקבלת מידע נוסף על נוהלי בטיחות מומלצים, עיין בדף הבית של התאימות לתקינה בכתובת www.dell.com/regulatory\_compliance.

#### **נושאים:**

- הליך
- דרישות לאחר התהליך

### **הליך**

- 1. ישר את החריצים שבמאוורר המערכת ביחס ללולאות הגומי שבמארז.
- 2. נתב את לולאות הגומי דרך החריצים שבמאוורר המערכת ומשוך את לולאות הגומי עד שהמאוורר ייכנס למקומו בנקישה.
	- 3. חבר את כבל מאוורר המערכת ללוח המערכת.
		- 4. הנח את המחשב במצב זקוף.

#### **דרישות לאחר התהליך**

#### **הסרת הכרטיס הגרפי**

**הערה** לפני תחילת העבודה על חלקיו הפנימיים של המחשב, קרא את מידע הבטיחות שצורף למחשב ופעל על פי השלבים המפורטים בסעיף [לפני](#page-8-0) העבודה על חלקיו [הפנימיים](#page-8-0) של המחשב. לאחר העבודה על חלקיו הפנימיים של המחשב, בצע את ההוראות בסעיף לאחר העבודה על חלקיו [הפנימיים](#page-9-0) של [המחשב](#page-9-0). לקבלת מידע נוסף על נוהלי בטיחות מומלצים, עיין בדף הבית של התאימות לתקינה בכתובת www.dell.com/regulatory\_compliance.

#### **נושאים:**

- תנאים מוקדמים
	- הליך

#### **תנאים מוקדמים**

הסר את [הכיסוי](#page-15-0) של צד ימין.

### **הליך**

- 1. לחץ על הלשונית ונתק את כבל הכרטיס הגרפי מהכרטיס הגרפי.
- 2. הנח את המחשב על צדו השמאלי והסר את שני הברגים ) 3.6UNCx6-32 )שמהדקים את תושבת הכרטיס הגרפי למארז.
	- 3. הרם את תושבת הכרטיס הגרפי אל מחוץ למארז.

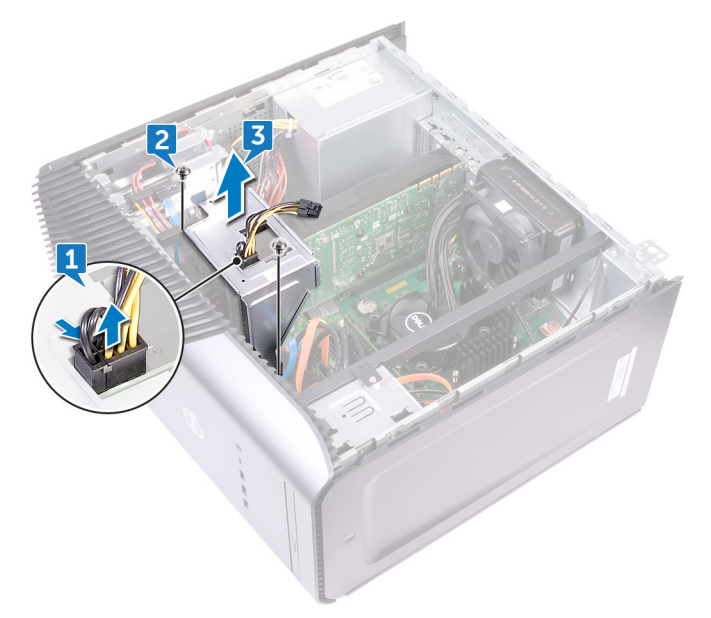

- 4. הסר את שני הברגים (6-32UNCx3.6) שמהדקים את הכרטיס הגרפי למארז.
- 5. דחף את לשונית ההידוק שבחריץ ה PCIe- והרחק אותה מהכרטיס הגרפי, אחוז את הכרטיס מהפינה העליונה, ושחרר אותו אל מחוץ לחריץ.
	- 6. הרם את הכרטיס הגרפי והוצא אותו מהמחשב.

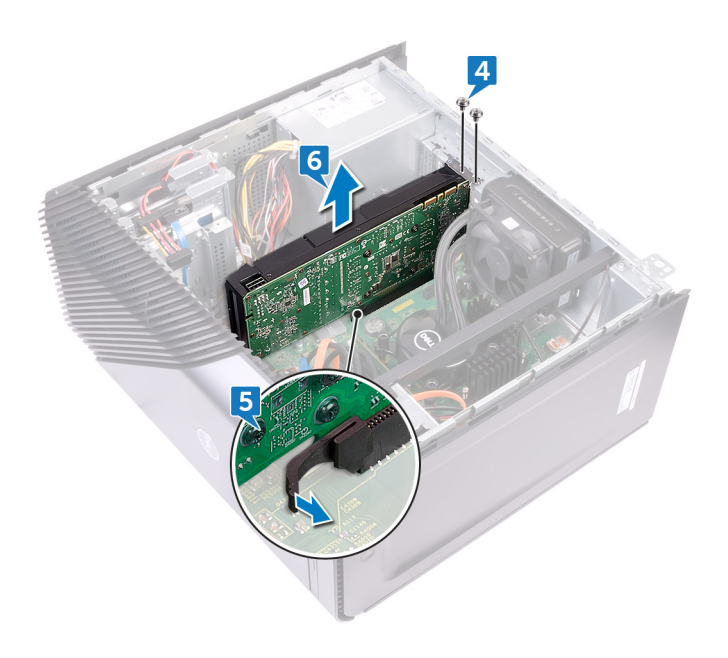

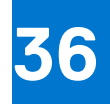

### **החזרת הכרטיס הגרפי למקומו**

**הערה** לפני תחילת העבודה על חלקיו הפנימיים של המחשב, קרא את מידע הבטיחות שצורף למחשב ופעל על פי השלבים המפורטים בסעיף [לפני](#page-8-0) העבודה על חלקיו [הפנימיים](#page-8-0) של המחשב. לאחר העבודה על חלקיו הפנימיים של המחשב, בצע את ההוראות בסעיף לאחר העבודה על חלקיו [הפנימיים](#page-9-0) של [המחשב](#page-9-0). לקבלת מידע נוסף על נוהלי בטיחות מומלצים, עיין בדף הבית של התאימות לתקינה בכתובת www.dell.com/regulatory\_compliance.

#### **נושאים:**

- הליך
- דרישות לאחר התהליך

#### **הליך**

- 1. ישר את הכרטיס הגרפי ביחס לחריץ שבמארז.
- 2. הנח וישר את הכרטיס הגרפי ביחס לחריץ שבלוח המערכת ולחץ מטה בחוזקה עד שהכרטיס הגרפי ייכנס למקומו בנקישה.
	- 3. הברג חזרה את שני הברגים ) 3.6UNCx6-32 )שמהדקים את הכרטיס הגרפי למארז.
		- 4. ישר את הלשוניות שבתושבת הכרטיס הגרפי ביחס לחריץ שבמארז.
- 5. ישר את חורי הברגים שבתושבת הכרטיס הגרפי ביחס לחורי הברגים שבמארז והברג חזרה את שני הברגים ) 3.6UNCx6-32 )שמהדקים את תושבת הכרטיס הגרפי למארז.
	- 6. חבר את כבל הכרטיס הגרפי לכרטיס הגרפי.
		- 7. הנח את המחשב במצב זקוף.

#### **דרישות לאחר התהליך**

## **הסרת גוף הקירור של VR**

- **הערה** לפני תחילת העבודה על חלקיו הפנימיים של המחשב, קרא את מידע הבטיחות שצורף למחשב ופעל על פי השלבים המפורטים בסעיף [לפני](#page-8-0) העבודה על חלקיו [הפנימיים](#page-8-0) של המחשב. לאחר העבודה על חלקיו הפנימיים של המחשב, בצע את ההוראות בסעיף לאחר העבודה על חלקיו [הפנימיים](#page-9-0) של [המחשב](#page-9-0). לקבלת מידע נוסף על נוהלי בטיחות מומלצים, עיין בדף הבית של התאימות לתקינה בכתובת www.dell.com/regulatory\_compliance.
	- **הערה** גוף הקירור עשוי להתחמם מאוד במהלך פעולה רגילה. המתן מספיק זמן עד שגוף הקירור יתקרר לפני שתיגע בו.
- .<br><mark>התראה</mark> לקירור מרבי של המעבד, אין לגעת באזורים מעבירי החום בגוף הקירור. השמן שנמצא על העור עלול להפחית את יכולת העברת החום **של המשחה התרמית.**

#### **נושאים:**

- תנאים מוקדמים
	- הליך

#### **תנאים מוקדמים**

הסר את [הכיסוי](#page-15-0) של צד ימין.

## **הליך**

- 1. שחרר את שלושת בורגי החיזוק המהדקים את גוף הקירור של ה VR- אל לוח המערכת.
	- 2. הרם את גוף הקירור של ה VR- והוצא אותו מהמארז.

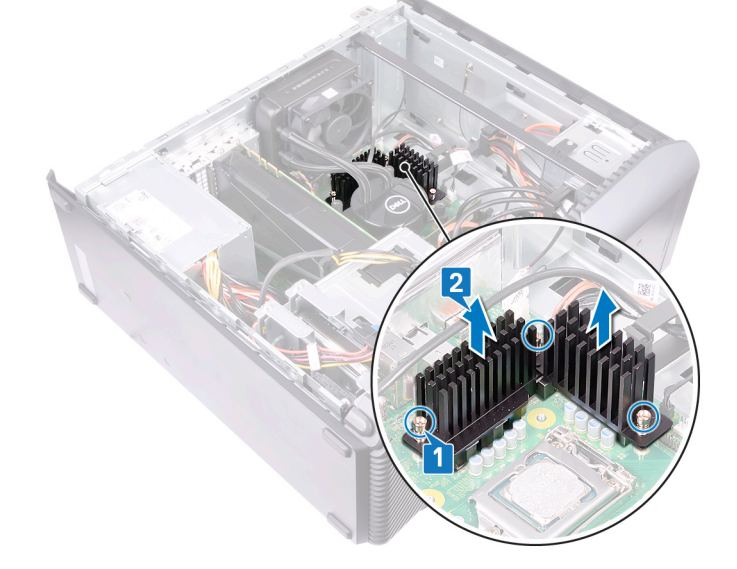

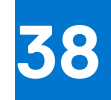

### **החזרת גוף הקירור של VR למקומו**

**הערה** לפני תחילת העבודה על חלקיו הפנימיים של המחשב, קרא את מידע הבטיחות שצורף למחשב ופעל על פי השלבים המפורטים בסעיף [לפני](#page-8-0) העבודה על חלקיו [הפנימיים](#page-8-0) של המחשב. לאחר העבודה על חלקיו הפנימיים של המחשב, בצע את ההוראות בסעיף לאחר העבודה על חלקיו [הפנימיים](#page-9-0) של [המחשב](#page-9-0). לקבלת מידע נוסף על נוהלי בטיחות מומלצים, עיין בדף הבית של התאימות לתקינה בכתובת www.dell.com/regulatory\_compliance.

#### **נושאים:**

- הליך
- דרישות לאחר התהליך

#### **הליך**

- 1. יישר את שלושת הברגים שבגוף הקירור של ה VR- עם החורים שבלוח המערכת.
	- 2. הדק את בורגי החיזוק שמהדקים את גוף הקירור של ה VR- ללוח המערכת.

### **דרישות לאחר התהליך**

#### <span id="page-57-0"></span>**הסרת מאוורר המעבד**

**הערה** לפני תחילת העבודה על חלקיו הפנימיים של המחשב, קרא את מידע הבטיחות שצורף למחשב ופעל על פי השלבים המפורטים בסעיף [לפני](#page-8-0) העבודה על חלקיו [הפנימיים](#page-8-0) של המחשב. לאחר העבודה על חלקיו הפנימיים של המחשב, בצע את ההוראות בסעיף לאחר העבודה על חלקיו [הפנימיים](#page-9-0) של [המחשב](#page-9-0). לקבלת מידע נוסף על נוהלי בטיחות מומלצים, עיין בדף הבית של התאימות לתקינה בכתובת www.dell.com/regulatory\_compliance.

#### **נושאים:**

- תנאים מוקדמים
	- הליך

#### **תנאים מוקדמים**

הסר את [הכיסוי](#page-15-0) של צד ימין.

### **הליך**

**הערה** רלוונטי רק למחשבים שכוללים מאוורר מעבד.

- 1. הנח את המחשב על צדו השמאלי ונתק את הכבל של מאוורר המעבד מלוח המערכת.
	- 2. הרם את ידית השחרור שבגוף הקירור.

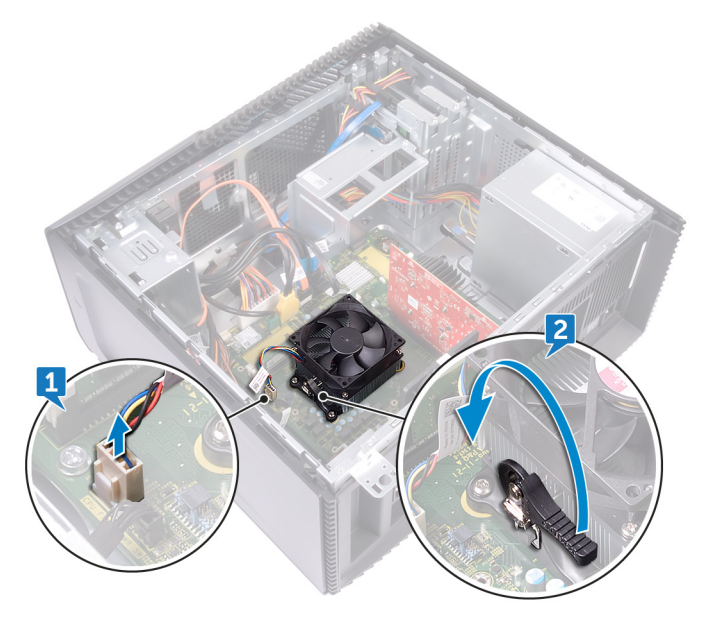

- 3. לחץ על הידית ושחרר אותו מלשוניות ההידוק שבשני הצדדים של המעבד.
	- 4. הרם והוצא את מכלול המאוורר וגוף הקירור של המעבד מלוח המערכת.

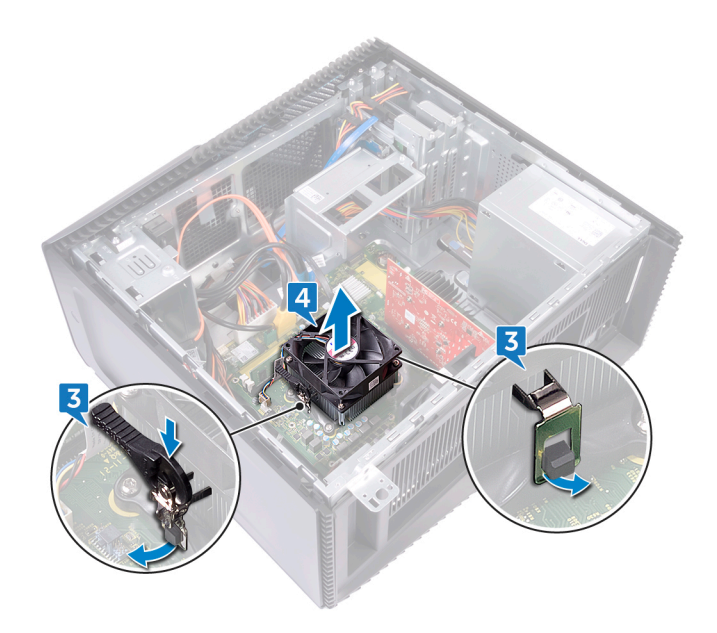

- 5. הסר את ארבעת הברגים ) 7.26x3M )שמהדקים את מאוורר המעבד למכלול גוף הקירור.
	- 6. הרם את מאוורר המעבד והוצא אותו מגוף הקירור.

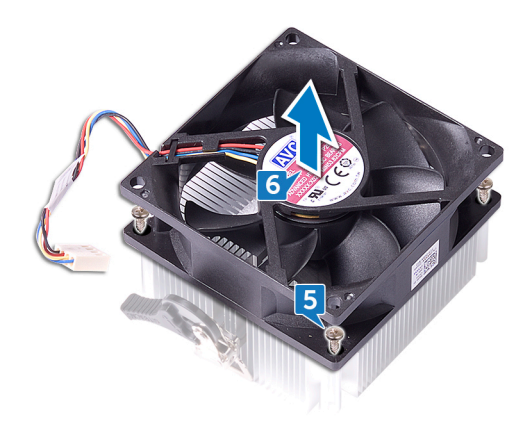

# **40**

### <span id="page-59-0"></span>**החזרת מאוורר המעבד למקומו**

**הערה** לפני תחילת העבודה על חלקיו הפנימיים של המחשב, קרא את מידע הבטיחות שצורף למחשב ופעל על פי השלבים המפורטים בסעיף [לפני](#page-8-0) העבודה על חלקיו [הפנימיים](#page-8-0) של המחשב. לאחר העבודה על חלקיו הפנימיים של המחשב, בצע את ההוראות בסעיף לאחר העבודה על חלקיו [הפנימיים](#page-9-0) של [המחשב](#page-9-0). לקבלת מידע נוסף על נוהלי בטיחות מומלצים, עיין בדף הבית של התאימות לתקינה בכתובת www.dell.com/regulatory\_compliance.

#### **נושאים:**

- הליך
- דרישות לאחר התהליך

#### **הליך**

- 1. ישר את חורי הברגים שבמאוורר המעבד עם חורי הברגים שבגוף הקירור.
- 2. הברג חזרה את ארבעת הברגים (M3x7.26) שמהדקים את מאוורר המעבד לגוף הקירור.
	- 3. ישר את מכלול גוף הקירור והמאוורר של המעבד ביחס לחריץ שבמעבד.
	- 4. ישר את החריצים שבידית השחרור ביחס ללשוניות ההידוק שבשני הצדדים של המעבד.
- 5. סובב את ידית השחרור לאחור והדק את מכלול גוף הקירור והמאוורר של המעבד למעבד.
	- 6. חבר את כבל מאוורר המעבד ללוח המערכת.
		- 7. הנח את המחשב במצב זקוף.

#### **דרישות לאחר התהליך**

### **הסרת גוף הקירור**

- **הערה** לפני תחילת העבודה על חלקיו הפנימיים של המחשב, קרא את מידע הבטיחות שצורף למחשב ופעל על פי השלבים המפורטים בסעיף [לפני](#page-8-0) העבודה על חלקיו [הפנימיים](#page-8-0) של המחשב. לאחר העבודה על חלקיו הפנימיים של המחשב, בצע את ההוראות בסעיף לאחר העבודה על חלקיו [הפנימיים](#page-9-0) של [המחשב](#page-9-0). לקבלת מידע נוסף על נוהלי בטיחות מומלצים, עיין בדף הבית של התאימות לתקינה בכתובת www.dell.com/regulatory\_compliance.
	- **הערה** גוף הקירור עשוי להתחמם מאוד במהלך פעולה רגילה. המתן מספיק זמן עד שגוף הקירור יתקרר לפני שתיגע בו.
- <mark>∖התראה</mark> לקירור מרבי של המעבד, אין לגעת באזורים מעבירי החום בגוף הקירור. השמן שנמצא על העור עלול להפחית את יכולת העברת החום ∖ **של המשחה התרמית.**

#### **נושאים:**

- תנאים מוקדמים
	- הליך

#### **תנאים מוקדמים**

- 1. הסר את [הכיסוי](#page-15-0) של צד ימין.
- 2. הסר את מאוורר [המעבד](#page-57-0).

## **הליך**

**הערה** רלוונטי רק למחשבים עם מאוורר מעבד.

לאחר ביצוע כל השלבים המתוארים לעיל, נותרת עם גוף הקירור.

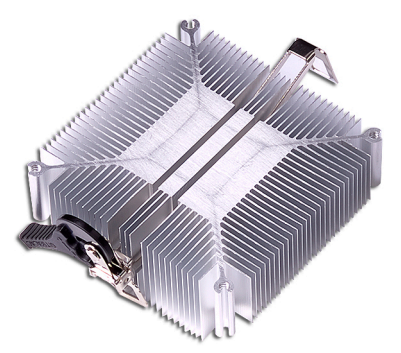

## **החזרת גוף הקירור למקומו**

**הערה** לפני תחילת העבודה על חלקיו הפנימיים של המחשב, קרא את מידע הבטיחות שצורף למחשב ופעל על פי השלבים המפורטים בסעיף [לפני](#page-8-0) העבודה על חלקיו [הפנימיים](#page-8-0) של המחשב. לאחר העבודה על חלקיו הפנימיים של המחשב, בצע את ההוראות בסעיף לאחר העבודה על חלקיו [הפנימיים](#page-9-0) של [המחשב](#page-9-0). לקבלת מידע נוסף על נוהלי בטיחות מומלצים, עיין בדף הבית של התאימות לתקינה בכתובת www.dell.com/regulatory\_compliance.

**התראה יישור לא נכון של גוף הקירור עלול לגרום נזק ללוח המערכת ולמעבד.**

**הערה** אם אתה מחליף את לוח המערכת או את גוף הקירור, השתמש במשטח התרמי/דבק תרמי שבערכה כדי להבטיח מוליכות תרמית.

#### **נושאים:**

- הליך
- דרישות לאחר התהליך

### **הליך**

הנח את גוף הקירור על משטח נקי ושטוח.

#### **דרישות לאחר התהליך**

- 1. החזר את מאוורר [המעבד](#page-59-0) למקומו.
	- 2. החזר למקום את [הכיסוי](#page-16-0) הימני.

## <span id="page-62-0"></span>**הסרת מכלול הצינון של המעבד**

**הערה** לפני תחילת העבודה על חלקיו הפנימיים של המחשב, קרא את מידע הבטיחות שצורף למחשב ופעל על פי השלבים המפורטים בסעיף [לפני](#page-8-0) העבודה על חלקיו [הפנימיים](#page-8-0) של המחשב. לאחר העבודה על חלקיו הפנימיים של המחשב, בצע את ההוראות בסעיף לאחר העבודה על חלקיו [הפנימיים](#page-9-0) של [המחשב](#page-9-0). לקבלת מידע נוסף על נוהלי בטיחות מומלצים, עיין בדף הבית של התאימות לתקינה בכתובת www.dell.com/regulatory\_compliance.

#### **נושאים:**

- תנאים מוקדמים
	- הליך

#### **תנאים מוקדמים**

הסר את [הכיסוי](#page-15-0) של צד ימין.

### **הליך**

**הערה** חל רק על מחשבים עם תצורה של מכלול צינון באמצעות נוזל.

- 1. הנח את המחשב על צדו השמאלי ונתק את כבל המאוורר מלוח המערכת.
	- 2. נתק את כבל מכלול הצינון של המעבד מלוח המערכת.
- 3. לפי סדר הפוך ברצף ( כפי שמצוין על גבי מכלול הצינון של המעבד), שחרר את ארבעת בורגי החיזוק שמהדקים את מכלול הצינון של המעבד ללוח המערכת.
	- 4. הסר את הבורג ) 3.6UNCx6-32 )שמהדק את המאוורר למארז.

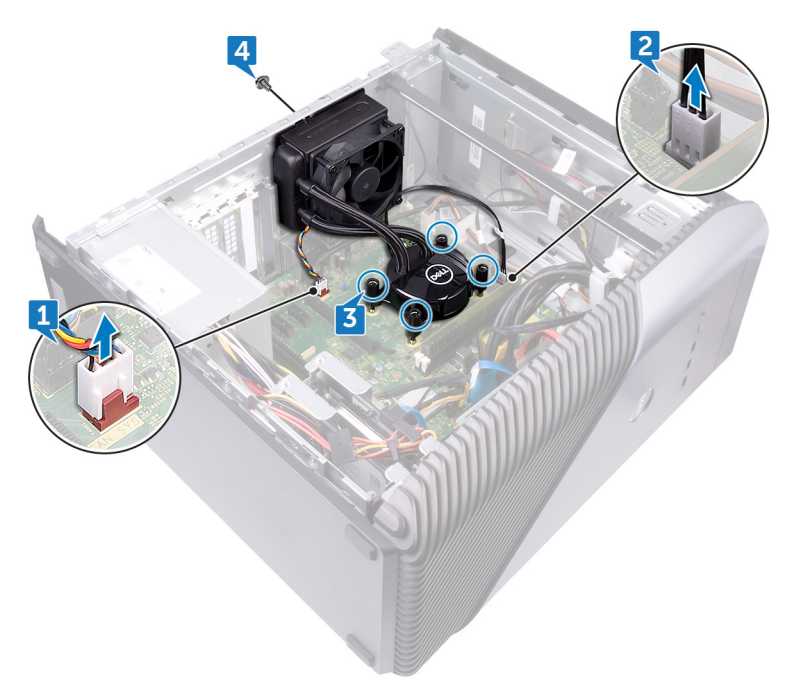

- 5. הרם את המאוורר ושחרר אותו מהמארז.
- 6. הרם את מכלול הצינון של המעבד יחד עם המאוורר והוצא אותם מלוח המערכת.

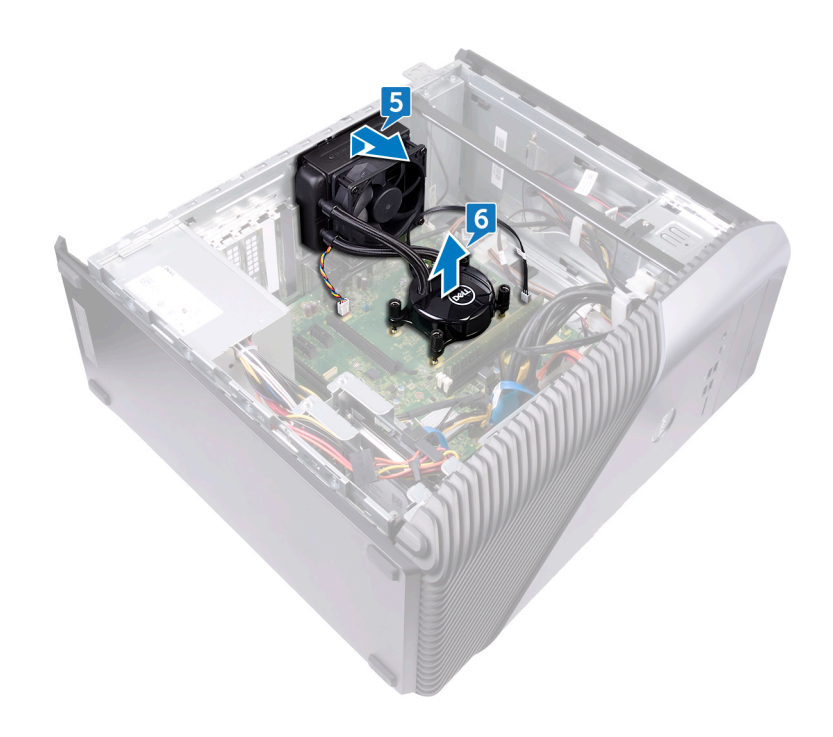

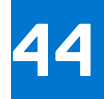

## <span id="page-64-0"></span>**החזרת מכלול הצינון של המעבד למקומו**

**הערה** לפני תחילת העבודה על חלקיו הפנימיים של המחשב, קרא את מידע הבטיחות שצורף למחשב ופעל על פי השלבים המפורטים בסעיף [לפני](#page-8-0) העבודה על חלקיו [הפנימיים](#page-8-0) של המחשב. לאחר העבודה על חלקיו הפנימיים של המחשב, בצע את ההוראות בסעיף לאחר העבודה על חלקיו [הפנימיים](#page-9-0) של [המחשב](#page-9-0). לקבלת מידע נוסף על נוהלי בטיחות מומלצים, עיין בדף הבית של התאימות לתקינה בכתובת www.dell.com/regulatory\_compliance.

#### **נושאים:**

- הליך
- דרישות לאחר התהליך

#### **הליך**

- 1. ישר את ארבעת בורגי החיזוק שבמכלול הצינון של המעבד ביחס לחריץ שבלוח המערכת.
- 2. לפי הסדר ( המצוין על גבי מכלול הצינון של המעבד), הדק את בורגי החיזוק שמהדקים את מכלול הצינון של המעבד ללוח המערכת.
	- 3. ישר את הלשוניות שבמאוורר ביחס לחריצים שבמארז והנח את המאוורר במקומו.
		- 4. הברג חזרה את הבורג ) 3.6UNCx6-32 )שמהדק את המאוורר למארז.
			- 5. חבר את כבל מכלול הצינון של המעבד ללוח המערכת.
				- 6. הנח את המחשב במצב זקוף.
				- 7. חבר את כבל המאוורר ללוח המערכת.
					- 8. הנח את המחשב במצב זקוף.

#### **דרישות לאחר התהליך**

### **הסרת המעבד**

**הערה** לפני תחילת העבודה על חלקיו הפנימיים של המחשב, קרא את מידע הבטיחות שצורף למחשב ופעל על פי השלבים המפורטים בסעיף [לפני](#page-8-0) העבודה על חלקיו [הפנימיים](#page-8-0) של המחשב. לאחר העבודה על חלקיו הפנימיים של המחשב, בצע את ההוראות בסעיף לאחר העבודה על חלקיו [הפנימיים](#page-9-0) של [המחשב](#page-9-0). לקבלת מידע נוסף על נוהלי בטיחות מומלצים, עיין בדף הבית של התאימות לתקינה בכתובת www.dell.com/regulatory\_compliance.

#### **נושאים:**

- תנאים מוקדמים
	- הליך

#### **תנאים מוקדמים**

- 1. הסר את [הכיסוי](#page-15-0) של צד ימין.
- 2. הסר את מכלול הצינון של [המעבד](#page-62-0) או את מאוורר [המעבד](#page-57-0).

## **הליך**

1. הנח את המחשב על צדו השמאלי ואתר את המעבד בלוח המערכת.

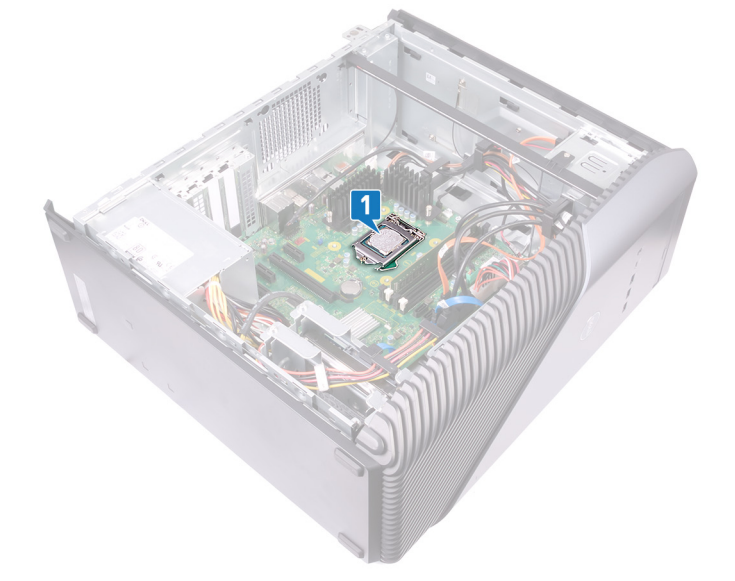

- 2. לחץ את ידית השחרור כלפי מטה ולאחר מכן דחף והוצא אותה מהמעבד כדי לשחרר אותה מהלשונית.
	- 3. פתח את ידית השחרור עד הסוף ולאחר מכן פתח את כיסוי המעבד.
		- 4. הרם את המעבד והוצא אותו משקע המעבד.

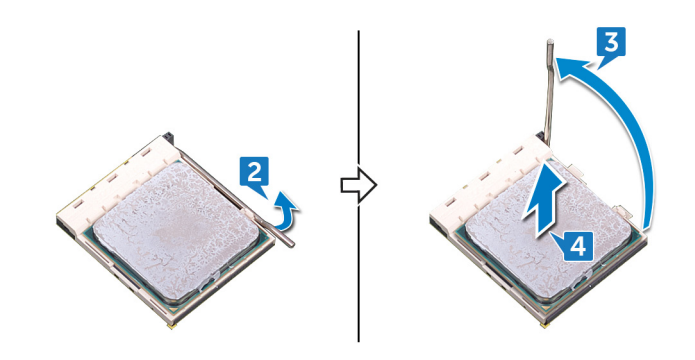

### **התקנה מחדש של המעבד**

**הערה** לפני תחילת העבודה על חלקיו הפנימיים של המחשב, קרא את מידע הבטיחות שצורף למחשב ופעל על פי השלבים המפורטים בסעיף [לפני](#page-8-0) העבודה על חלקיו [הפנימיים](#page-8-0) של המחשב. לאחר העבודה על חלקיו הפנימיים של המחשב, בצע את ההוראות בסעיף לאחר העבודה על חלקיו [הפנימיים](#page-9-0) של [המחשב](#page-9-0). לקבלת מידע נוסף על נוהלי בטיחות מומלצים, עיין בדף הבית של התאימות לתקינה בכתובת www.dell.com/regulatory\_compliance.

**התראה אם המעבד או גוף הקירור מוחלפים, השתמש במשחה התרמית שבערכה כדי להבטיח מוליכות תרמית.**

**הערה** למעבד חדש מצורף משטח תרמי באריזה. במקרים מסוימים, ייתכן שהמעבד יגיע כשהרפידה התרמית מוצמדת אליו.

#### **נושאים:**

- הליך
- דרישות לאחר התהליך

#### **הליך**

1. ודא שידית השחרור על שקע המעבד פתוחה לגמרי.

\_<br><mark>∖התראה הפינה של פין 1 במעבד כוללת משולש שמתיישר עם המשולש שבפינה של פין 1 בשקע המעבד. כאשר המעבד מחובר כהלכה, כל</mark> .<br><mark>ארבע הפינות מיושרות באותו גובה. אם פינה אחת או יותר של המעבד גבוהה מהאחרות, המעבד אינו מחובר כהלכה.</mark>

- 2. יישר את החריצים שבמעבד עם הלשוניות שבשקע המעבד והנח את המעבד בשקע שלו.
	- **התראה ודא שחריץ כיסוי המעבד נמצא מתחת למוט היישור.**
- 3. כאשר המעבד הוכנס במלואו לשקע, סובב את ידית השחרור כלפי מטה והכנס אותה מתחת ללשונית שבכיסוי המעבד.

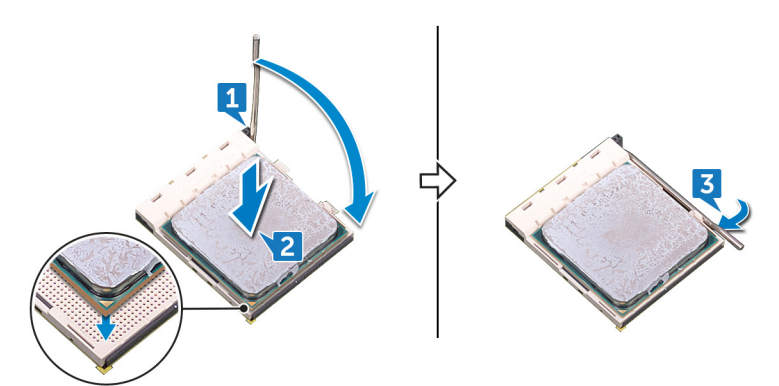

4. הנח את המחשב במצב זקוף.

#### **דרישות לאחר התהליך**

- 1. הברג בחזרה את מכלול הצינון של [המעבד](#page-64-0) או את מאוורר [המעבד](#page-59-0).
	- 2. החזר למקום את [הכיסוי](#page-16-0) הימני.

#### **הסרת יחידת ספק הכוח**

**הערה** לפני תחילת העבודה על חלקיו הפנימיים של המחשב, קרא את מידע הבטיחות שצורף למחשב ופעל על פי השלבים המפורטים בסעיף [לפני](#page-8-0) העבודה על חלקיו [הפנימיים](#page-8-0) של המחשב. לאחר העבודה על חלקיו הפנימיים של המחשב, בצע את ההוראות בסעיף לאחר העבודה על חלקיו [הפנימיים](#page-9-0) של [המחשב](#page-9-0). לקבלת מידע נוסף על נוהלי בטיחות מומלצים, עיין בדף הבית של התאימות לתקינה בכתובת www.dell.com/regulatory\_compliance.

#### **נושאים:**

- תנאים מוקדמים
	- הליך

#### **תנאים מוקדמים**

הסר את [הכיסוי](#page-15-0) של צד ימין.

## **הליך**

**הערה** שים לב לניתוב של הכבלים בעת הסרת יחידת ספק הכוח כדי שתוכל להחזיר אותם למקום הנכון.

**הערה** הסר את הכבלים ממכווני הניתוב שבמארז כדי להימנע מגרימת נזק לכבלים.

**הערה** נתק את כבלי החשמל מהמאריכים שלהם.

- 1. הנח את המחשב על צדו השמאלי ונתק את כבל החשמל מהכונן האופטי.
- 2. לחץ על תפס ההידוק ונתק את הכבל של יחידת ספק הכוח מכבל החשמל של המעבד.
	- 3. לחץ על תפס ההידוק ונתק את הכבל של יחידת ספק הכוח מלוח המערכת.
		- 4. נתק את כבלי החשמל מהדיסקים הקשיחים.

**הערה** במחשבים עם כרטיס גרפי, הכוללים כבל חשמל מחובר, נתק את כבל החשמל מהכרטיס הגרפי.

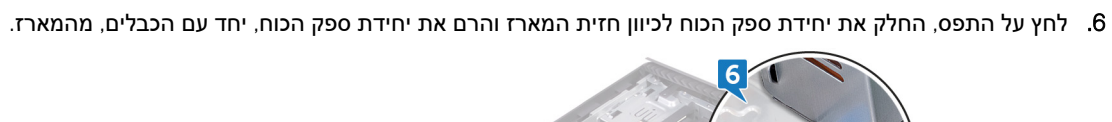

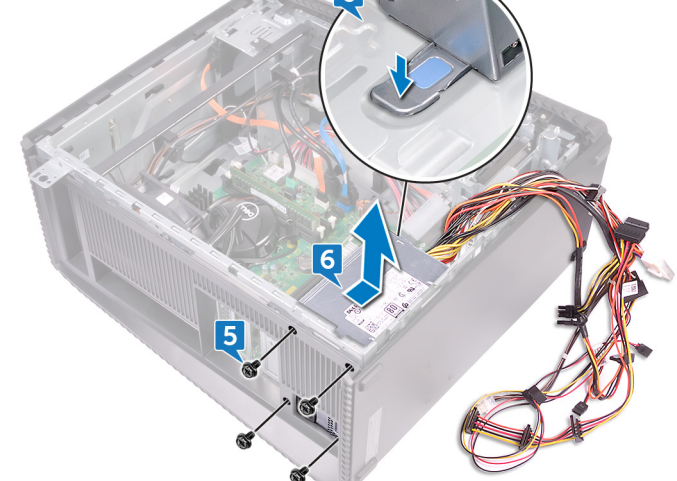

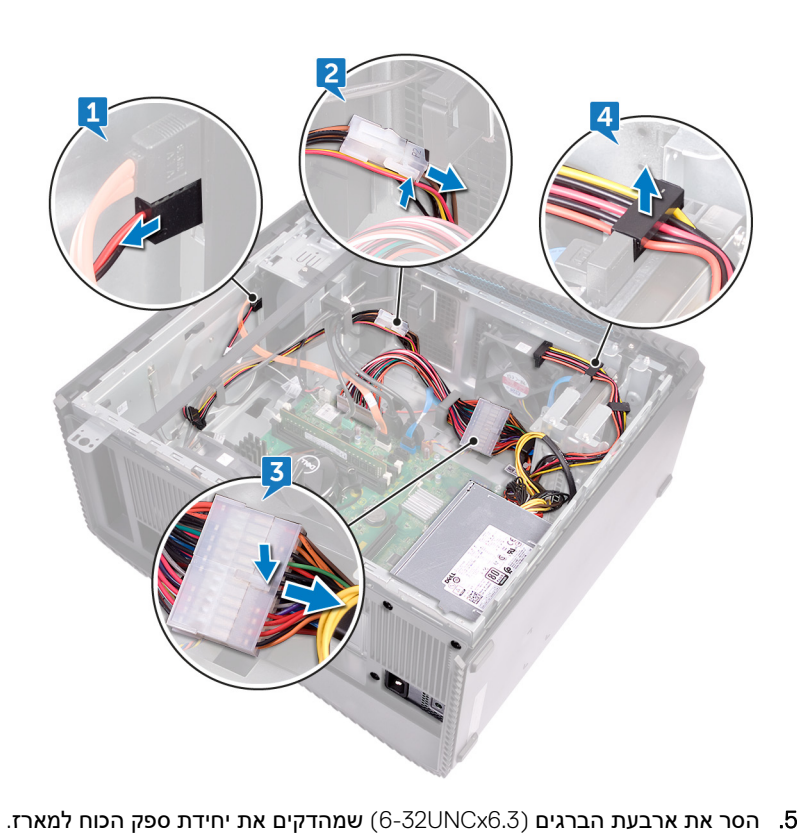

# **48**

### **החזרת יחידת ספק הכוח למקומה**

**הערה** לפני תחילת העבודה על חלקיו הפנימיים של המחשב, קרא את מידע הבטיחות שצורף למחשב ופעל על פי השלבים המפורטים בסעיף [לפני](#page-8-0) העבודה על חלקיו [הפנימיים](#page-8-0) של המחשב. לאחר העבודה על חלקיו הפנימיים של המחשב, בצע את ההוראות בסעיף לאחר העבודה על חלקיו [הפנימיים](#page-9-0) של [המחשב](#page-9-0). לקבלת מידע נוסף על נוהלי בטיחות מומלצים, עיין בדף הבית של התאימות לתקינה בכתובת www.dell.com/regulatory\_compliance.

#### **נושאים:**

- הליך
- דרישות לאחר התהליך

#### **הליך**

- 1. הנח את ספק הכוח על המארז.
- 2. החלק את יחידת ספק הכוח לכיוון גב המארז עד שתיכנס למקומה בנקישה.
	- 3. ישר את חורי הברגים שביחידת ספק הכוח עם חורי הברגים במארז.
- 4. הברג חזרה את ארבעת הברגים ) 6.3UNCx6-32 )שמהדקים את יחידת ספק הכוח למארז.
	- 5. נתב את הכבלים של יחידת ספק הכוח דרך מכווני הניתוב שבמארז.
		- 6. חבר את כבלי החשמל למאריכים שלהם.
	- 7. חבר את כבל החשמל של המעבד ואת כבל החשמל של לוח המערכת ללוח המערכת.
		- 8. חבר את כבלי החשמל לכוננים הקשיחים ולכונן האופטי.
		- **הערה** במחשבים עם כרטיס גרפי, חבר את כבל החשמל לכרטיס הגרפי.
			- 9. הנח את המחשב במצב זקוף.

#### **דרישות לאחר התהליך**

### **הסרת המכסה העליון**

**הערה** לפני תחילת העבודה על חלקיו הפנימיים של המחשב, קרא את מידע הבטיחות שצורף למחשב ופעל על פי השלבים המפורטים בסעיף [לפני](#page-8-0) העבודה על חלקיו [הפנימיים](#page-8-0) של המחשב. לאחר העבודה על חלקיו הפנימיים של המחשב, בצע את ההוראות בסעיף לאחר העבודה על חלקיו [הפנימיים](#page-9-0) של [המחשב](#page-9-0). לקבלת מידע נוסף על נוהלי בטיחות מומלצים, עיין בדף הבית של התאימות לתקינה בכתובת www.dell.com/regulatory\_compliance.

#### **נושאים:**

- תנאים מוקדמים
	- הליך

#### **תנאים מוקדמים**

הסר את [הכיסוי](#page-15-0) של צד ימין.

### **הליך**

- 1. הנח את המחשב על צדו השמאלי והסר את הבורג (M3x5) שמהדק את המכסה העליון למארז.
	- 2. החלק את הכיסוי העליון לכיוון חלקו האחורי של המארז והסר את הכיסוי העליון מהמארז.

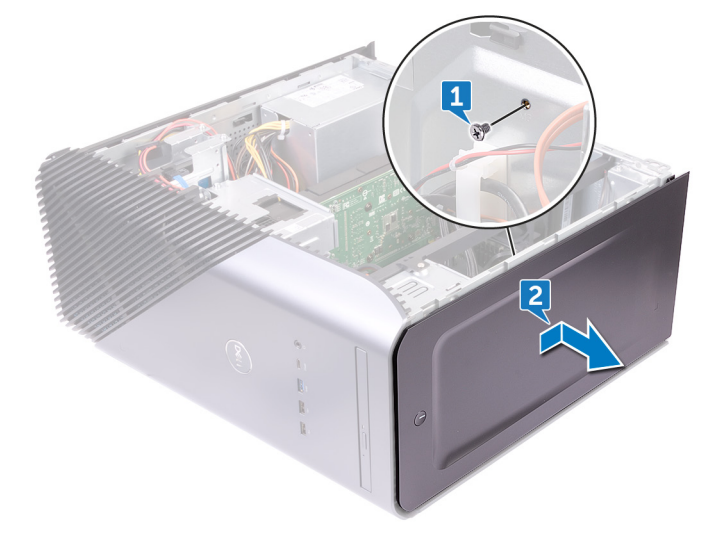
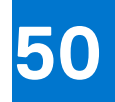

# <span id="page-72-0"></span>**התקנה מחדש של הכיסוי העליון**

**הערה** לפני תחילת העבודה על חלקיו הפנימיים של המחשב, קרא את מידע הבטיחות שצורף למחשב ופעל על פי השלבים המפורטים בסעיף [לפני](#page-8-0) העבודה על חלקיו [הפנימיים](#page-8-0) של המחשב. לאחר העבודה על חלקיו הפנימיים של המחשב, בצע את ההוראות בסעיף לאחר העבודה על חלקיו [הפנימיים](#page-9-0) של [המחשב](#page-9-0). לקבלת מידע נוסף על נוהלי בטיחות מומלצים, עיין בדף הבית של התאימות לתקינה בכתובת www.dell.com/regulatory\_compliance.

#### **נושאים:**

- הליך
- דרישות לאחר התהליך

## **הליך**

- 1. ישר את הלשוניות שבתושבת העליונה ביחס לחריצים שבמארז.
- 2. החלק את הכיסוי העליון לעבר חלקו הקדמי של המארז והדק את הכיסוי העליון למקומו.
	- 3. הברג חזרה את הבורג (M3x5) שמהדק את הכיסוי העליון למארז.
		- 4. הנח את המחשב במצב זקוף.

### **דרישות לאחר התהליך**

החזר למקום את [הכיסוי](#page-16-0) הימני.

## **הסרת המסגרת הקדמית**

**הערה** לפני תחילת העבודה על חלקיו הפנימיים של המחשב, קרא את מידע הבטיחות שצורף למחשב ופעל על פי השלבים המפורטים בסעיף [לפני](#page-8-0) העבודה על חלקיו [הפנימיים](#page-8-0) של המחשב. לאחר העבודה על חלקיו הפנימיים של המחשב, בצע את ההוראות בסעיף לאחר העבודה על חלקיו [הפנימיים](#page-9-0) של [המחשב](#page-9-0). לקבלת מידע נוסף על נוהלי בטיחות מומלצים, עיין בדף הבית של התאימות לתקינה בכתובת www.dell.com/regulatory\_compliance.

#### **נושאים:**

- תנאים מוקדמים
	- הליך

### **תנאים מוקדמים**

- 1. הסר את [הכיסוי](#page-15-0) של צד ימין.
	- 2. הסר את הכיסוי [הקדמי](#page-17-0).
- 3. הסר את הכונן [האופטי](#page-19-0) הדק.
- 4. הסר את לוח הקלט/פלט [הקדמי](#page-27-0).
	- 5. הסר את לוגו [המערכת](#page-30-0).
	- 6. הסר את לוח [התאורה](#page-32-0) הקדמי.
		- 7. הסר את פס [התאורה](#page-22-0).
		- 8. הסר את [הכיסוי](#page-71-0) העליון.

- 1. הנח את המחשב במצב זקוף והסר את 11 הברגים (M3x5) שמהדקים את המסגרת הקדמית למארז.
	- 2. הסר את המסגרת הקדמית מהמארז.

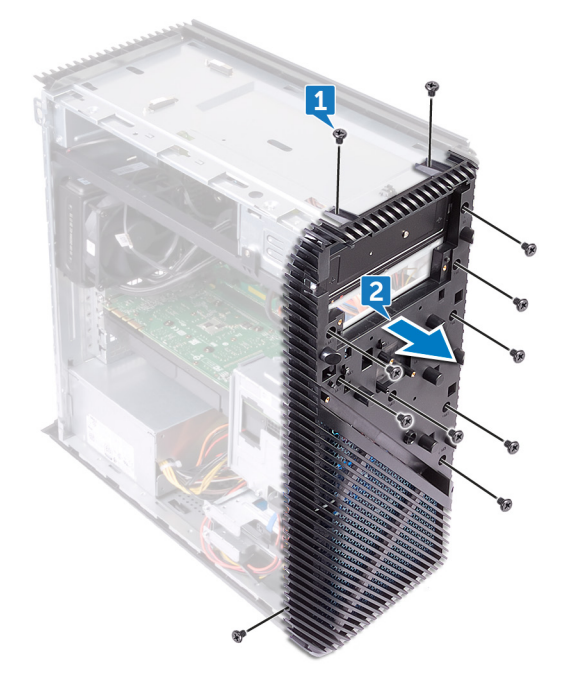

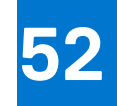

# **החזרת המסגרת הקדמית למקומה**

**הערה** לפני תחילת העבודה על חלקיו הפנימיים של המחשב, קרא את מידע הבטיחות שצורף למחשב ופעל על פי השלבים המפורטים בסעיף [לפני](#page-8-0) העבודה על חלקיו [הפנימיים](#page-8-0) של המחשב. לאחר העבודה על חלקיו הפנימיים של המחשב, בצע את ההוראות בסעיף לאחר העבודה על חלקיו [הפנימיים](#page-9-0) של [המחשב](#page-9-0). לקבלת מידע נוסף על נוהלי בטיחות מומלצים, עיין בדף הבית של התאימות לתקינה בכתובת www.dell.com/regulatory\_compliance.

#### **נושאים:**

- הליך
- דרישות לאחר התהליך

## **הליך**

- 1. ישר את המסגרת הקדמית ביחס לחריצים שבמארז.
- 2. הברג חזרה את 11 הברגים (5x3x5) שמהדקים את המסגרת הקדמית למארז ומקם את המחשב כאשר המארז הצידי פונה כלפי מעלה.

- 1. החזר את [הכיסוי](#page-72-0) העליון למקומו.
- 2. החזר את פס [התאורה](#page-23-0) למקומו.
- 3. החזר את לוח [התאורה](#page-34-0) הקדמי למקומו.
	- 4. הברג חזרה את לוח [הלוגו](#page-31-0).
- 5. החזר את לוח הקלט/פלט [הקדמי](#page-29-0) למקומו.
	- 6. החזר את הכונן [האופטי](#page-21-0) הדק למקומו.
		- 7. החזר את הכיסוי [הקדמי](#page-18-0) למקומו.
			- 8. החזר למקום את [הכיסוי](#page-16-0) הימני.

# **הסרת לוח לחצן ההפעלה**

**הערה** לפני תחילת העבודה על חלקיו הפנימיים של המחשב, קרא את מידע הבטיחות שצורף למחשב ופעל על פי השלבים המפורטים בסעיף [לפני](#page-8-0) העבודה על חלקיו [הפנימיים](#page-8-0) של המחשב. לאחר העבודה על חלקיו הפנימיים של המחשב, בצע את ההוראות בסעיף לאחר העבודה על חלקיו [הפנימיים](#page-9-0) של [המחשב](#page-9-0). לקבלת מידע נוסף על נוהלי בטיחות מומלצים, עיין בדף הבית של התאימות לתקינה בכתובת www.dell.com/regulatory\_compliance.

#### **נושאים:**

- תנאים מוקדמים
	- הליך

### **תנאים מוקדמים**

- 1. הסר את [הכיסוי](#page-15-0) של צד ימין.
	- 2. הסר את הכיסוי [הקדמי](#page-17-0).
- 3. הסר את הכונן [האופטי](#page-19-0) הדק.
	- 4. הסר את [הכיסוי](#page-71-0) העליון.

- 1. הנח את המחשב על צדו השמאלי ונתק את כבל לחצן ההפעלה מלוח המערכת.
	- 2. הסר את כבל לחצן ההפעלה ממכווני הניתוב שבמארז.

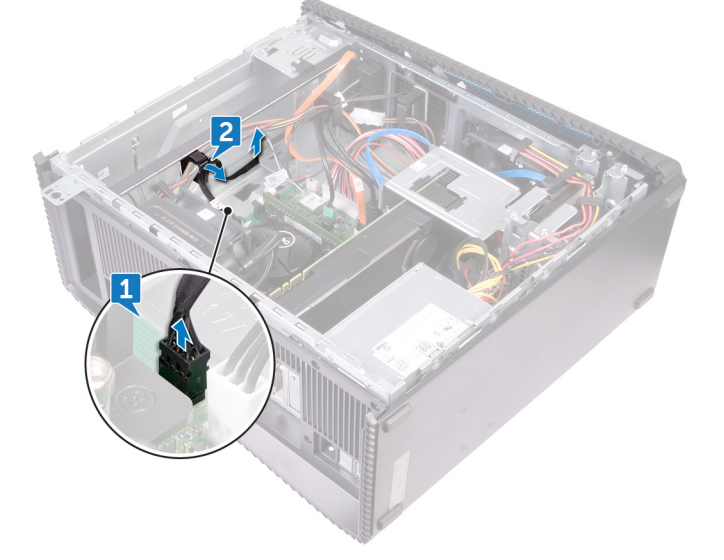

- 3. לחץ על הלשוניות שבלוח לחצן ההפעלה כדי לשחרר את המודול מהלוח העליון.
	- 4. הסר את לוח לחצן ההפעלה, יחד עם הכבל שלו, דרך החריץ שבלוח העליון.

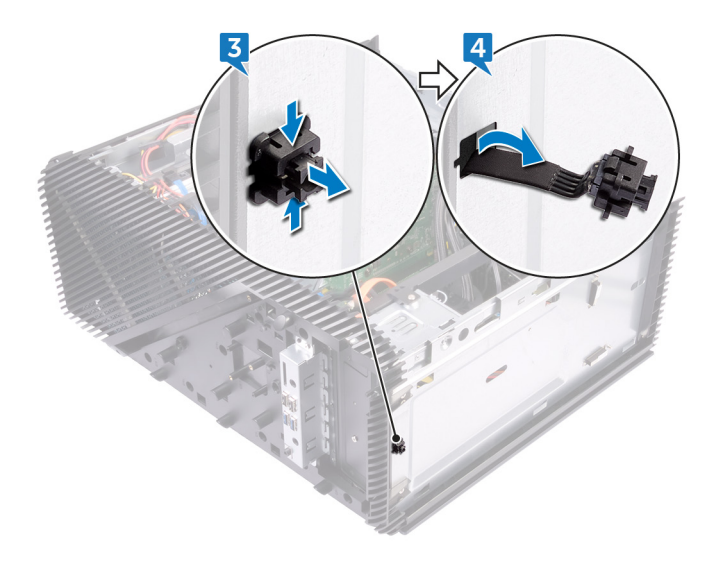

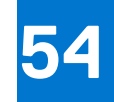

# **החזרת לוח לחצן ההפעלה למקומו**

**הערה** לפני תחילת העבודה על חלקיו הפנימיים של המחשב, קרא את מידע הבטיחות שצורף למחשב ופעל על פי השלבים המפורטים בסעיף [לפני](#page-8-0) העבודה על חלקיו [הפנימיים](#page-8-0) של המחשב. לאחר העבודה על חלקיו הפנימיים של המחשב, בצע את ההוראות בסעיף לאחר העבודה על חלקיו [הפנימיים](#page-9-0) של [המחשב](#page-9-0). לקבלת מידע נוסף על נוהלי בטיחות מומלצים, עיין בדף הבית של התאימות לתקינה בכתובת www.dell.com/regulatory\_compliance.

#### **נושאים:**

- הליך
- דרישות לאחר התהליך

## **הליך**

- 1. נתב את הכבל של לוח לחצן ההפעלה דרך החריץ של הלוח העליון.
- 2. ישר את מודול לחצן ההפעלה ביחס לחריץ שבלוח העליון והכנס את המודול לחריץ בנקישה.
	- 3. נתב את הכבל של לוח לחצן ההפעלה דרך מכווני הניתוב שבמארז.
		- 4. חבר את כבל לוח נורית ההפעלה ללוח המערכת.
			- 5. הנח את המחשב במצב זקוף.

- 1. החזר את [הכיסוי](#page-72-0) העליון למקומו.
- 2. החזר את הכונן [האופטי](#page-21-0) הדק למקומו.
	- 3. החזר את הכיסוי [הקדמי](#page-18-0) למקומו.
		- 4. החזר למקום את [הכיסוי](#page-16-0) הימני.

## **הסרת האנטנה**

**הערה** לפני תחילת העבודה על חלקיו הפנימיים של המחשב, קרא את מידע הבטיחות שצורף למחשב ופעל על פי השלבים המפורטים בסעיף [לפני](#page-8-0) העבודה על חלקיו [הפנימיים](#page-8-0) של המחשב. לאחר העבודה על חלקיו הפנימיים של המחשב, בצע את ההוראות בסעיף לאחר העבודה על חלקיו [הפנימיים](#page-9-0) של [המחשב](#page-9-0). לקבלת מידע נוסף על נוהלי בטיחות מומלצים, עיין בדף הבית של התאימות לתקינה בכתובת www.dell.com/regulatory\_compliance.

#### **נושאים:**

- תנאים מוקדמים
	- הליך

### **תנאים מוקדמים**

- 1. הסר את [הכיסוי](#page-15-0) של צד ימין.
	- 2. הסר את כרטיס [האלחוט](#page-39-0).

# **הליך**

**הערה** שים לניתוב כבל האנטנה הלבן וכבל האנטנה השחור במארז בעת הסרתם, כדי שתוכל להחזיר אותם למקום הנכון.

- 1. הנח את המחשב על צדו השמאלי והסר את הבורג (5x5S) שמהדק את כבלי האנטנה למארז.
	- 2. קלף את הסרט שמהדק את כבלי האנטנה למארז.
	- 3. הסר את הבורג (M3x5) ואת הסרט שמהדקים את כבלי האנטנה למארז.
		- 4. הסר את כבלי האנטנה ממכווני הניתוב שבמארז.

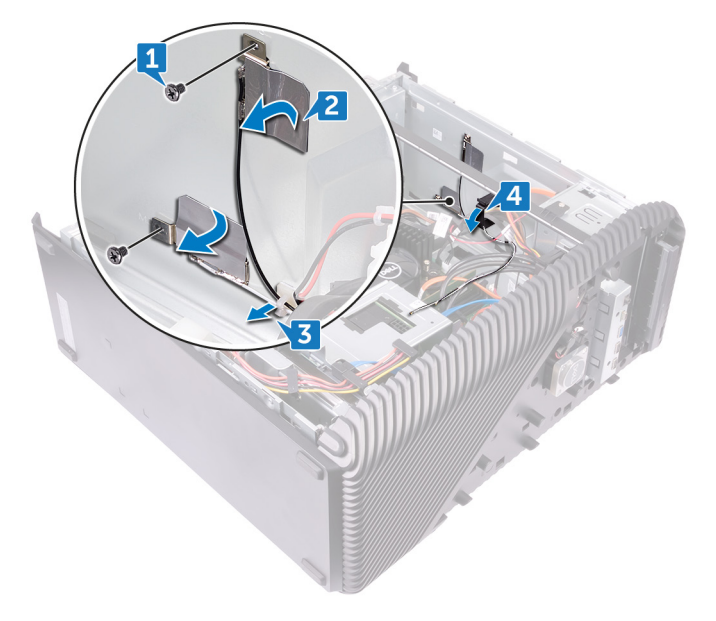

# **56**

# **החזרת האנטנה למקומה**

**הערה** לפני תחילת העבודה על חלקיו הפנימיים של המחשב, קרא את מידע הבטיחות שצורף למחשב ופעל על פי השלבים המפורטים בסעיף [לפני](#page-8-0) העבודה על חלקיו [הפנימיים](#page-8-0) של המחשב. לאחר העבודה על חלקיו הפנימיים של המחשב, בצע את ההוראות בסעיף לאחר העבודה על חלקיו [הפנימיים](#page-9-0) של [המחשב](#page-9-0). לקבלת מידע נוסף על נוהלי בטיחות מומלצים, עיין בדף הבית של התאימות לתקינה בכתובת www.dell.com/regulatory\_compliance.

#### **נושאים:**

- הליך
- דרישות לאחר התהליך

## **הליך**

- 1. ישר את כבלי האנטנה ביחס לחריצים שבמארז והצמד את כבלי האנטנה אל המארז.
	- 2. הברג חזרה את שני הברגים (M3x5) שמהדקים את כבלי האנטנה למארז.
		- 3. נתב את כבלי האנטנה דרך מכווני הניתוב שמארז.
			- 4. הנח את המחשב במצב זקוף.

- 1. החזר את כרטיס [האלחוט](#page-41-0) למקומו.
	- 2. החזר למקום את [הכיסוי](#page-16-0) הימני.

## <span id="page-80-0"></span>**הסרת הכיסוי השמאלי**

**הערה** לפני תחילת העבודה על חלקיו הפנימיים של המחשב, קרא את מידע הבטיחות שצורף למחשב ופעל על פי השלבים המפורטים בסעיף [לפני](#page-8-0) העבודה על חלקיו [הפנימיים](#page-8-0) של המחשב. לאחר העבודה על חלקיו הפנימיים של המחשב, בצע את ההוראות בסעיף לאחר העבודה על חלקיו [הפנימיים](#page-9-0) של [המחשב](#page-9-0). לקבלת מידע נוסף על נוהלי בטיחות מומלצים, עיין בדף הבית של התאימות לתקינה בכתובת www.dell.com/regulatory\_compliance.

#### **נושאים:**

- תנאים מוקדמים
	- הליך

### **תנאים מוקדמים**

הסר את [הכיסוי](#page-15-0) של צד ימין.

# **הליך**

1. הנח את המחשב על צדו השמאלי והסר את שני הברגים (M3x5) שמהדקים את הכיסוי השמאלי למארז.

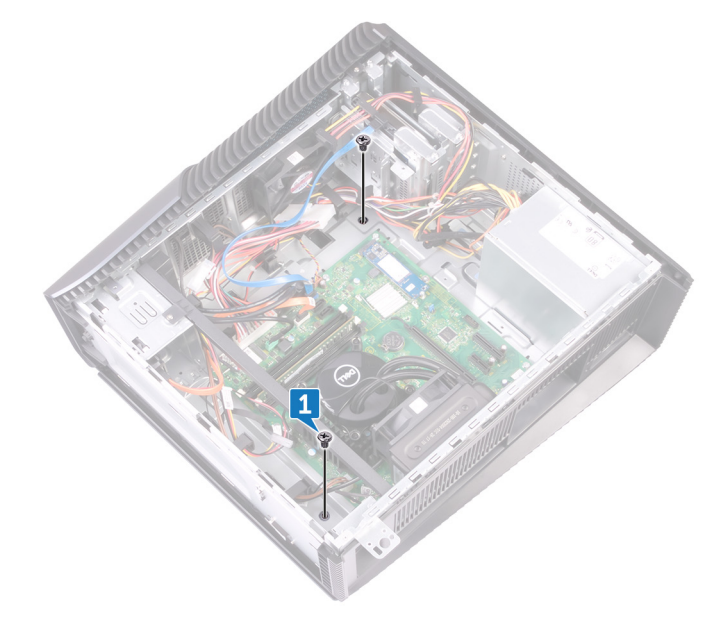

- 2. הפוך את המחשב בזהירות.
- 3. החלק את הכיסוי השמאלי והרם אותו מהמארז.

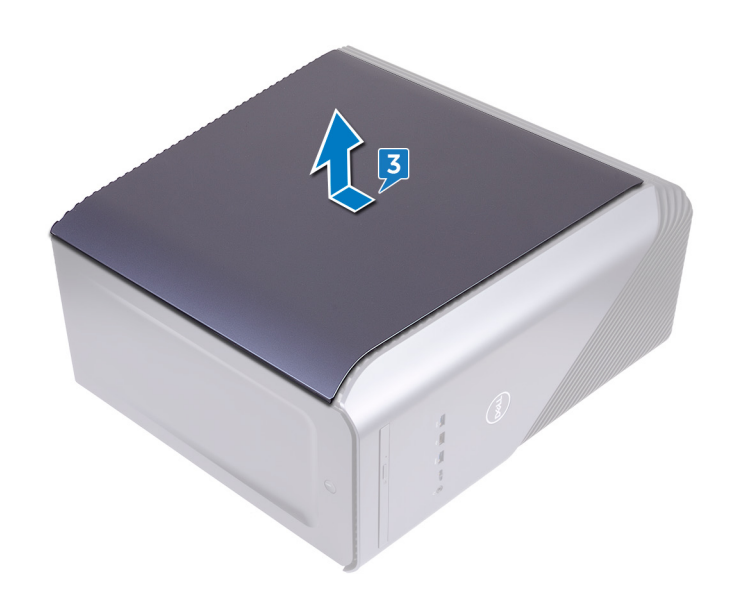

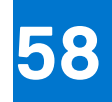

# <span id="page-82-0"></span>**החזרת הכיסוי השמאלי למקומו**

**הערה** לפני תחילת העבודה על חלקיו הפנימיים של המחשב, קרא את מידע הבטיחות שצורף למחשב ופעל על פי השלבים המפורטים בסעיף [לפני](#page-8-0) העבודה על חלקיו [הפנימיים](#page-8-0) של המחשב. לאחר העבודה על חלקיו הפנימיים של המחשב, בצע את ההוראות בסעיף לאחר העבודה על חלקיו [הפנימיים](#page-9-0) של [המחשב](#page-9-0). לקבלת מידע נוסף על נוהלי בטיחות מומלצים, עיין בדף הבית של התאימות לתקינה בכתובת www.dell.com/regulatory\_compliance.

#### **נושאים:**

- הליך
- דרישות לאחר התהליך

## **הליך**

- 1. ישר את הלשוניות שבכיסוי השמאלי ביחס לחריצים שבמארז ולחץ על הכיסוי השמאלי עד שיינעל במקומו בנקישה.
	- 2. הברג חזרה את שני הברגים (M3x5) שמחברים את הכיסוי השמאלי למארז.
		- 3. הנח את המחשב במצב זקוף.

### **דרישות לאחר התהליך**

החזר למקום את [הכיסוי](#page-16-0) הימני.

### <span id="page-83-0"></span>**הסרת הכיסוי התחתון**

**הערה** לפני תחילת העבודה על חלקיו הפנימיים של המחשב, קרא את מידע הבטיחות שצורף למחשב ופעל על פי השלבים המפורטים בסעיף [לפני](#page-8-0) העבודה על חלקיו [הפנימיים](#page-8-0) של המחשב. לאחר העבודה על חלקיו הפנימיים של המחשב, בצע את ההוראות בסעיף לאחר העבודה על חלקיו [הפנימיים](#page-9-0) של [המחשב](#page-9-0). לקבלת מידע נוסף על נוהלי בטיחות מומלצים, עיין בדף הבית של התאימות לתקינה בכתובת www.dell.com/regulatory\_compliance.

#### **נושאים:**

- תנאים מוקדמים
	- הליך

### **תנאים מוקדמים**

הסר את [הכיסוי](#page-15-0) של צד ימין.

- 1. הנח את המחשב על צדו השמאלי והסר את שלושת הברגים ) 5x3M )שמהדקים את הכיסוי התחתון למארז.
	- 2. החלק את הכיסוי התחתון והסר אותו מהמארז.

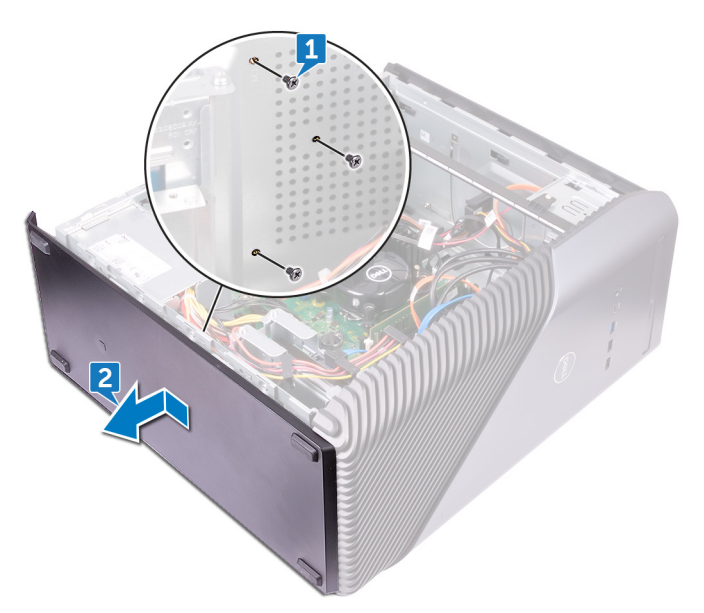

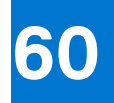

# <span id="page-84-0"></span>**החזרת הכיסוי התחתון למקומו**

**הערה** לפני תחילת העבודה על חלקיו הפנימיים של המחשב, קרא את מידע הבטיחות שצורף למחשב ופעל על פי השלבים המפורטים בסעיף [לפני](#page-8-0) העבודה על חלקיו [הפנימיים](#page-8-0) של המחשב. לאחר העבודה על חלקיו הפנימיים של המחשב, בצע את ההוראות בסעיף לאחר העבודה על חלקיו [הפנימיים](#page-9-0) של [המחשב](#page-9-0). לקבלת מידע נוסף על נוהלי בטיחות מומלצים, עיין בדף הבית של התאימות לתקינה בכתובת www.dell.com/regulatory\_compliance.

#### **נושאים:**

- הליך
- דרישות לאחר התהליך

## **הליך**

- 1. הטה את המחשב קדימה עד שהבסיס יפנה כלפי מעלה.
- 2. ישר את הלשוניות שבכיסוי התחתון בהתאם לחריצים שבמארז ולחץ על הכיסוי התחתון עד שיינעל במקומו בנקישה.
	- 3. הברג חזרה את שלושת הברגים ) 5x3M )שמהדקים את הכיסוי התחתון למארז.
		- 4. הנח את המחשב במצב זקוף.

## **דרישות לאחר התהליך**

החזר למקום את [הכיסוי](#page-16-0) הימני.

### **הסרת הכיסוי האחורי**

**הערה** לפני תחילת העבודה על חלקיו הפנימיים של המחשב, קרא את מידע הבטיחות שצורף למחשב ופעל על פי השלבים המפורטים בסעיף [לפני](#page-8-0) העבודה על חלקיו [הפנימיים](#page-8-0) של המחשב. לאחר העבודה על חלקיו הפנימיים של המחשב, בצע את ההוראות בסעיף לאחר העבודה על חלקיו [הפנימיים](#page-9-0) של [המחשב](#page-9-0). לקבלת מידע נוסף על נוהלי בטיחות מומלצים, עיין בדף הבית של התאימות לתקינה בכתובת www.dell.com/regulatory\_compliance.

#### **נושאים:**

- תנאים מוקדמים
	- הליך

### **תנאים מוקדמים**

- 1. הסר את [הכיסוי](#page-15-0) של צד ימין.
- 2. הסר את [יחידת](#page-68-0) ספק הזרם.
	- 3. הסר את [הכיסוי](#page-71-0) העליון.
	- 4. הסר את הכיסוי [השמאלי](#page-80-0).
	- 5. הסר את הכיסוי [התחתון](#page-83-0).

# **הליך**

- 1. הסר את שני הברגים (M3x5) שמהדקים את התושבת העליונה למארז.
	- 2. הרם את התושבת העליונה והוצא אותה מהמארז.

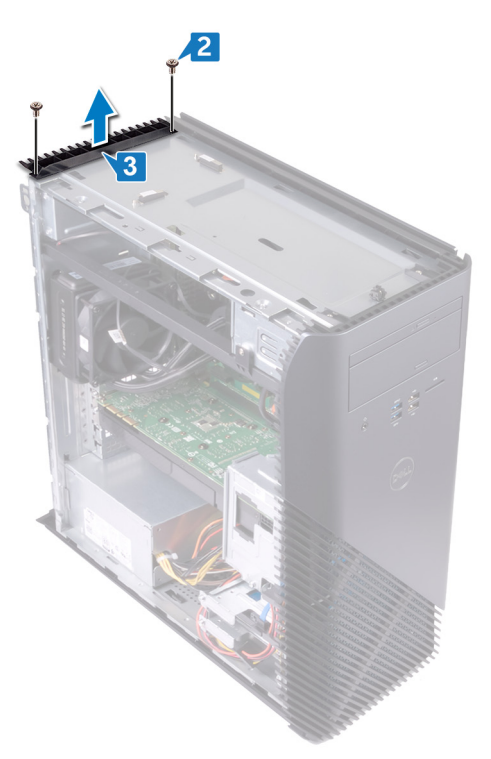

3. הנח את המחשב כאשר המארז השמאלי פונה כלפי מעלה, שחרר את החריצים שבכיסוי האחורי מהלשוניות שבמארז והסר את הכיסוי האחורי מהמארז.

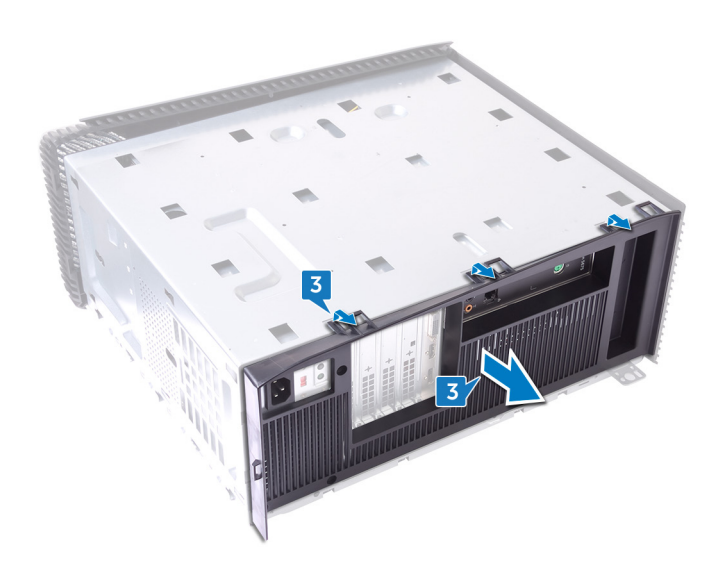

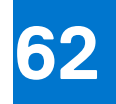

# **החזרת הכיסוי האחורי למקומו**

**הערה** לפני תחילת העבודה על חלקיו הפנימיים של המחשב, קרא את מידע הבטיחות שצורף למחשב ופעל על פי השלבים המפורטים בסעיף [לפני](#page-8-0) העבודה על חלקיו [הפנימיים](#page-8-0) של המחשב. לאחר העבודה על חלקיו הפנימיים של המחשב, בצע את ההוראות בסעיף לאחר העבודה על חלקיו [הפנימיים](#page-9-0) של [המחשב](#page-9-0). לקבלת מידע נוסף על נוהלי בטיחות מומלצים, עיין בדף הבית של התאימות לתקינה בכתובת www.dell.com/regulatory\_compliance.

#### **נושאים:**

- הליך
- דרישות לאחר התהליך

## **הליך**

- 1. ישר את החריצים שבכיסוי האחורי ביחס ללשוניות שבמארז והכנס את הכיסוי למקומו בנקישה.
	- 2. ישר את חורי הברגים שבתושבת העליונה ביחס לחורי הברגים שבמארז.
	- 3. הברג חזרה את שני הברגים (M3x5) שמהדקים את התושבת העליונה למארז.
		- 4. הנח את המחשב במצב זקוף.

- 1. החזר את הכיסוי [התחתון](#page-84-0) למקומו.
- 2. החזר למקום את הכיסוי [השמאלי](#page-82-0).
- 3. החזר את [הכיסוי](#page-72-0) העליון למקומו.
- 4. החזר את [יחידת](#page-70-0) ספק הזרם למקומה.
	- 5. החזר למקום את [הכיסוי](#page-16-0) הימני.

# **הסרת לוח המערכת**

- **הערה** לפני תחילת העבודה על חלקיו הפנימיים של המחשב, קרא את מידע הבטיחות שצורף למחשב ופעל על פי השלבים המפורטים בסעיף [לפני](#page-8-0) העבודה על חלקיו [הפנימיים](#page-8-0) של המחשב. לאחר העבודה על חלקיו הפנימיים של המחשב, בצע את ההוראות בסעיף לאחר העבודה על חלקיו [הפנימיים](#page-9-0) של [המחשב](#page-9-0). לקבלת מידע נוסף על נוהלי בטיחות מומלצים, עיין בדף הבית של התאימות לתקינה בכתובת www.dell.com/regulatory\_compliance.
	- **הערה** תג השירות של המחשב מאוחסן בלוח המערכת. עליך להזין את תג השירות בתוכנית התקנת ה BIOS- לאחר שתחזיר את לוח המערכת למקומו.
- **הערה** החזרת לוח המערכת למקומו תבטל את השינויים שביצעת ב BIOS- באמצעות תוכנית ההתקנה. עליך לבצע את השינויים המתאימים שוב לאחר החזרת לוח המערכת.
- **הערה** לפני ניתוק הכבלים מלוח המערכת, שים לב למיקומם של המחברים, כדי שתוכל לחבר את הכבלים מחדש בצורה נכונה לאחר שתחזיר את לוח המערכת למקומו.

#### **נושאים:**

- תנאים מוקדמים
	- הליך

### **תנאים מוקדמים**

- 1. הסר את [הכיסוי](#page-15-0) של צד ימין.
	- 2. הסר את מודול [הזיכרון](#page-24-0).
- 3. הסר את כונן המצב [המוצק](#page-35-0).
	- 4. הסר את כרטיס [האלחוט](#page-39-0).
	- 5. הסר את [הכרטיס](#page-52-0) הגרפי.
- $V<sub>R</sub>$ הסר את גוף [הקירור](#page-55-0) של ה-[VR](#page-55-0).
- 7. הסר את מכלול הצינון של [המעבד](#page-62-0) או את מאוורר [המעבד](#page-57-0).
	- 8. הסר את [המעבד](#page-65-0).

# **הליך**

**הערה** שים לב לניתוב של כל הכבלים בעת הסרת לוח המערכת כדי שתוכל להחזירם למקום הנכון.

- 1. הנח את המחשב על צדו השמאלי ונתק את כבל השמע הקדמי מלוח המערכת.
	- 2. נתק את כבל פס התאורה מלוח המערכת.
	- 3. נתק את כבל החשמל של המעבד מלוח המערכת.
	- 4. לחץ על תפס ההידוק ונתק את הכבל של לוח לחצן ההפעלה מלוח המערכת.
		- 5. נתק את כבל פס התאורה מלוח המערכת.
		- 6. לחץ על תפס ההידוק ונתק את הכבל של יחידת ספק הכוח מלוח המערכת.
			- 7. נתק את כבל ה 2.0 USB- מלוח המערכת.
				- 8. נתק את כבל 1SATA מלוח המערכת.
			- 9. נתק את כבל ה-USB 3.1 (Type-C) מלוח המערכת.
				- 10. נתק את כבל 0SATA מלוח המערכת.
				- 11. נתק את כבל ה 3.0 USB- מלוח המערכת.
			- 12. נתק את כבל מאוורר המארז הקדמי מלוח המערכת.

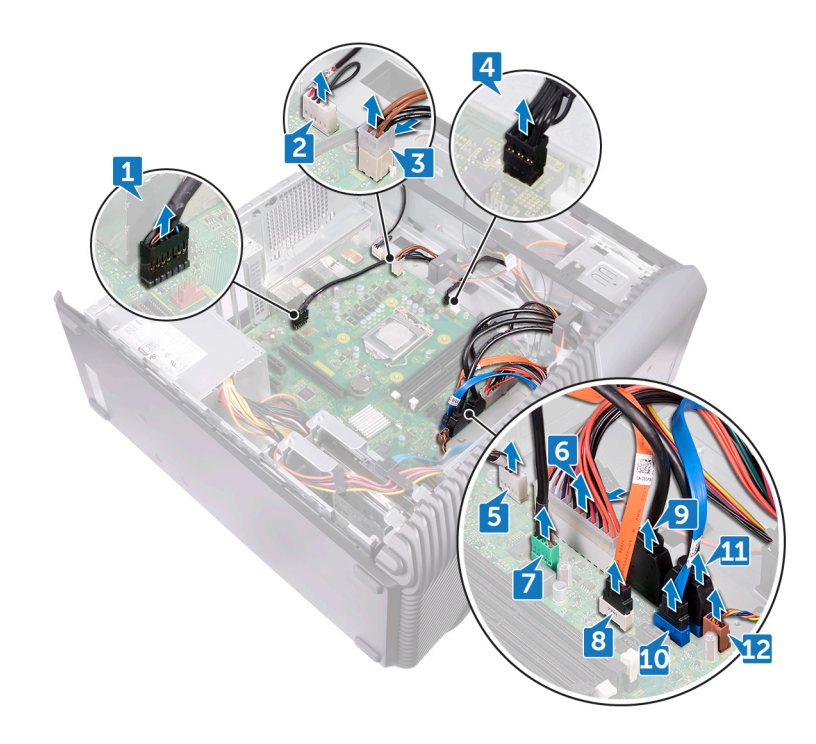

- 13. הסר את שמונת הברגים ) 6.3UNCx6-32 )שמהדקים את לוח המערכת למארז.
	- 14. הרם את לוח המערכת והסר אותו מהמארז.

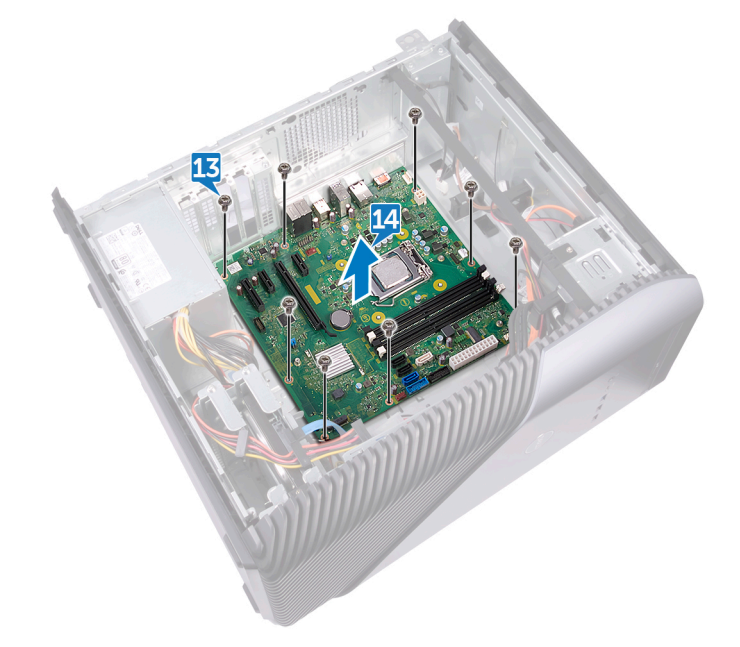

# **החזרת לוח המערכת למקומו**

- **הערה** לפני תחילת העבודה על חלקיו הפנימיים של המחשב, קרא את מידע הבטיחות שצורף למחשב ופעל על פי השלבים המפורטים בסעיף [לפני](#page-8-0) העבודה על חלקיו [הפנימיים](#page-8-0) של המחשב. לאחר העבודה על חלקיו הפנימיים של המחשב, בצע את ההוראות בסעיף לאחר העבודה על חלקיו [הפנימיים](#page-9-0) של [המחשב](#page-9-0). לקבלת מידע נוסף על נוהלי בטיחות מומלצים, עיין בדף הבית של התאימות לתקינה בכתובת [compliance\\_regulatory/com.dell.www.](https://www.dell.com/regulatory_compliance)
	- **הערה** תג השירות של המחשב מאוחסן בלוח המערכת. עליך להזין את תג השירות בתוכנית התקנת ה BIOS- לאחר שתחזיר את לוח המערכת למקומו.
- **הערה** החזרת לוח המערכת למקומו תבטל את השינויים שביצעת ב BIOS- באמצעות תוכנית ההתקנה. עליך לבצע את השינויים המתאימים שוב לאחר החזרת לוח המערכת.

#### **נושאים:**

- הליך
- דרישות לאחר התהליך

## **הליך**

- 1. ישר את לוח המערכת עם החריצים שבמארז והנח את לוח המערכת במקומו.
- 2. הברג חזרה את שמונת הברגים (6-32UNCx6.3) שמהדקים את לוח המערכת למארז.
- 3. נתב את כבל מאוורר המארז הקדמי, כבל , 3.0 USB כבל , 0SATA כבל , (C-Type (3.1 USB כבל , 1SATA כבל , 2.0 USB כבל יחידת ספק הכוח, כבל לוח התאורה, כבל לוח לחצן ההפעלה, כבל החשמל של המעבד, כבל לוח התאורה וכבל השמע הקדמי דרך מכווני הניתוב שלהם וחבר את הכבלים למחברים המתאימים בלוח המערכת.
	- 4. הנח את המחשב במצב זקוף.

- 1. החזר את [המעבד](#page-67-0) למקומו.
- 2. הברג בחזרה את מכלול הצינון של [המעבד](#page-64-0) או את מאוורר [המעבד](#page-59-0).
	- . החזר את גוף [הקירור](#page-56-0) של ה-VR למקומו.
		- 4. החזר את [הכרטיס](#page-54-0) הגרפי למקומו.
		- 5. החזר את כרטיס [האלחוט](#page-41-0) למקומו.
		- 6. החזר את כונן המצב [המוצק](#page-37-0) למקומו.
			- 7. החזר את מודול [הזיכרון](#page-26-0) למקומו.
			- 8. החזר למקום את [הכיסוי](#page-16-0) הימני.

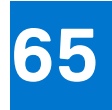

# **תוכנית ההגדרה של ה BIOS-**

#### **נושאים:**

- סקירה כללית של BIOS
- הזנת תוכנית ההגדרה של ה BIOS-
	- ניקוי סיסמאות שנשכחו
		- ניקוי [הגדרות](#page-92-0) [CMOS](#page-92-0)

## **סקירה כללית של BIOS**

ה BIOS- מנהל זרימת נתונים בין מערכת ההפעלה של המחשב וההתקנים המחוברים, כגון כונן קשיח, מתאם וידאו, מקלדת, עכבר ומדפסת.

### **הזנת תוכנית ההגדרה של ה BIOS-**

- 1. הפעל ( או הפעל מחדש) את המחשב.
- 2. במהלך שלב ה , POST- כאשר הסמל של DELL מוצג, המתן להופעתה של ההנחיה להקיש 2F והקש מיד 2.F
- **הערה** ההנחיה 2F מציינת כי לוח המקשים מאותחל. הודעה זו עשויה להופיע במהירות רבה, כך שעליך לשים לב להופעתה ואז להקיש . 2F אם תלחץ על F2 לפני ההנחיה F2, הקשה זו תאבד. אם תמתין זמן רב מדי והלוגו של מערכת ההפעלה יופיע, המשך להמתין לטעינת מערכת ההפעלה עד להופעת שולחן העבודה. לאחר מכן, כבה את המחשב ונסה שוב.

### **ניקוי סיסמאות שנשכחו**

**הערה** לפני תחילת העבודה על חלקיו הפנימיים של המחשב, קרא את מידע הבטיחות שצורף למחשב ופעל על פי השלבים המפורטים בסעיף [לפני](#page-8-0) העבודה על חלקיו [הפנימיים](#page-8-0) של המחשב. לאחר העבודה על חלקיו הפנימיים של המחשב, בצע את ההוראות בסעיף לאחר העבודה על חלקיו [הפנימיים](#page-9-0) של [המחשב](#page-9-0). לקבלת מידע נוסף על נוהלי בטיחות מומלצים, עיין בדף הבית של התאימות לתקינה בכתובת www.dell.com/regulatory\_compliance.

#### **תנאים מוקדמים**

הסר את [הכיסוי](#page-15-0) של צד ימין.

- 1. הסר את תקע המגשר מפיני מגשר הסיסמה.
- 2. הפעל את המחשב והמתן לטעינה מלאה של מערכת ההפעלה.
	- 3. כבה את המחשב.
	- 4. החזר את תקע המגשר למיקומו המקורי.

<span id="page-92-0"></span>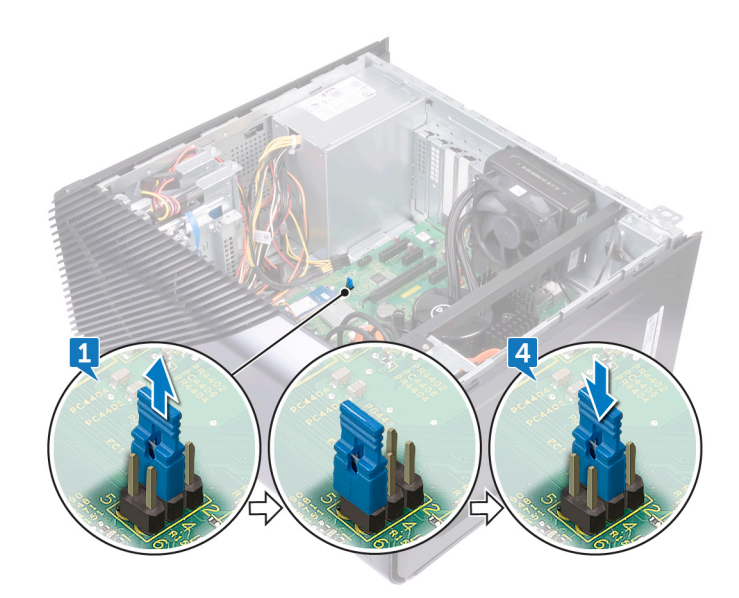

#### **דרישות לאחר התהליך**

החזר למקום את [הכיסוי](#page-16-0) הימני.

### **ניקוי הגדרות CMOS**

**הערה** לפני תחילת העבודה על חלקיו הפנימיים של המחשב, קרא את מידע הבטיחות שצורף למחשב ופעל על פי השלבים המפורטים בסעיף [לפני](#page-8-0) העבודה על חלקיו [הפנימיים](#page-8-0) של המחשב. לאחר העבודה על חלקיו הפנימיים של המחשב, בצע את ההוראות בסעיף לאחר העבודה על חלקיו [הפנימיים](#page-9-0) של [המחשב](#page-9-0). לקבלת מידע נוסף על נוהלי בטיחות מומלצים, עיין בדף הבית של התאימות לתקינה בכתובת www.dell.com/regulatory\_compliance.

#### **תנאים מוקדמים**

הסר את [הכיסוי](#page-15-0) של צד ימין.

- 1. הסר את תקע המגשר מפיני מגשר הסיסמה ), PSWD )וחבר אותו לפיני מגשר ה .CMOS-
	- 2. המתן 5 שניות, ולאחר מכן החזר את תקע המגשר למיקומו המקורי.

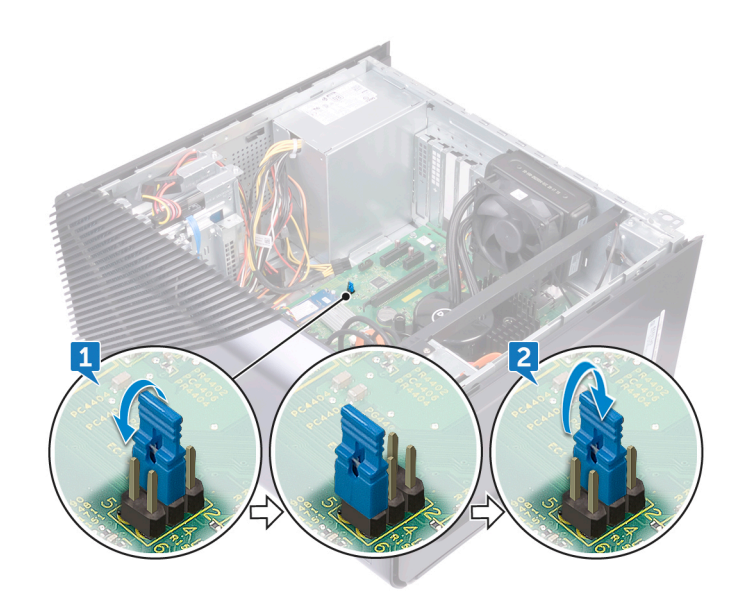

### **דרישות לאחר התהליך**

החזר למקום את [הכיסוי](#page-16-0) הימני.

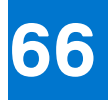

# **עדכון ה BIOS-**

ייתכן שתצטרך לעדכן את ה BIOS- כאשר קיים עדכון זמין או בעת החלפת לוח המערכת.

בצע שלבים אלה כדי :BIOS

- 1. הפעל את המחשב.
- www.dell.com/support **2.** עבור אל
- 3. לחץ על **( Support Product תמיכה במוצר)**, הזן את תג השירות של המחשב שלך, ולאחר מכן לחץ על **( Submit שלח)**.
- **הערה** אם אין ברשותך תג השירות, השתמש בתכונת הזיהוי האוטומטי או דפדף ומצא ידנית את דגם המחשב שברשותך.
	- 4. לחץ על **(Downloads & Drivers מנהלי התקנים והורדות)** > **( myself it Find לאתר זאת בעצמי)**.
		- 5. בחר את מערכת ההפעלה המותקנת במחשב.
			- 6. גלול מטה את הדף והרחב את ה-**BIOS**.
		- 7. לחץ על **( Download הורד)** כדי להוריד את הגרסה האחרונה של ה BIOS- עבור מחשבך.
			- 8. לאחר השלמת ההורדה, נווט אל התיקייה שבה שמרת את קובץ העדכון של ה .BIOS-
			- 9. לחץ לחיצה כפולה על הסמל של קובץ עדכון ה BIOS- ופעל על פי ההוראות שבמסך.

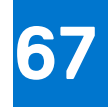

### **אבחון**

בטבלה הבאה מוצגים מצבי הנורית השונים ומה הם מציינים.

#### **טבלה . 2 מצבי נורית**

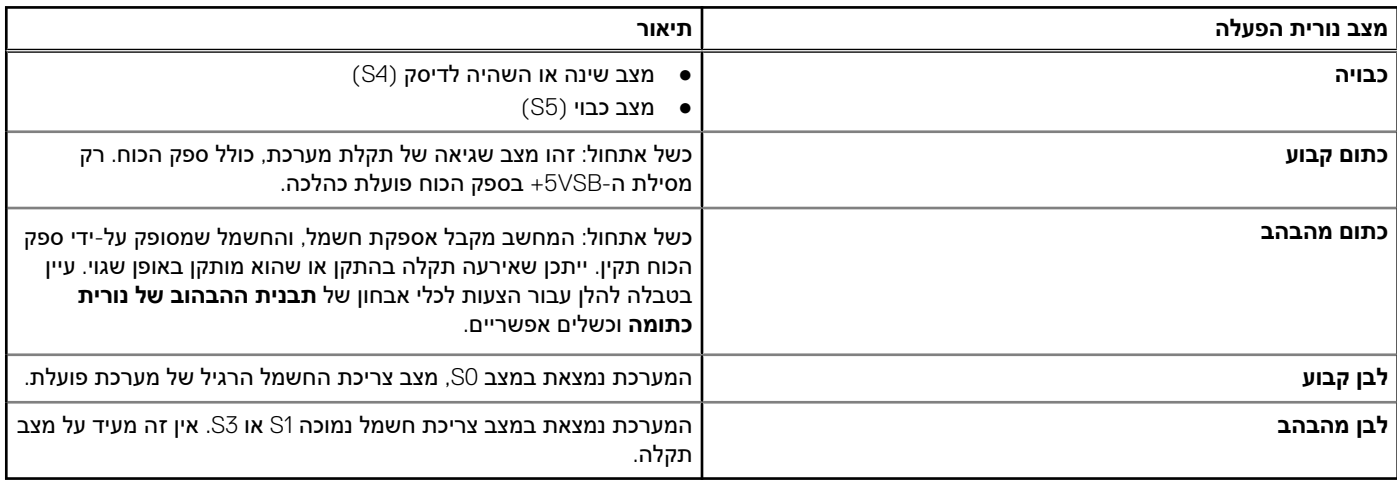

בדיקת ה POST- במחשב ( בדיקה עצמית בהפעלה) מבטיחה שהוא עומד בדרישות הבסיס ושהחומרה פועלת כראוי, לפני שתהליך האתחול מתחיל. אם המחשב עובר את בדיקת ה , POST- המחשב ממשיך בתהליך אתחול כרגיל. עם זאת, אם המחשב נכשל בבדיקת ה , POST- הוא יציג סדרה של קודי נוריות LED במהלך האתחול. נורית המערכת משולבת בלחצן ההפעלה.

הטבלה הבאה מציינת קודי נוריות אבחון ומתארת את פירושם.

#### **טבלה . 3 קודי נוריות**

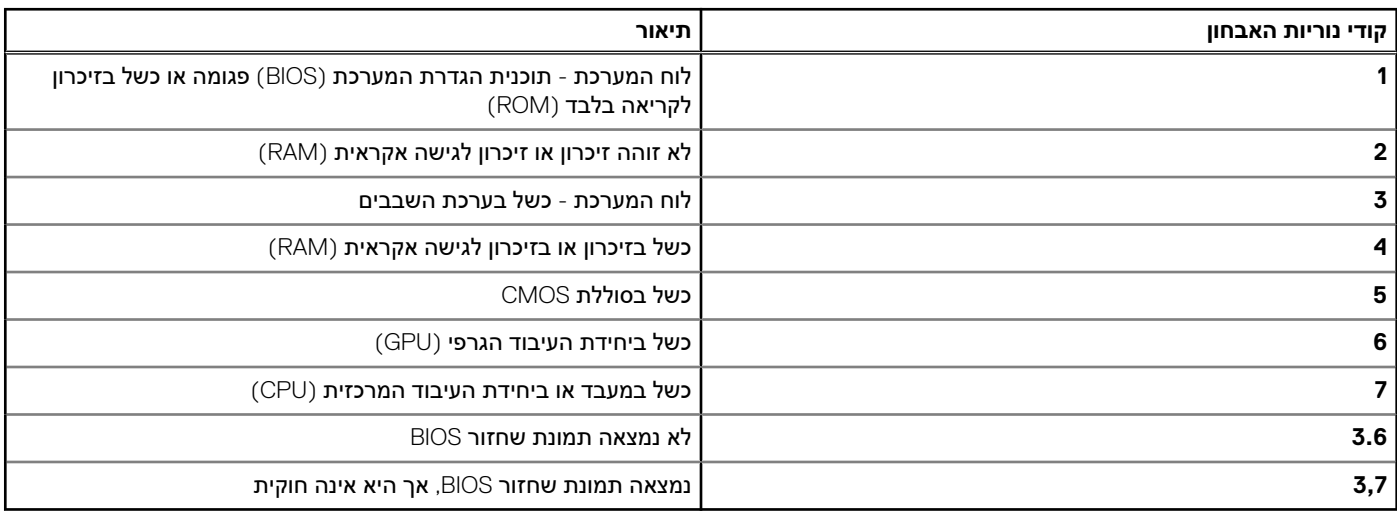

הטבלה הבאה מפרטת את הפונקציות של המגשר (JMP1) ומציינת כיצד לשנות את ההגדרות עבור כל פונקציה.

#### **טבלה . 4 הגדרות מגשר**

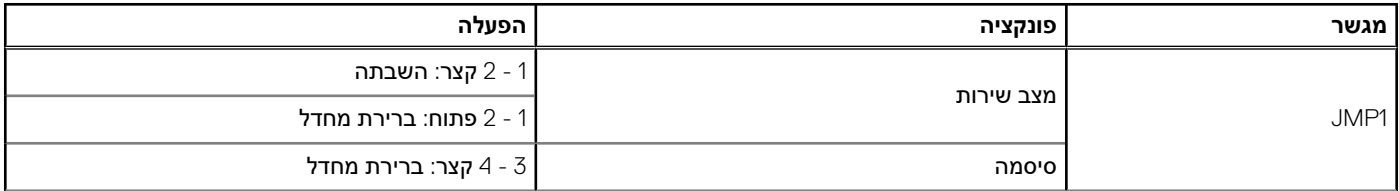

#### **טבלה . 4 הגדרות מגשר ( המשך)**

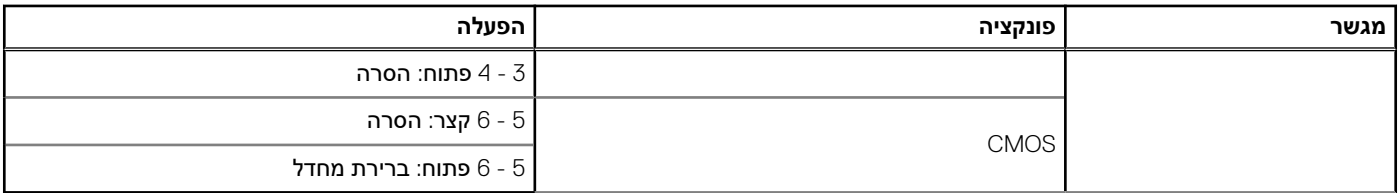

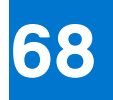

# **קבלת עזרה ופנייה אל Dell**

### משאבי עזרה עצמית

ניתן לקבל מידע על המוצרים והשירותים של Dell באמצעות משאבי העזרה העצמית המקוונים הבאים:

#### **טבלה . 5 משאבי עזרה עצמית**

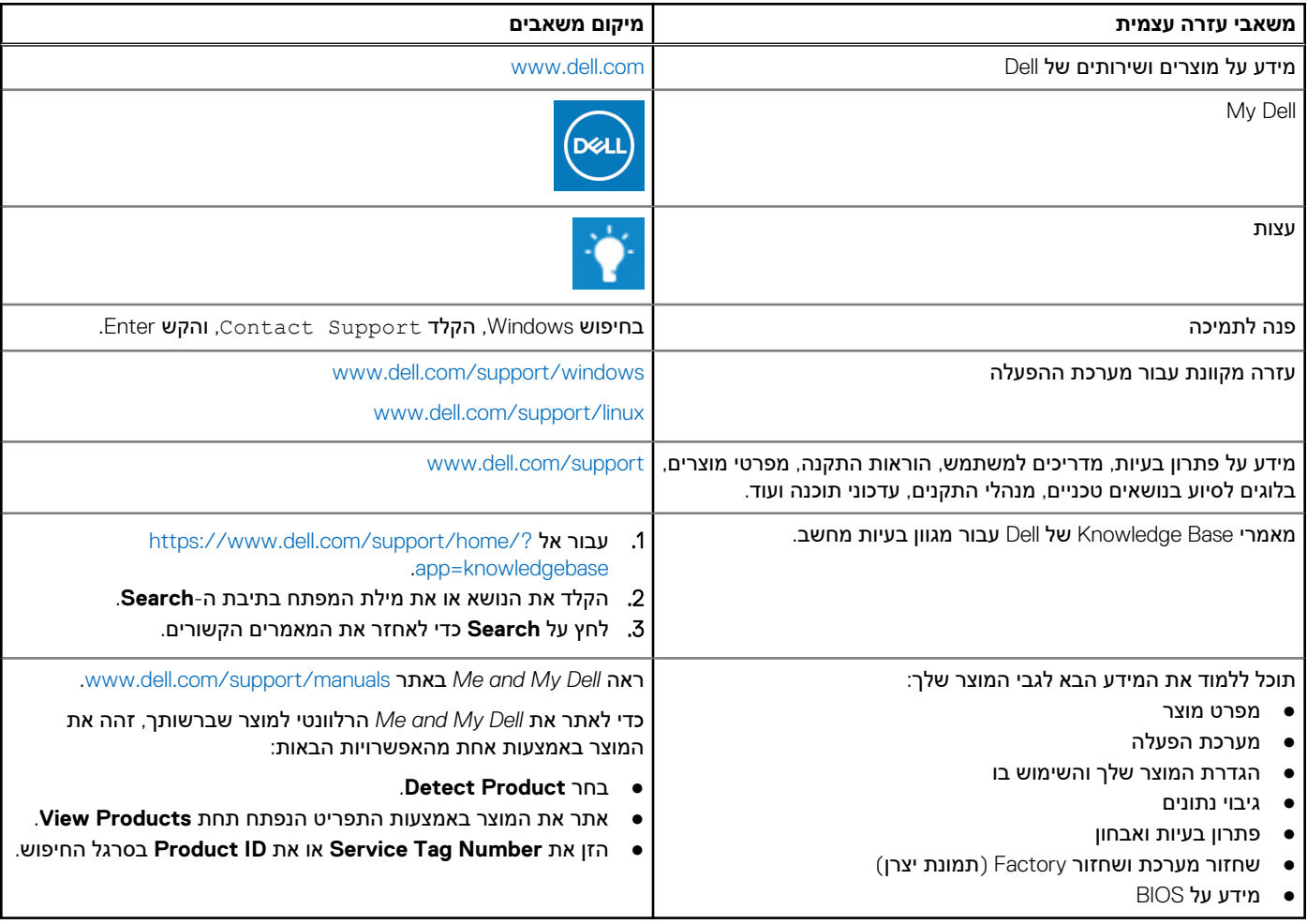

### פנייה אל Dell

לפנייה אל Dell בנושא מכירות, תמיכה טכנית או שירות לקוחות, ראה www.dell.com/contactdell. **הערה** הזמינות משתנה לפי הארץ והמוצר, וייתכן שחלק מהשירותים לא יהיו זמינים בארץ שלך.

**הערה** אם אין ברשותך חיבור אינטרנט פעיל, תוכל למצוא פרטי יצירת קשר בחשבונית הרכישה, תעודת המשלוח, החשבון או קטלוג המוצרים של .Dell